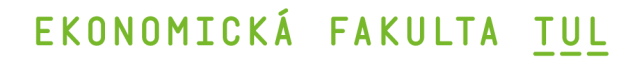

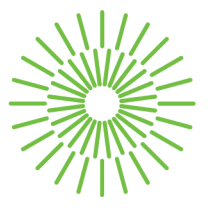

## **Diplomová práce**

# **Návrh a tvorba business intelligence řešení pro malý podnik**

*Studijní program:* N0688A140016 Systémové inženýrství a informatika *Autor práce:* **Bc. Gabriela Ducháčková**  *Vedoucí práce:* Ing. Athanasios Podaras, Ph.D. Katedra informatiky

Liberec 2024

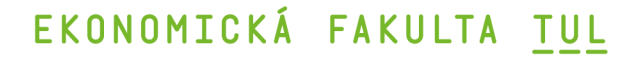

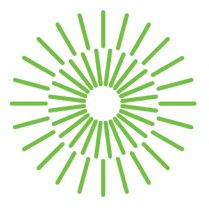

### **Zadání diplomové práce**

# **Návrh a tvorba business intelligence řešení pro malý podnik**

*Jméno a příjmení: Osobní číslo: Studijní program:* 

*Zadávající katedra: Akademický rok:* 

#### **Bc. Gabriela Ducháčková**

E22000614 N0688A140016 Systémové inženýrství a informatika Katedra informatiky 2023/2024

### **Zásady pro vypracování:**

- 1. Cíle a klíčové koncepty business intelligence
- 2. Využití business intelligence v malých společnostech
- 3. Analýza a návrh řešení, výsledky práce
- 4. Diskuse a omezení
- 5. Souhrnné závěry a rozšíření modelu

*Rozsah grafických prací: Rozsah pracovní zprávy: Forma zpracování práce: Jazyk práce:* 

65 normostran tištěná/elektronická čeština

#### **Seznam odborné literatury:**

- ADÁMEK, Pavel a Lucie MEIXNEROVÁ, 2022. *Business modelovaní.* Praha: Grada. ISBN 978-80-271-3356-7.
- ALSIBHAWI, Ibrahim, Abdusalam, Abubaker; Jamaiah Binti YAHAYA a Hazura Binti MOHAMED, 2023. Business Intelligence Adoption for Small and Medium Enterprises: Conceptual Framework, online. *Applied Sciences,* vol. 13, no. 7, s. 4121. ISSN: 2076-3417. Dostupné z: [https://doi.org/10.3390/app13074121.](https://doi.org/10.3390/app13074121)
- GRONWALD, Klaus-Dieter, 2017. *Integrated Business Information Systems.* Berlin, Heidelberg: Springer. ISBN: 978-3-662-53291-1.
- GROSSMANN , Wilfried a Štefánie RINDERLE-MA, 2015. *Fundamentals of Business Intelligence. Data-Centric Systems and Applications.* Berlin,Heidelberg: Springer. ISBN 978-3-662-4653-1-8.
- . POUR, Jan; Miloš MARYŠKA; Iva STANOVSKÁ a Zuzana ŠEDIVÁ, 2018. *Self Service Business Intelligence.* Praha: Grada. ISBN 978-80-271-0616-5.

Konzultant: Ing. Lukáš Ducháček, externí konzultant v oblasti IT a systémový technik, OSVČ

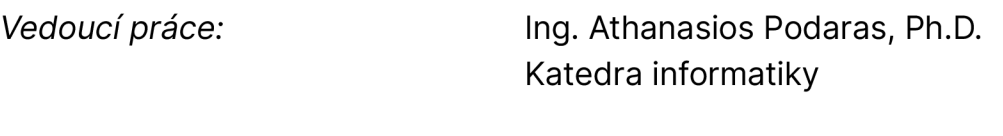

*Datum zadání práce:* 1. listopadu 2023 *Předpokládaný termín odevzdání:* 31. srpna 2025

doc. Ing. Aleš Kocourek, Ph.D. děkan

doc. Ing. Klára Antlová, Ph.D. garant studijního programu

L.S.

# **Prohlášení**

Prohlašuji, že svou diplomovou práci jsem vypracovala samostatně jako původní dílo s použitím uvedené literatury a na základě konzultací s vedoucím mé diplomové práce a konzultantem.

Jsem si vědoma toho, že na mou diplomovou práci se plně vztahuje zákon č. 121/2000 Sb., o právu autorském, zejména § 60 školní dílo.

Beru na vědomí, že Technická univerzita v Liberci nezasahuje do mých autorských práv užitím mé diplomové práce pro vnitřní potřebu Technické univerzity v Liberci.

Užiji-li diplomovou práci nebo poskytnu-li licenci k jejímu využití, jsem si vědoma povinnosti informovat o této skutečnosti Technickou univerzitu v Liberci; v tomto případě má Technická univerzita v Liberci právo ode mne požadovat úhradu nákladů, které vynaložila na vytvoření díla, až do jejich skutečné výše.

Současně čestně prohlašuji, že text elektronické podoby práce vložený do IS/STAG se shoduje s textem tištěné podoby práce.

Beru na vědomí, že má diplomová práce bude zveřejněna Technickou univerzitou v Liberci v souladu s § 47b zákona č. 111/1998 Sb., o vysokých školách a o změně a doplnění dalších zákonů (zákon o vysokých školách), ve znění pozdějších předpisů.

Jsem si vědoma následků, které podle zákona o vysokých školách mohou vyplývat z porušení tohoto prohlášení.

# **Návrh a tvorba business intelligence řešení pro malý podnik**

## **Anotace**

Tato diplomová práce pojednává o hodnotě nástrojů business intelligence z hlediska optimální manipulace s daty a rozhodování v malých podnicích. V teoretické části jsou vysvětleny klíčové pojmy tématiky business intelligence. Dále jsou představeny hlavní komponenty a nástroje, bez kterých nelze Bl řešení tvořit. Poté jsou popsány cíle a koncepty Bl. Na závěr teoretické části jsou představeny možnosti využití business intelligence v malých podnicích a jaké výhody a omezení takové řešení má. V praktické části je nejprve popsán výchozí stav ve vybraném malém podniku. Dále jsou analyzovány možnosti, jak výchozí stav řešit. Poté je popsán proces výběru vhodného řešení a následně jsou rozebrány jednotlivé kroky návrhu samotného Bl řešení pro podnik. Pomocí dotazování a analýz jsou data zkoumána a výsledky jsou představeny ve formě dashboardů. Dále je vedena diskuze o řešení a jeho omezeních. Nakonec je sepsán souhrn práce a nastínění možných rozšíření modelu do budoucnosti. V závěru jsou veškeré poznatky a postupy shrnuty a zhodnoceny.

## **Klíčová slova**

Business intelligence, databáze, OLAP, OLTP, ETL, datové modelování, ERD, SQL, MS Excel, MS Access, MS Power Bl, reporting, dashboardy

# **Design and creation of business intelligence solution for a small company**

## **Annotation**

The thesis discusses the value of business intelligence tools in terms of optimal data manipulation and decision making in small businesses. In theoretical part, the key concepts of business intelligence are explained. Then the main components and tools of Bl are introduced. The objectives and concepts of Bl are described next and at the end of the theoretical part, the possibilities of using business intelligence in small businesses are presented together with the advantages and limitations of such solutions. In the practical part, the initial situation in chosen small business is described first. Then the options for solving the initial state are analysed. Next, the process of choosing a suitable solution is described and the individual steps of the design of the Bl solution are broken down. The data is explored with queries and analytics and the results are presented in the form of dashboards. Then there is discussion about the solution and its limitations. Finally, a summary of the practical part and the possibilities of future expansion of the model is outlined. At the end, all findings and procedures are summarized and evaluated.

## **Key Words**

Business intelligence, database, OLAP, OLTP, ETL, data modelling, ERD, SQL, MS Excel, MS Access, MS Power Bl, reporting, dashboards

# **Poděkování**

Největší dík si zaslouží můj vedoucí práce, Ing. Athanasios Podaras, Ph.D., který mě v průběhu práce podporoval a vedl. Chci také poděkovat svým nejbližším, kteří mi byli oporou a poradili, když jsem si nevěděla rady.

# **Obsah**

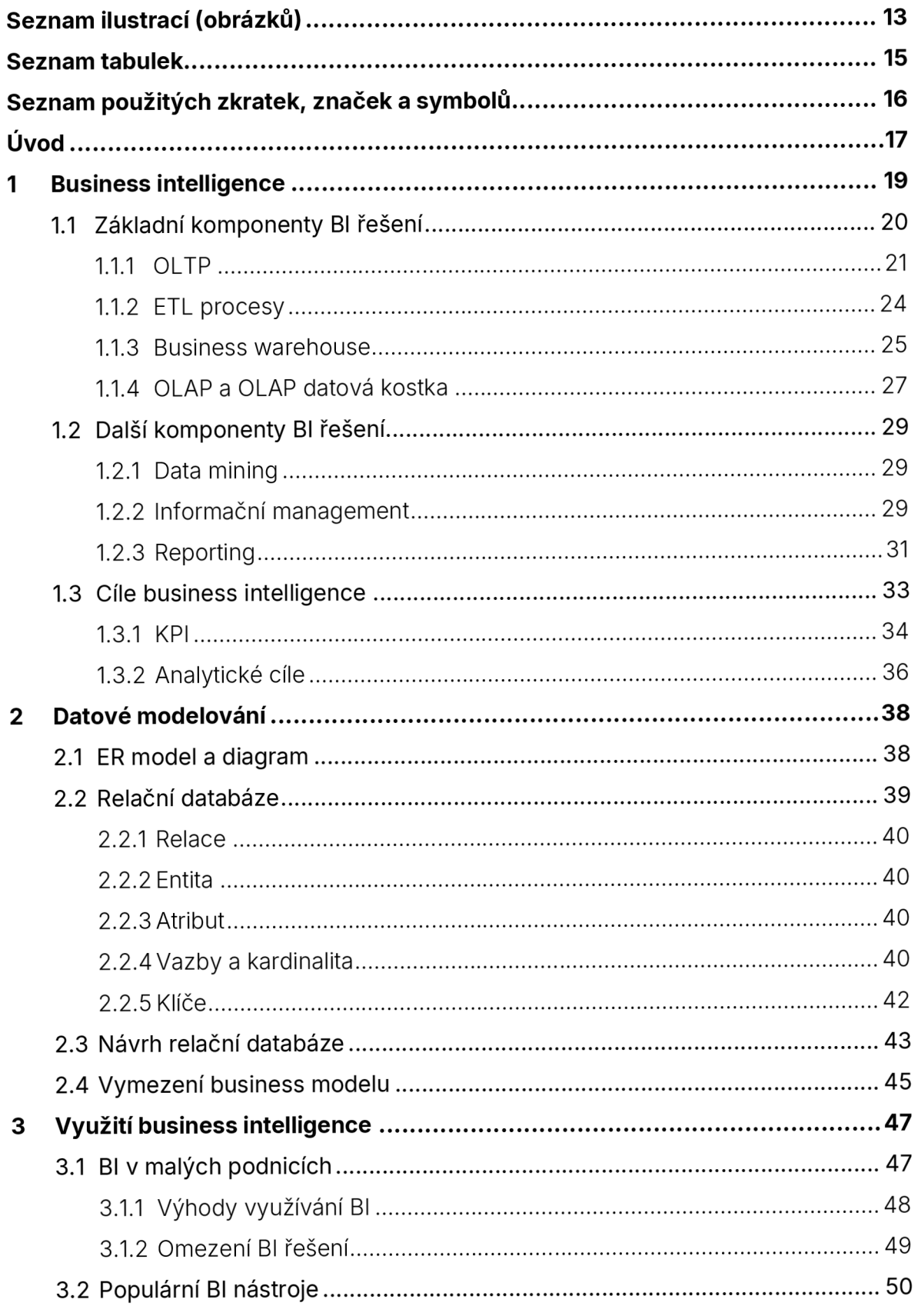

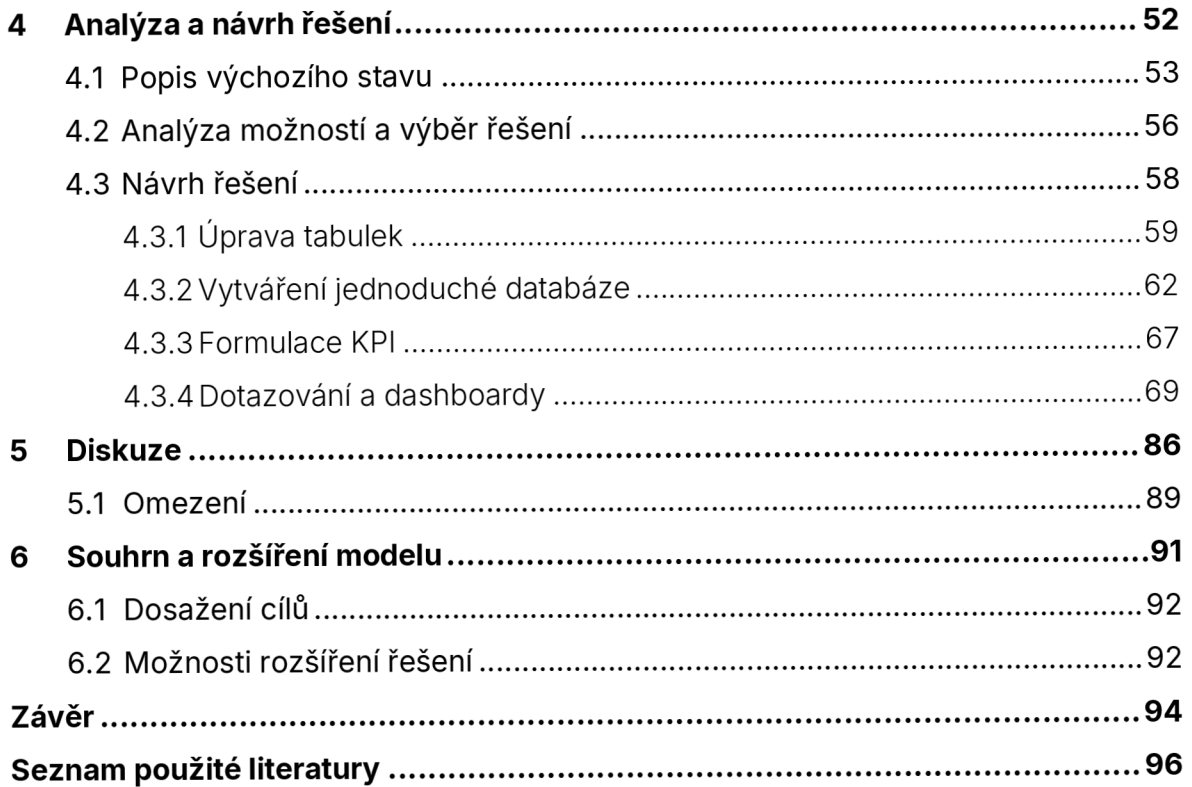

# **Seznam ilustrací (obrázků)**

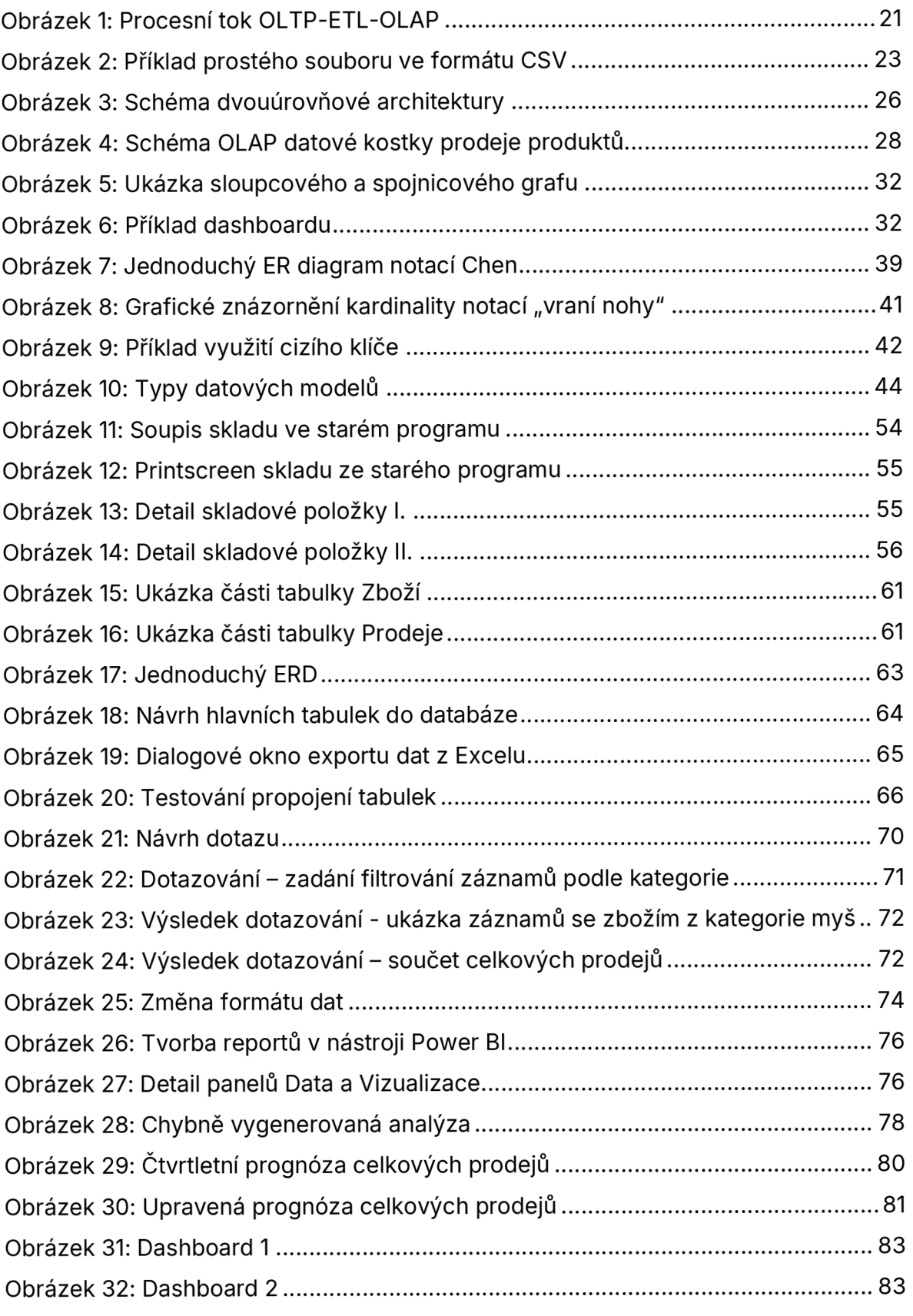

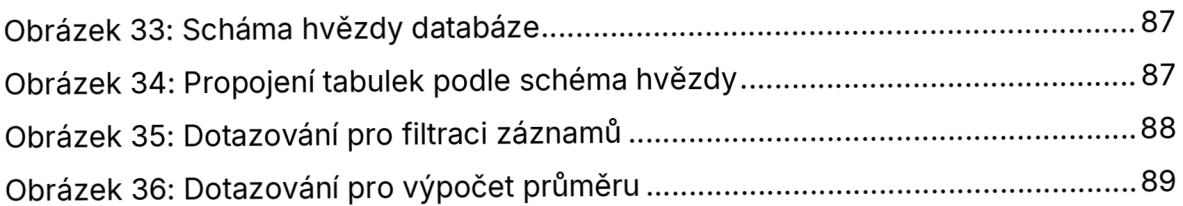

# **Seznam tabulek**

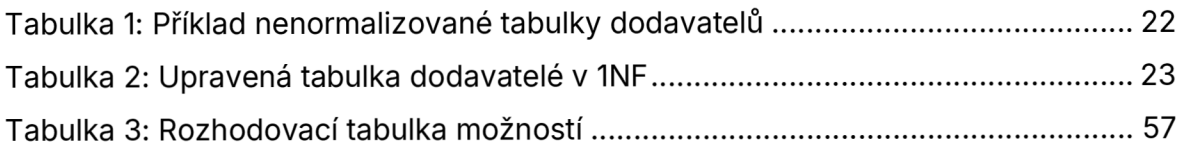

## **Seznam použitých zkratek, značek a symbolů**

- Bl: Business Intelligence
- CSV: Comma-separated values (údaje oddělené čárkou)
- ELT: Extract, Load, Transform
- ERD: Entity Relationship Diagram
- ETL: Extract, Transform, Load
- FK: Foreign Key (Cizí klíč)
- IM: Informační management
- KPI: Key Performance Indicators (Klíčové ukazatele výkonnosti)
- NF: Normal form
- OLAP: Online Analytic Processing
- OLTP: Online Transaction Processing
- PK: Primární klíč
- SMART: Specific, Measurable, Attainable, Relevant, Timed

# **Úvod**

Svět kolem nás se neustále mění. Věci a technologie, které by před deseti lety byly skoro nepředstavitelné, jsou dnes běžnou součástí života velké části populace. Pro mladší generace jsou technologie samozřejmostí, poměrně rychle si mladí lidé například zvykli na používání umělé inteligence pro generování obrázků, či textů a mnozí tyto metody běžně využívají pro práci, či ve volném čase.

Mezi nové, technologické trendy patří kromě umělé inteligence také chytrá zařízení, digitální bezpečnost, robotika, či práce s daty. Zatímco lidé a podniky objevují potenciál a možnosti využití těchto nových technologií, existují i mnohem starší, ale osvědčené technologie, které jsou pro podniky důležité. Příkladem starších, avšak běžně využívaných technologií, které s námi existují už desítky let, jsou různé informační systémy, počítačové databáze, nebo třeba business intelligence.

Obecně lze říci, že pro podnikání jsou důležitá data, ať už historická, nebo nová. Potřeba sbírat a nějak zpracovávat data zde byla již dřivě, ale právě dnes, i díky některým novým technologiím, jsou data ještě důležitější pro úspěšnost podniků. Mnoho technologických novinek je závislých na sběru a anlýze dat a právě proto se čím dál více využívají business intelligence řešení.

Hlavním cílem diplomové práce "Návrh a tvorba business intelligence řešení pro malý podnik" je analyzovat a zhodnotit současný stav v malém podniku a na základě teoretických poznatků navrhnout řešení, které by pomocí grafů a analýz pomohlo v podniku odhalit trendy a fakta, na základě kterých se bude moci podnik lépe rozhodovat.

V teoretické části jsou vysvětleny klíčové pojmy, komponenty a nástroje tématiky business intelligence. Poté jsou popsány cíle a koncepty BI a nakonec jsou představeny možnosti využití business intelligence v malých podnicích a výhody a omezení využívání Bl.

V praktické části je nejprve popsán výchozí stav v malém podniku, poté jsou analyzovány možnosti, jak výchozí stav řešit. Následně je podle stanovených kritérií vybráno vhodné řešení, jehož proces vývoje je detailně popsán. Po vytvoření řešení se provádí dotazování a tvoří se analýzy. Výsledky zkoumání jsou graficky znázorněny a prezentovány ve formě dashboardů. Dále je vedena diskuze o řešení a jeho omezeních a nakonec je řešení shrnuto s nastíněním možných budoucích rozšíření modelu. V závěru jsou veškeré poznatky shrnuty a zhodnoceny.

## **1 Business intelligence**

V dnešní době jsou technologie pro chod a úspěch podniku klíčové. Jednou z možností, jak správně podnik vést a dobře se rozhodovat, je využívat speciální nástroje k tomu určené. Jedním z takových nástrojů je Business intelligence (dále jen Bl). Pro pochopení významu Bl je třeba znát význam jednotlivých slov. "Intelligence" lze v tomto případě chápat jako schopnost vnímat vzájemné vztahy faktů takovým způsobem, aby bylo možné dosáhnout požadovaného výsledku. "Business" je souhrn aktivit vykonaných s různými účely, např. výzkum, právo, nebo technologie (Grossmann a Rinderle-Ma, 2015).

Historicky pojem business intelligence poprvé použil v roce 1865 Richard Miller Devens ve své knize Encyklopedie komerčních a podnikatelských anekdot. Devens psal o zajímavostech, faktech, či zábavných historkách a právě při vyprávění o jednom úspěšném bankéři, který vydělával na sběru dat a jejich využívání, aby získal konkurenční výhodu, použil Devens pojem business intelligence.

Myšlenku, že data a informace mají svoji hodnotu, dále rozvíjeli různí autoři, až v roce 1958 Hans Peter Luhn vydal práci s názvem A Business Intelligence System. Luhn v rámci práce pojednával o potenciálu systému, který by uměl zpracovat dokumenty do akčního plánu na základě požadavků a kritérií. Myšlenka této práce je do dnes relevantní, ačkoliv její implementace přišla mnohem později a od té doby se koncept business intelligence ještě hodně rozvinul a změnil (Limp, 2018).

Business Intelligence se dříve definoval jako automatický systém, jehož účelem je šířit informace do různých sekcí v dané organizaci. Bl je však třeba chápat spíš jako hypersynonymum (anglicky tzv. umbrella term) pro sadu pojmů a metod pro zlepšení rozhodování v podniku pomocí systému zakladajícího se na faktech. Bl se často vyznačuje jako systém poskytující informace ve správný čas, na správném místě a ve správné formě, aby podpořil rozhodování. (Alsibhawi et al., 2023).

Pro shrnutí je možné říct, že Bl má určité vlastnosti a funkce. Hlavním úkolem Bl je zajišťování informací pro efektivní rozhodování za účelm dosáhnoutí specifických cílů. Bl systém uživatelům poskytuje informace odvozené z nasbíraných dat (Grossmann a Rinderle-Ma, 2015).

### **1.1 Základní komponenty BI řešení**

Business intelligence zastává určité funkce, které lze rozdělit do čtyř kategorií, kterým se říká základní koncepty. Těmi koncepty jsou sběr dat, analýza, vizualizace dat a rozhodování. Pro pochopení fungování business intelligence je nutné znát jednotlivé komponenty, systémy a procesy, které se v rámci fungování Bl systému využívají (xLogiaTech, 2023).

Existují určité základní komponenty, které obsahuje snad každé řešení Bl. Primárně jde o technologie online analytického zpracování (anglicky zvané Online Analytic Processing, dále jen OLAP) a online zpracování transakcí (anglicky zvané Online Transaction Processing, dále jen OLTP), u kterých se využívají takzvané míry a dimenze. Dalším základním komponentem jsou datové pumpy, které provádí procesy extrakce, transformace a nahrávání, proto se jim říká ETL (anglicky Extract Transform Load).

Princip práce s více dimenzemi a s tím spojené ukládání i práce s daty se využívá u databází OLAP. Fungování takové databáze je možné vysvětlit pomocí OLAP datové kostky, která představuje multidimenzionální datový prostor, u kterého lze měnit dimenze podle požadavků. OLAP datová kostka slouží k práci s daty pomocí úprav a filtrace a jedná se o komponent, se kterým často uživatelé skrze dotazování interagují (Pour et al., 2018).

Krom zmíněných základních komponentů využívá Bl běžně také další komponenty, jako jsou různá datová úložiště (např. datové trhy nebo datové sklady v různých formách) (Gronwald, 2017).

Na obrázku 1 je patrný základní procesní tok business intelligence. Komponenty jsou spolu provázané. Tok začíná u OLTP procesů, které podporují získávání a úpravu dat skrze běžné aktivity v podniku, například prodej produktů nebo plánování. Taková data se ukládají do databáze nebo ve formě souborů a je možné s nimi dále pracovat.

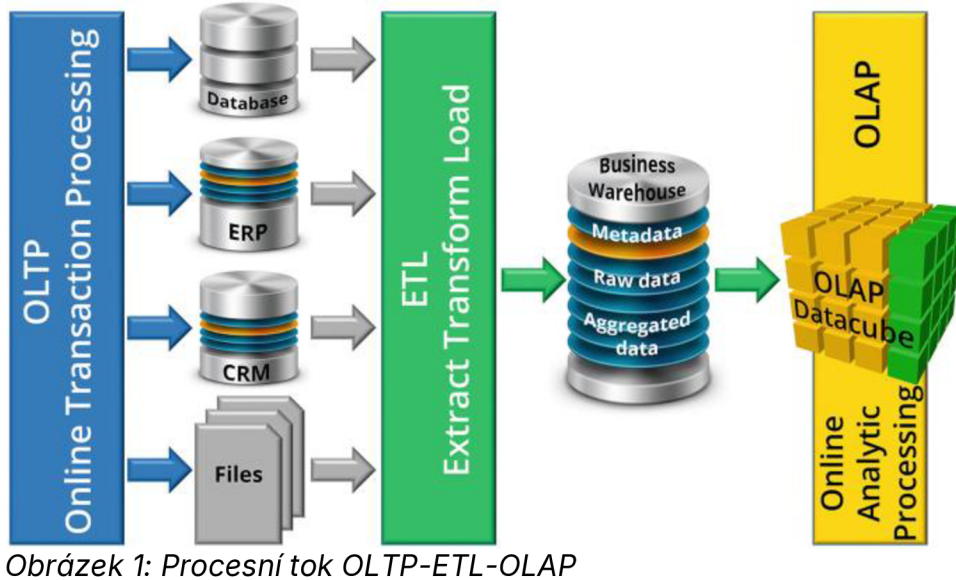

Zdroj: (GRONWALD, 2020)

Na obrázku 1 jsou patrné dva možné systémy, kde by se data z OLTP mohla využít, jsou jimi systémy ERP, který se zabývá plánováním podnikových zdrojů a systém CRM, který řeší řízení vztahů se zákazníky. Data ze souborů a databáze poté přechází k ETL procesům, kde se upraví a nahrají do podnikového datového skladu. V datovém skladu jsou kromě zpracovaných dat také některá neupravená data a metadata. Nakonec je možné uložená data analyzovat pomocí OLAP procesů. K tomu se využívá primárně OLAP kostka, kde se mohou vybírat různé dimenze a kritéria relevantní pro analýzu.

Metadata jsou data o jiných datech. Za metadata se považují informace o vlastnostech či zdrojích nějkého souboru, například datum a čas poslední změny souboru (Buuck, 2022).

### **1.1.1 OLTP**

OLTP je systém zaměřující se na zpracování dat v podniku pomocí speciálního softwaru. Zpracovaná data se ukládají v normalizované databázi nebo ve formě prostých souborů v databázi, což je patrné i na obrázku 1 (Gronwald, 2017).

Normalizovaná databáze má data uložená tak, aby byla strukturovaná, organizovaná a dala se jednoduše prohledávat, třídit a zpracovávat. Díky normalizaci se eliminuje redundance (tzn. nadbytečnost nebo opakování) dat a tím se i zefektivňuje využití místa v databázi. Pro normalizování je třeba vytvořit systém propojených tabulek, kde každá informace je zaznamenána pouze jednou, čímž se zjednodušuje i údržba a případná aktualizace daných informací. Existuje celkem šest úrovní normalizace, kterým se říká normální formy (anglicky normál form, dále jen NF). Pro praktické využití se nejvíce využívá třetí normální forma, která je pro běžné potřeby podniků dostatečná (Peterson, 2023).

První úroveň normalizace, které se říká první normální forma (1NF) spočívá v tom, že se musí veškeré buňky tabulky obsahující více než jednu informaci rozdělit. Tedy každá buňka musí obsahovat pouze atomické hodnoty, které už nelze více rozdělit. Dále by měl být každý výskyt unikátní.

Aby tabulka odpovídala druhé normální formě (2NF), musí splňovat podmínky 1NF a navíc by mělo platit, že má nesložený primární klíč, nebo že žádný atribut nezávisí pouze na části složeného primárního klíče.

Pro splnění požadavků třetí normální formy (3NF) musí tabulka nejprve odpovídat 2NF a zároveň musí být dodržen požadavek, že u atributů neexistuje tranzitivní závislost. To znamená, že na sobě žádné neklíčové atributy nejsou závislé, aby se nestalo, že je jeden atribut závislý na klíči a druhý atribut je závislý na prvním atributu (Škoda, 2019).

Tabulka 1 představuje příklad nenormalizované tabulky, kterou je třeba upravit, aby splňovala požadavky 1NF. Buňky s více informacemi je třeba rozdělit na atomické hodnoty.

| <b>Název</b><br>Adresa<br>dodavatele |                                  | Kontakt                                                   | Dodávané díly              |  |  |
|--------------------------------------|----------------------------------|-----------------------------------------------------------|----------------------------|--|--|
| Firma A                              | Jarní 1, Praha,<br>PSČ: 160 00   | Ivo Kovář,<br>@: kovar.a@firma.cz,<br>tel. 608 123 45     | závit, matice, těsnění     |  |  |
| Spol. B                              | Letní 2, Liberec,<br>PSČ: 460 07 | Jan Sýček,<br>@: sycek.b@dodav.cz,<br>tel. 773 987 65     | matice, plíšek,<br>pružina |  |  |
| Podnik C                             | Zimní 3, Brno,<br>PSČ: 614 00    | Andrej Majer,<br>@: majer.c@podnik.cz,<br>tel. 606 369 74 | těsnění, odlitek, díl      |  |  |

*Tabulka V. Příklad nenormalizované tabulky dodavatelů* 

Zdroj: vlastní

Tabulka 2 představuje 1NF první tabulky. V této tabulce by se název dodavatele využil jako primární klíč, jelikož každý název je unikátní. Pokud by byla tabulka větší, hrozilo by, že se názvy mohou opakovat. V takovém případě by bylo třeba vytvořit 22

nový identifikátor, například umělý primární klíč ID\_dodavatele. Jak je patrné, tabulka se rozšířila o několik sloupců, aby každá buňka obsahovala atomické hodnoty.

| <b>Název</b><br>dodavatele | Město       | <b>Ulice</b> | ČР | PSČ       | Jm.    | Příjm. | <b>Email</b>          | <b>Telefon</b> | Díl 1 | Díl 2 | Díl 3 |
|----------------------------|-------------|--------------|----|-----------|--------|--------|-----------------------|----------------|-------|-------|-------|
| Firma A                    | Praha       | Jarní        |    | 160<br>00 | Ivo    | Kovář  | kovar.a@<br>firma.cz  | 608 123<br>45  | Záv   | Mat   | Těs   |
| Spol. B                    | Liberec     | Letní        |    | 460<br>07 | Jan    | Sýček  | sycek.b@<br>doday.cz  | 773 987<br>65  | Mat   | Plí   | Pru   |
| Podnik C                   | <b>Brno</b> | Zimní        | 3  | 614<br>00 | Andrej | Majer  | majer.c@<br>podnik.cz | 606 369<br>74  | Těs   | Odl   | Díl   |

*Tabulka 2: Upravená tabulka dodavatelé v 1NF* 

Zdroj: vlastní

Tabulky 1 a 2 slouží jako ilustrační příklad úprav, v reálu jsou většinou tabulky mnohem větší a složitější, proto je jejich úprava komplikovanější.

Druhá možnost ukládání zpracovaných dat u OLTP je pomocí prostých souborů. Prosté soubory se v angličtině nazývají fiat files. Jedná se o jednorozměrné soubory, ve kterých se data ukládají prostým způsobem do řádků. Každý řádek má pouze jeden záznam v závislosti na kategorizaci sloupců a údaje v rámci jednoho záznamu jsou od sebe odděleny tabulátorem nebo čárkou. Častěji se využívá oddělování čárkou, kde se aplikuje standardizovaný formát CSV, anglicky comaseparated-values. U CSV je možné údaje zapsat prostě nebo v uvozovkách pro případ, že samotný údaj obsahuje čárku (například číslo s desetinnou čárkou), příklad zápisu údajů v uvozovkách ve formátu CSV je patrný na obrázku 2. Prosté soubory jsou nejčastěji reprezentované jednoduchými textovými soubory, například soubory s příponou ".txt" (Rouse, 2021).

|            | Ukazka CSV – Poznámkový blok |                                                                                                    |                                                                                                    |       | ×  |
|------------|------------------------------|----------------------------------------------------------------------------------------------------|----------------------------------------------------------------------------------------------------|-------|----|
|            |                              | Soubor Upravy Formát Zobrazení Nápověda                                                                                                    |                                                                                                    |       |    |
|            |                              | "011", "Rucnik sedy", "02300178",<br>"023", "Osuska modra", "00199120",<br>"017", "Osuska bila", "09768610",<br>"086", "Zaves zluty", "01030017", | "ID polozky", "Nazev", "ID objednavky", "Datum transakce"<br>"09/02/2024"<br>"10/02/2024"<br>"01/03/2024"<br>"08/03/2024" |       |    |
| $\epsilon$ |                              |                                                                                                    |                                                                                                    |       |    |
|            |                              |                                                                                                    |                                                                                                    |       |    |
|            |                              | Rádek 5, Sloupec 47   100 %   Windows (CRLF)                                                                                                    |                                                                                                    | UTF-8 | J. |
|            |                              |                                                                                                    | <u>alianyii 1905 - Amerika M</u>                                                                                          |       |    |

*Obrázek 2: Příklad prostého souboru ve formátu CSV*  Zdroj: vlastní

Obrázek 2 zachycuje velmi jednoduchý prostý soubor s informacemi o různých objednávkách. Každá objednávka obsahuje ID položky, která se prodala a její název. Dále je u objednávky zaznamenané její ID a datum, kdy k objednávce došlo.

### **1.1.2 ETL procesy**

ETL je proces, který spojuje data z různých zdrojů do jediného úložiště (většinou datového skladu) tak, aby bylo možné data dále zpracovat, analyzovat a získat z nich důležité informace. ETL zajišťuje integritu dat pro veškeré potřebné úkony, jako je například analýza (Sajid, 2023).

ETL zahrnuje tři podprocesy. Prvím je extrakce neupravených dat z různých zdrojů. Data se poté ukládají v dočasném úložišti (v angličtině se nazývá staging area). Data uložená v dočasném úložišti se v rámci druhého kroku transformaují, aby odpovídala požadavkům a standardům společnosti (Haider, 2023).

Samotný proces transformace je možné rozdělit na čtyři kroky, kterými jsou čištění (cleaning), harmonizace (harmonizing), zhutňování (compacting) a obohacení (enriching). Tyto kroky jsou dále krátce popsány.

- 1. **Čištění** Během čištění se sjednocují datové formáty a opravují se překlepy, chybějící hodnoty záznamů a jiné nedostatky, aby byla data přesná a spolehlivá.
- 2. **Harmonizace** Harmonizace slouží především ke sjednocení zakódování, tedy aby se pro stejnou hodnotu nepoužívalo několik synonymních výrazů.
- 3. **Zhutňování** Při zhutňování se provádí procesy, které sníží nároky na úložný prostor, ale zároveň zachovají důležité informace. Tento proces se provádí kvůli optimalizaci výkonnosti.
- 4. **Obohacování** V rámci obohacování se provádí kalkulace a ukládání důležitých klíčových údajů. Obohacování má za úkol zlepšit kvalitu dat, podpořit jejich porozumění a zkvalitnit následné analýzy (Gronwald, 2017).

Posledním krokem ETL je nahrávání upravených dat z dočasného úložiště do trvalého úložiště, například do datového skladu. Jsou různé způsoby nahrávání, například nahrávání po částech, v celku nebo přírůstkové (kdy se do databáze nahrávají pouze nové či aktualizované údaje). Nahraná data by měla být dobře strukturovaná, aby bylo možné využít je pro potřeby analýzy (Haider, 2023).

V dnešní době se začínají častěji objevovat názory, že by do budoucna mohlo být ETL nahrazeno modernějším řešením. Funkce ETL by bylo možné zefektivnit například pomocí takzvaného in-memory computingu, který podporuje uchovávání dat v operační paměti a jejich paralelní zpracování (Huskin, 2019).

I přes tyto názory se ETL i nadále využívá. Je tedy možné, že se spíš do budoucna využití ETL pozmění, místo aby se přestalo úplně využívat. Dá se tedy předpokládat, že se i fungování procesů Bl postupně změní (Tobin, 2020).

Jedna z možných technologií, které by do budoucna mohly nahradit ETL, je ELT, tedy Extract, Load, Transform proces. Hlavním rozdílem těchnot dvou procesů je, že ELT nejprve nahrává data do datového skladu a až poté provádí jejich transformaci již v samotném datovém skladu. Mezi další rozdíly, krom pořadí procesů patří i flexibilita, způsob práce s velkými daty a ochranou dat (Vadjikar, 2024).

### **1.1.3 Business warehouse**

Business warehouse, nebo obecně data warehouse, je datový sklad, který slouží pro potřeby podniku. Podnikový datový sklad obsahuje data z ETL procesu, která jsou připravena pro analýzu, reporting a data mining. Tato data nejsou normalizovaná a jsou vícerozměrná (Gronwald, 2017).

Každý datový sklad má určitou architekturu, která se kategorizuje pomocí úrovní, datový sklad každé architektury se poté dělí na určité vrstvy, jejich počet však není spojen s počtem úrovní dané architektury. Architektura může být jedno- dvou- nebo tříúrovňová. Každá architektura má své vlastnosti, výhody a omezení (Buuck, 2022).

Jednoúrovňová architektura se snaží snížit množství dat pomocí tvorby kompaktnější datové sady. Tím se snižuje redundance dat a zvyšuje jejich kvalita, avšak není tak vhodná pro velké množství dat nebo paralelní práci s daty, u kterých by tento přístup byl neefektivní. Kvůli svým nedostatkům se tedy často v praxi nevyužívá (Acuto.io, 2022).

Na rozdíl od jednoúrovňové architektuy má dvouúrovňová architektura navíc dočasné úložiště, ve kterém se čistí a formátují data. Zároveň se u dvouúrovňové architektury často využívají datové trhy jako servery. Datové trhy (anglicky zvané data marts) jsou malé podmnožiny hlavní databáze, které slouží potřebám konkrétních oddělení v podniku (Buuck, 2022).

Dvouúrovňová architektura má dvě úrovně, datovou a klientskou. Na obrázku 3 je vidět schéma dvouúrovňové architektury. V datové úrovni se nahrávají a ukládají data po dokončení ETL procesů. Jak je patrné na obrázku3, tato úroveň má celkem tři vrsty. První je vrstva datové úrovně, kde se sbírají data, poté následuje vrstva dočasného úložiště, kde probíhají ETL procesy a poslední je vrstva datového skladu, kde vznikají datové trhy a ukládají se zde například metadata. Klientská úroveň má pouze analytickou vrstvu. V rámci této úrovně přistupují různí uživatelé k uloženým datům a vytvářejí analýzy, reporty a jiné podklady, které slouží k rozhodování. Hlavní nevýhodou dvouúrovňové architektury je, že nepodporuje velké množství uživatelů, není škálovatelná a má omezené připojení k síti (Acuto.io, 2022).

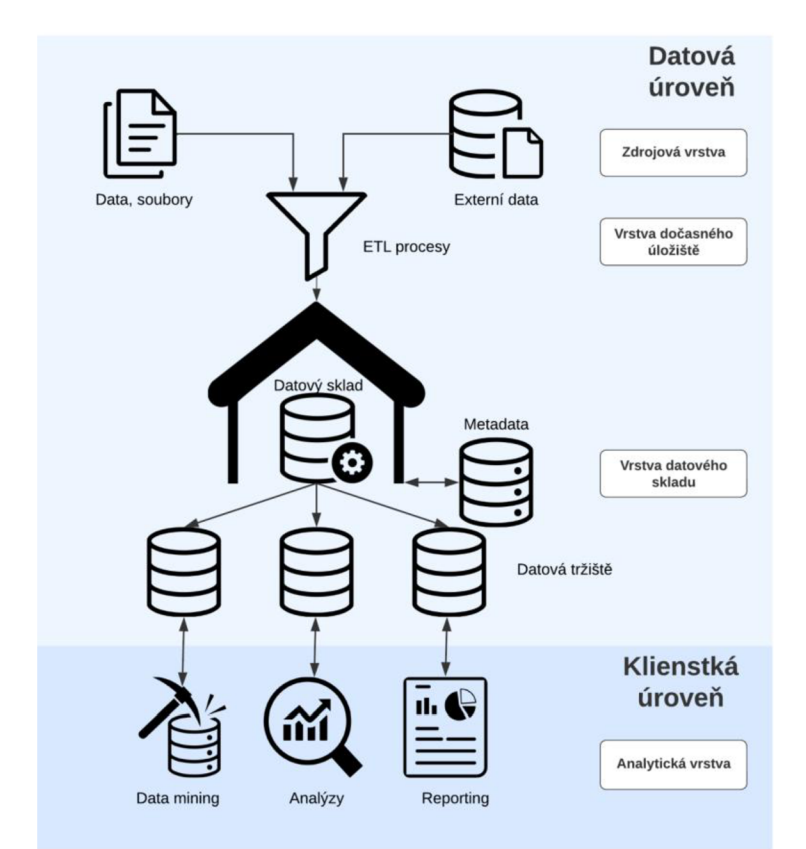

*Obrázek 3: Schéma dvouúrovňové architektury*  Zdroj: vlastní zpracování podle (ACUTO.IO, 2022)

Tříúrovňová architektura řeší problém s připojením, proto je často využívaná při vytváření systému datového skladu. Tato architektura má celkem tři vrstvy, první je zdrojová vrstva, druhá je smířená vrstva (anglicky zvaná reconciled layer), která slouží ke kontrole a zlepšení kvality dat a poslední je vrstva datového skladu. Tato architektura má celkem tři úrovně, které ale nejsou specificky přidělené ke konkrétní vrstvě. První úroveň se nazývá spodní a probíhají zde ETL procesy. Druhá se jmenuje prostřední a prostřednictvím OLAP serveru se v ní upravuje struktura dat. Poslední je vrchní úroveň, která je primárně pro koncové uživatele a obsahuje nástroje, které se využívají k analýzám, dotazování, data miningu či reportingu. Nevýhodou této architektury jsou vysoké náklady a je tedy vhodná jen pro velká, velmi obsáhlá a komplexní řešení (Acuto.io, 2022).

#### **1.1.4 OLAP a OLAP datová kostka**

Data jsou většinou zaznamenána dvourozměrným způsobem, tedy záznamy jsou zapsané v řádcích a sloupcích. Tento způsob má za následek velké množství záznamů. OLAP umožňuje práci s více dimenzemi, což zpřehledňuje a zefektivňuje zápis. Multidimenzionalitu je možné demonstrovat pomocí OLAP datové kostky (Wittmann, 2022).

OLAP datová kostka je základní součást OLAP systému. Pomocí datové kostky se shlukují fakta z každé úrovně dimenze. Jednotlivé dimenze mohou být například čas, produkt, region, obrat apod. Datová kostka může mít libovolný počet dimenzí, podle kterých se bude datový sklad posuzovat, proto nemusí být označení kostka přesné (Gronwald, 2017).

Struktura OLAP datové kostky je přizpůsobená rychlé analýze dat. Jak je patrné na obrázku 4, který vyobrazuje schéma datové kostky, každá kostka má základně tři dimenze podle svých os. Často se využívají například dimenze času, místa a produktu. Tyto dimenze se mohou měnit a rozšiřovat podle potřeby. Kostka na obrázku 4 by mohla zachycovat prodej produktů v různých městech během let.

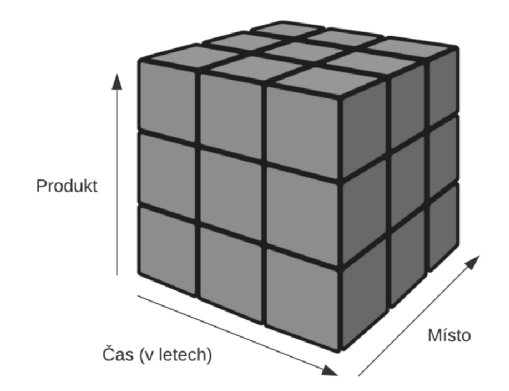

*Obrázek 4: Schéma OLAP datové kostky prodeje produktů*  Zdroj: vlastní

Datovou kostku je možné filtrovat na měnší části pomocí různých operací. Nejčastěji je možné setkat se s krájením (slicing), kostkováním (dicing), vrtáním dolů (drilling down) a operací pivot. Tyto operace upravují rozsah dimenzí datové kostky a díky tomu lépe vystihují požadavky uživatelů.

Při slicingu se výběr omezuje na konkrétní údaj pouze jedné z dimenzí, krájíme tak pomyslný plátek původní datové kostky. Například u kostky prodeje produktů z obrázku 4 by bylo možné vybrat jeden konkrétní rok a poté sledovat, jaké produkty se v různých lokalitách prodávají nejvíce a tyto údaje dále analyzovat (Ashraf, 2019).

Operace drill down zkoumá větší detail dat. Vrtání dolů je možné provést dvěma způsoby. Buď se rozšíří dimenze aktualích dat, nebo se, pokud možno, rozloží měrná jednotka na menší části. Místo toho, aby se zkoumalo několik velkých celků, například prodej produktů v letech, tak se časový údaj rozloží na měsíce. Detailnější údaje z pohledu času mohou odhalit, v jakých měsících se prodá nejvíce, nebo naopak nejméně produktů. Vrtání dolů jde provést pouze v případě, že taková data máme k dispozici (Singh, 2023).

V případě dicingu se omezují dvě a více dimenzí pomocí filtrace údajů na osách. Dochází tak k vykrojení původní datové kostky a vzniká menší podkostka, kterou je možné zkoumat. V případě kostky prodeje produktů by bylo možné sledovat například prodeje produktů ve vybraných lokacích v rámci jednoho roku (Ashraf, 2019).

Poslední častou operací je takzvaný pivot. Jedná se o otáčení či převracení os. Díky této operaci je možné zkoumat jinou perspektivu a získat tak jiný pohled na data. I jednoduchým převrácením je možné docílit zpřehlednění dat a zjednodušení práce (Singh, 2023).

### **1.2 Další komponenty Bl řešení**

V rámci této kapitoly jsou představeny vybrané komponenty, které jsou často součástí Bl řešení v podnicích. Do této skupiny komponentů se řadí primárně nástroje na datamining (dolování dat), informační management a reporting.

### **1.2.1 Data mining**

Data mining, neboli dolování dat, je proces zabývající se hledáním vzorů v datech, například vzory chování zákazníků v obchodě při nákupu potravin. Tento proces je poměrně zdlouhavý a využívá statistické vzorce a postupy. Pro potřeby dolování dat je možné využít jak nová, tak historická data, která již podnik má (Gronwald, 2017).

Dolování dat je možné definovat jako proces získávání užitečných a neznámých informací z velkého množství dat. Analýzy se dopředu nespecifikují a jsou plně odvozené z dat. Pomocí dataminingu se hledají nové poznatky a informace důležité pro rozhodování (Pour et al., 2018).

### **1.2.2 Informační management**

Informační management neboli IM je možné definovat jako software, který řídí procesy, technologie a personál v podniku. IM program zajišťuje kontrolu nad procesy a tokem informací pro řízení podniku (Pour et al., 2018).

Podle Webstera (2019) je možné IM definovat jako sběr, ukládání, správu, šíření, archivaci a ničení dokumentů, obrázků a jiných zdrojů informací.

Každá informace musí projít celým životním cyklem. Cyklus začíná sběrem informací, poté dojde k jejich zpracování, využití a nakonec se informace zničí, když již nejsou validní nebo potřebné. Jednotlivé fáze životního cyklu je možné popsat takto:

- 1. **Sběr dat** Data pochází z různých zdrojů, mohou být interní nebo externí a mohou být v různých formátech (audio, video, elektronické záznamy nebo papírové dokumenty). Je důležité zajistit, aby nasbírané informace byly dostatečně kvalitní a pocházely z důvěryhodných zdrojů.
- 2. **Ukládání** Správné a efektivní ukládání dat je důležité. Ukládání je možné do prostých souborů, bloků, databázových systémů nebo online cloudových databází.
- 3. **Správa dat** Správné uložení dat je prvním krokem k úspěchu, ale data je třeba shromažďovat, třídit a spravovat, aby se dala efektivně využít. V rámci správy dat se řeší otázky bezpečnosti a dodržování měnících se legislativních a podnikových požadavků (Sheldon, 2022).
- 4. Zpracování dat Jen málo podniků data po jejich nasbírání neupravuje. V rámci zpracování dat je třeba data očistit, filtrovat a různě poupravit, aby byla zbavena redundance a aby odpovídala potřebám podniku. Z dat tak vznikají informace (Brook, 2023).
- 5. **Využití dat** Data se sbírají za účelem využití. Je třeba zajistit, aby uživatelé a programy měli přístup k datům, která potřebují k práci a fungování. Data se běžně využívají k analýzám a vytváření reportů. Je však třeba zajistit, aby k datům měli přístup jen povolaní uživatelé.
- 6. **Archivace** Data se archivují po uplynutí určitého časového úseku, popřípadě když už nejsou často využívána. Důvody archivace jsou různé, nejčastěji je to proto, že mohou být v budoucnu potřeba, nebo kvůli regulacím a legislativě. Podniky uchovávají velké množství dat, proto je třeba archivovaná data zorganizovat, aby se optimalizovalo využití úložiště.
- 7. **Zničení** Uchovávání velkého množství dat v datových skladech je nákladné, proto se po určité době ničí. Ke zničení dochází až ve chvíli, když už data nejsou relevantní či důležitá (Sheldon, 2022).

Životní cyklus informací se může více monitorovat a řídit. Řízení životního cyklu informací s sebou nese určité benefity, například nižší náklady, lepší výkon, snížení rizik úniku dat apod. Pro podnik je tedy dobré životní cyklus znát a nějakým způsobem na něj dohlížet (Brook, 2023).

### **1.2.3 Reporting**

Reporting je pro Bl velmi důležitý výstupní nástroj a zabývá se tvorbou reportů, neboli hlášení. Jedná se o systém ukazatelů a charakteristik, které jsou prezentovány v určité formě (často grafické) a slouží k podpoře rozhodování. Při tvorbě reportů se využívají různé grafy, tabulky nebo dashboardy, které často velmi efektivně znázorňují trendy, vývoj a jiné vybrané ukazatele (Pour et al., 2018).

Existují různé typy reportů, primárně se dělí na popisné, diagnostické, prediktivní nebo nařizovací.

- **Popisné reporty** většinou zachycují přehled historických výkonů a aktuálních trendů. Tento typ reportů je vhodný pro dlouhodobé zaznamenávání výkonnosti a k identifikaci změn, například chování zákazníků v čase.
- **Diagnostické reporty** pomáhají odhalit důvody určitých výsledků, mohou poukázat na problémy a slabá místa u firemních procesů.
- **Prediktivní reporty** nastiňují budoucí vývoj na základě historických dat a trendů. Budoucí výhledy se často využívají k plánování a vytváření rozpočtů.
- **Nařizovací reporty** řeší otázku, co je třeba podniknout, aby se dosáhlo požadovaného výsledku. Tento typ reportů vytváří doporučení, jaké kroky podniknout a jak upravit své strategie (Kowieski, 2023).

Pro reporting se většinou využívají tabulky a grafy. Každý z těchto výstupů má své specifické využití. Tabulky jsou vhodné v případě, že je třeba zachytit podrobnější informace, které by se u grafů ztratily, ale nejsou vhodné pro velké množství dat.

Grafy se často využívají u statistických dat. Existuje mnoho typů grafů a každý je vhodný k něčemu jinému. Nejčastěji je možné setkat se s grafy sloupcovými, výsečovými nebo spojnicovými (Pour et al., 2018).

**Sloupcové grafy** se využívají pro porovnání hodnot, nejsou však vhodné pro velké množství dat. Levý graf na obrázku 5 je jednoduchý sloupcový graf, který zachycuje počet prodaných kusů určitých produktů (Calzon, 2023b).

Pravý graf na obrázku 5 představuje jednoduchý příklad spojnicového grafu, který zachycuje, jak se změnil prodej produktů za první polovinu roku 2022 oproti stejnému období z roku 2021. **Spojnicové grafy** jsou vhodné k zachycení časových řad nebo plánů (Pour et al., 2018).

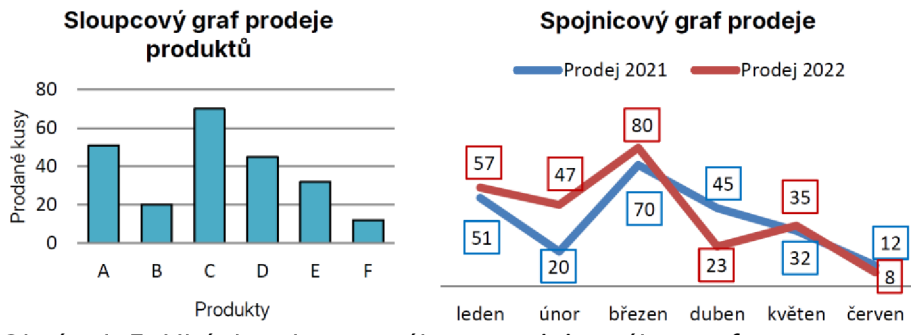

*Obrázek 5: Ukázka sloupcového a spojnicového grafu*  Zdroj: vlastní

Velmi důležitým nástrojem reportování jsou dashboardy Ty jsou v dnešní době velmi populární a využívané. Dashboardy běžně obsahují interaktivní vizualizace. Součástí dashboardů jsou různé grafy, tabulky, statistiky a jiné ukazatele, viz obrázek 6 (Calzon, 2023a).

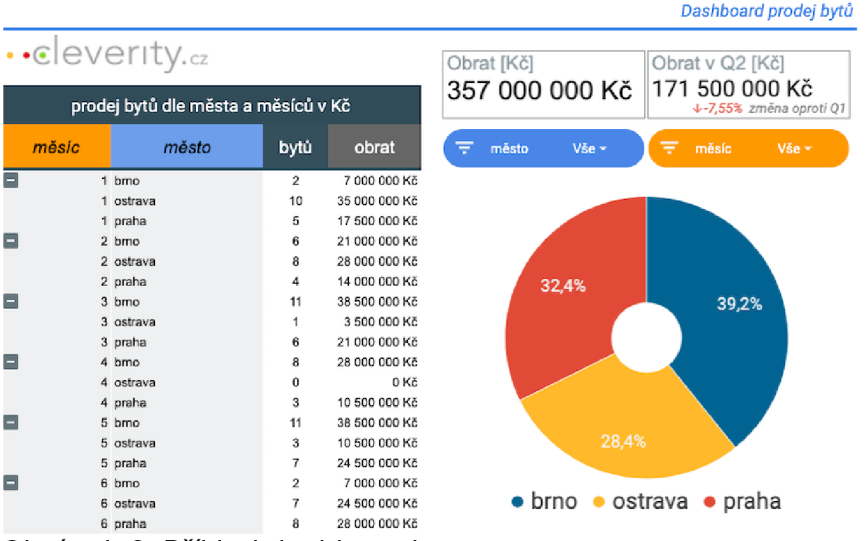

*Obrázek 6: Příklad dashboardů*  Zdroj: (POHNÁN, 2019)

Dashboard na obrázku 6 zachycuje fiktivní údaje o prodeji bytů v Praze, Brně a Ostarvě za první polovinu roku. Data jsou srovnána v tabulce na levé straně dashboardu a vpravo je jednoduchý prstencový graf, který vyobrazuje percentuální podíl prodejů z jednotlivých měst na celkovém obratu. Nad grafem jsou filtry a shrnutí celkového obratu v Kč a obrat z druhého kvartálu roku.

Poslední druhem reportingu, který je v rámci této kapitoly zmíněný, je takzvaný samoobslužný Bl (anglicky zvaný self-serving Bl), který je také poměrně populární. U samoobslužného Bl se do procesů zapojují všichi uživatelé, proto je důležité mít jednoduché a intuitivní uživatelské rozhraní (Calzon, 2023a).

Díky reportům mohou společnosti jednoduše a efektivně pozorovat různé ukazatele. Dnešní doba nabízí velké množství moderních Bl nástrojů, se kterými je možné vytvářet reporty na míru podle potřeby a požadavků. Vybrané reportovací nástroje jsou detailněji popsány v kapitole 3.2. Většinou se jedná o webové aplikace nebo softwary (Bothma, 2023).

### **1.3 Cíle business intelligence**

Bl cíle nejsou stejné jako podnikové cíle, avšak jsou spolu provázány. Bl cíle lze chápat jako prostředky, které mohou pomoci k dosažení nastavených podnikových cílů. Je tedy důležité chápat, jaké jsou strategické a organizační cíle podniku. Podle nich je třeba rozhodnout, jak může Bl napomoci k jejich dosažení a na základě poznatků nastavit Bl cíle. K definici Bl cílů je vhodné využít metodu SMART, která je blíže specifikována v kapitole 1.3.1 (Bedhiafi et al., 2024).

Podle potřeby je možné nastavit různé cíle, které se dále zkoumají a analyzují. Mezi takovéto cíle se řadí například získání informací o různých aspektech procesů, zlepšení výkonnosti určitých procesů, nebo pochopení významu vybraného procesu pro dosažení strategických cílů. Bl cíle je možné definovat dvěma způsoby. První způsob je pomocí Key Performance lindicators (dále jen KPI), česky zvaných klíčové ukazatele výkonnosti. KPI jsou k formulaci a nastavení BI cílů poměrně oblíběné a využívané.

Zatímco KPI měří výkonnost podniku, business intelligence se zároveň snaží pochopit účinek takzvaných vlivných faktorů. Vlivný faktor lze definovat jako atribut, který může ovlivnit chování klíčových ukazatelů. Vlivné faktory tedy určují

a vysvětlují hodnotu KPI a ovlivňují výkonnost podniku (Grossmann a Rinderle-Ma, 2015).

Pro lepší představu je možné uvést příklad. V dnešní době mnoho podniků pravidelně řeší počet svých zákazníků (klíčový ukazatel). Takové podniky zajímá nejen číslo, kolik zákazníků k nim přišlo nebo od nich odešlo, ale také důvod jejich chování. V tomto případě by se možný důvod mohl považovat za vlivný faktor.

Vlivné faktory lze zkoumat z různých perspektiv, ve výše uvedeném případě lze vlivné faktory zkoumat ze tří základních podnikových perspektiv, kterými jsou **produkční, zákaznická** a **organizační** perspektiva. Produkční perspektiva podniku primárně zkoumá vlivné faktory spojené s výrobou produktů. U zákaznické perspektivy se vlivné faktory často zakládají na vlastnostech zákazníka, jeho sociodemografickém zázemí a jeho vnímání nabízeného produktu nebo služby. Pro organizační perspektivu mohou být vlivné faktory spojené s interním vedením organizace nebo vlivu sociálních sítí na chování zákazníků.

Pro pochopení vztahu mezi klíčovými ukazately a vlivnými faktory se využívá druhá možnost formulace cílů Bl zvaná analytické cíle (Grossmann a Rinderle-Ma, 2015).

#### **1.3.1 KPI**

Klíčové ukazatele výkonnosti spojují procesy v podniku s cíli pomocí měřitelných jednotek. Klíčové ukazatele mohou zaznamenávat výkon konkrétních procesů nebo podniku jako celku a zároveň mohou zohledňovat různé podnikové perspektivy, například perspektivu výrobní nebo marketingovou (Grossmann a Rinderle-Ma, 2015).

Monitorování a hodnocení výkonnosti typicky probíhá na různých podnikových úrovních. Obvykle se rozlišují tři úrovně klíčových podnikových ukazatelů, kterými jsou celopodniková úroveň, úroveň oddělení a úroveň jednotlivých projektů. Díky využití KPI na těchto třech úrovních mohou podniky lépe porozumět výkonnosti z více pohledů a kontrolovat, že jsou cíle napříč úrovněmi sladěné (Tierney, 2023).

- **Celopodnikové KPI** poskytují celkový přehled o zdraví a výkonnosti. Tyto ukazatele jsou často propojeny se startegickými cíly podniku a nabízí náhled na plnění těchto cílů, ale neslouží k rozhodování, jelikož nejsou dostatečně detailní (Twin, 2024).
- Drouhou úrovní ukazatelů jsou **KPI na úrovni oddělení,** které jsou více specifické a zabývají se každým oddělením individuálně. Každé oddělení má své vlastní cíle, které napomáhají k dosažení celopodnikových cílů, proto je důležité plnění těchto dílčích cílů sledovat. Většina ukazatelů jsou právě na úrovni oddělení.
- Třetí úroveň zahrnuje **KPI na úrovni jednotlivých projektů** nebo pododdělení. Tyto KPI jsou velmi specifická a odhalují, jak efektivní jsou jednotlivé úkony a procesy, čímž lze identifikovat slabá místa a sjednat nápravu nebo optimalizaci (Tierney, 2023).

Obecně je podniková perspektiva daná pohledem na danou situaci. Podle potřeby v záležitosti na tom, jaký problém řešíme a na jaké otázky chceme zodpovědět, lze rozlišit různé perspektivy. Například marketingová perspektiva je relevantní, pokud náš problém souvisí se způsobem a úspěšností propagace našich produktů a služeb (Wells, 2024).

Klíčové ukazatele výkonnosti lze klasifikovat podle různých kritérií, například podle oblasti, pro kterou jsou relevantní. Obecně lze většinu ukazatelů zařadit do čtyř hlavních kategorií, s tím, že každá má vlastní charakteristiky, časový rámec a uživatele. Hlavní kategorie jsou:

- **Strategické KPI** se často využívají na nejvyšších pozicích, jelikož napovídají, jak si podnik vede a zároveň jsou kritické pro dlouhodobé plány.
- **Operační KPI** se soustředí na omezený časový úsek (i každodenní aktivity) a pomáhají manažerům dohlížet na procesy a plnění dílčích cílů pro dosažení hlavních (Twin, 2024).
- **Funkční KPI** jsou specifické pro konkrétní oddělení a funkce podniku. Tyto ukazatele mohou být strategické i operativní a mají nějvětší význam vždy pro každého uživatele zvlášť (Tierney, 2023).
- **KPI vedenia zpoždění** (anglicky zvané leading and lagging KPIs) jsou ukazatele analyzující trendy, jestli se má něco stát popřípadě se již stalo (Twin, 2024).

Pro formulaci KPI je možné využít metodu SMART, která je jednoduchá a efektivní. SMART je soubor pokynů, podle kterých se lze řídit při definici Bl cílů a KPI. Jednotlivá písmena představují akronym jedné ze zásad, která by se měla dodržet.

- **• S** = Specific (specifický) KPI by se měl zabývat konkrétní oblastí, kterou chceme zlepšit.
- $M =$  Measurable (měřitelný) KPI by měl poskytovat taková data, aby bylo možné sledovat pokrok.
- **• A** = Attainable (dosažitelný) Je nutné mít cíle, které jsou v zadaném časovém rámci dosažitelné, proto musí být KPI realistický.
- **• R** = Relevant (relevantní) KPI by měly být v souladu s podnikovými cíly a měly by se zaměřovat na oblasti klíčové pro jejich úspěch.
- **• T=** Timed (časově omezený) Pro KPI by měl být nastavený časový rámec, ať už se jedná o jeden měsíc, čtvrtletí nebo rok. V rámci vymezeného času se kontroluje průběh.

Metoda SMART se dá rozšířit na tzv. koncept SMARTER, kde se navíc provádí Evaluation (hodnocení) a Re-evaluation (opětovné hodnocení). Pravidelné kontrolování napomáhá udržovat KPI relevantní, dosažitelné a zároveň kontroluje průběh, aby nedošlo ke zpoždění (Tierney, 2023).

### **1.3.2 Analytické cíle**

Jak již bylo zmíněno, analytické cíle se využívají k vysvětlení vztahů mezi klíčovými podnikovými ukazately a vlivnými faktory. Analytické cíle lze rozdělit na tři základní typy. První typ se nazývá **popisné cíle** (descriptive goals) a může být založen na všech třech základních pohledech na podnikové procesy (produkční, zákaznický, organizační). Základní popisný cíl je reporting, který se většinou považuje za výchozí pro dosažení dalších analytických cílů. Popisné cíle mají za úkol vytvořit souhrnný popis o podnikových procesech z různých pohledů Bl. Existují tři hlavní popisné cíle:

- **Reporting** tvoří ukazatele a charakteristiky sloužící k podpoře rozhodování.
- **• Segmentace** je rozdělení instancí procesů do skupin na základě podobnosti a vyhledání reprezentativního příkladu pro každou ze skupin.
**• Hledání zajímavého chování** se soustředí na hledání důležitých aspektů podnikových procesů (Grossmann a Rinderle-Ma, 2015).

Druhý typ analytických cílů jsou takzvané **prediktivní cíle** (predictive goals). Jak jejich název napovídá, využívají se k předpovědím a pro perspektivu zákazníka jsou velmi důležité (Grossmann a Rinderle-Ma, 2015).

Prediktivní cíle mají za úkol předpovídat chování instancí podnikových procesů a je možné rozeznat dva druhy předpovědí:

- **Regrese** se zabývá hledáním funkce, která umožňuje předpověď výsledku (často KPI) z vstupních proměnných.
- **Klasifikace** je přiřazování instancí do nesouvislých tříd, které vznikly na základě pozorování.

Posledním typem analytických cílů jsou **cíle porozumění** (understanding goals), které mají za úkol pomoci zainteresovaným stranám pochopit podnikové procesy. Často se tyto cíle pojí s výrobou, na kterou pohlíží buď jako na události nebo stavy. Zde je třeba rozlišit dva druhy cílů:

- **Identifikace procesu** znamená určení pravidel, která udávají vztahy mezi procesy.
- **Procesní analýza** zkoumá výkon procesních instancí s ohledem na jejich shodu s definovaným podnikovým procesem (Grossmann a Rinderle-Ma, 2015).

# **2 Datové modelování**

K business intelligence bez pochyby patří práce s daty. Pro tento účel se využívá datové modelování, které jednoduše řečeno, řeší návrh datové struktury a shromažďování dat v databázi. V této kapitole se řeší datové modelování s ohledem na BI, a proto budou nastíněny jen vybrané postupy a principy (Pour et al., 2018).

Datové modelování je klíčové pro tvorbu systémů a databází a pomáhá řešit otázku ukládání dat. Zároveň díky definování vztahů udržuje data v přesné a konzistentní formě. Pro potřeby datového modelování a vizualizace databází a tabulek se využívají různé nástroje. Nejčastěji se využívá model vztahu mezi entitami (ER model), diagram vztahu mezi entitami (ER diagram, zvaný také ERD) a model relační databáze (Suszterova, 2023).

### **2.1 ER model a diagram**

ER model se zakládá na představě, že každá entita je objekt z reálného světa a tyto objekty jsou propojeny pomocí vztahů. Proto se v rámci ER modelu tvoří entity, jejich vztahy, vlastnosti a omezení (Simplylearn, 2023).

ER model je konceptuálni datový model, který slouží k popisu struktury databáze a vztahu objektů. ER model obsahuje tři hlavní komponenty, kterými jsou entity, atributy a vazby. Tyto komponenty lze zjednodušeně vysvětlit takto:

- **Entity** jsou objekty, které lze reprezentovat tabulkou v databázi.
- **Atributy** jsou vlastnosti, které popisují každou entitu, v tabulce jsou reprezentovány sloupci.
- **Vazby** reprezentují vztahy entit a v databázi se značí pomocí takzvaných klíčů (Zanini, 2023).

U databází slouží ER modely jako plánky, které reprezentují její strukturu. Podle plánku se poté vytváří grafické vyobrazení, kterému se říká ER diagram (Zanini, 2023).

ER diagram je tedy grafické znázornění struktury databáze. Tento diagram se využívá k demonstarci, jak bude databáze fungovat a jak jsou spolu entity propojeny. ERD reprezentuje komponenty pomocí tvarů, které se spolu spojují čarami. Existuje několik povolených notací zakreslení, níže je uvedená notace Chen, v kapitole 2.2 je poté představena notace vraní nohy.

- Entity jsou reprezentovány obdélníky s názvy napsanými uvnitř.
- Atributy jsou zakreslené jako ovály nebo kruhu.
- Vazby jsou reprezentovány pomocí kosočtverců, u kterých je zaznamenána kardinalita (četnost entit ve vztahu) (Rodina, 2023).

Na obrázku 7 níže je patrný jednoduchý ERD v notaci Chen. Entity nákupčí a dodavatel jsou spolu propojeny. Kardinalita značí, že každý jeden nákupčí má na starosti jednoho nebo více dodavatelů. Atributy nákupčího jsou například jméno a kontakt. Dodavatel má atributy název, adresa a díly, které dováží.

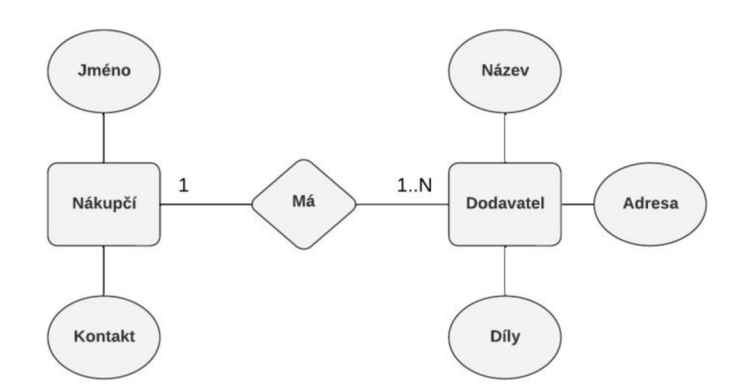

*Obrázek 7: Jednoduchý ER diagram notací Chen*  Zdroj: vlastní

Tato reprezentace je celkem jednoduchá, ale velmi efektivní, jelikož pomůže odhalit konstruční nedostatky nebo nesrovnalosti v návrhu (Zanini, 2023).

## **2.2 Relační databáze**

Relační databáze jsou jedním z nejčastěji využívaných druhů datového modelování a mohou být provázané s ER modely a diagramy. Níže jsou uvedeny klíčové pojmy spojené s relačními databázemi a datovým modelováním (Suszterova, 2023).

#### **2.2.1 Relace**

Slovo relace má několik významů, nejčastěji lze relaci chápat jako vztah. Podle Poura (2018) relace u relačních databází představuje dvourozměrnou datovou strukturu, kterou si lze představit jako tabulku. Tabulka má sloupce a řádky a každý řádek odpovídá jednomu záznamu (např. údaje o dodavateli A) a každý sloupec reprezentuje nějakou položku (např. ID dodavatele, jeho adresa apod.) (Pour et al., 2018).

#### **2.2.2 Entita**

Slovo entita může mít několik významů, pro potřeby této práce se jako entita považuje objekt, který má svůj název, identifikátory a určité vlastnosti. Jednotky takového objektu se nazývají výskyty entit. Každá entita je reprezentovaná jednou tabulkou v databázi a každý výskyt odpovídá jednomu řádku tabulky. Příklad entity jsou dodavatelé a každý výskyt je konkrétní dodavatel (Pour et al., 2018).

#### **2.2.3 Atribut**

Každá entita má své atributy, tedy vlastnosti, které ji popisují. Atributy jsou různé, některé musí mít u každého výskytu zadanou hodnotu, nebo je možné je odvodit apod. Mezi atributy entity dodavatel patří například název, adresa nebo kontakt (Škoda, 2019).

#### **2.2.4 Vazby a kardinalita**

Vazby vyjadřují propojení mezi dvěma entitami. Každá vazba má svuj název a obsahuje informace o takzvané kardinalitě. Kardinalita zjednodušeně vyjadřuje, kolikrát se každý výskyt entity může ve vztahu zapojit. Existuje šest základních druhů kardinalit, které se mohou různě kombinovat, viz obrázek 8 níže (Pour et al., 2018).

Na obrázku 7 jsou patrné různé druhy kardinalit. Mezi nejčastější druh kardinality patří "jeden ku jedné", "jeden k mnohým", nebo "mnoho k mnohým". Existují i obměny, kde je více možností, např. "žádný nebo jeden k mnohým" aj. Každou kardinalitu je možné zakreslit a podle toho, o jakou kombinaci se jedná, vypadá vazba odlišně. Vzhled vazeb se různí podle využité notace. Na obrázku 8 je hojně využívaná notace "vraní nohy" (Rodina, 2022).

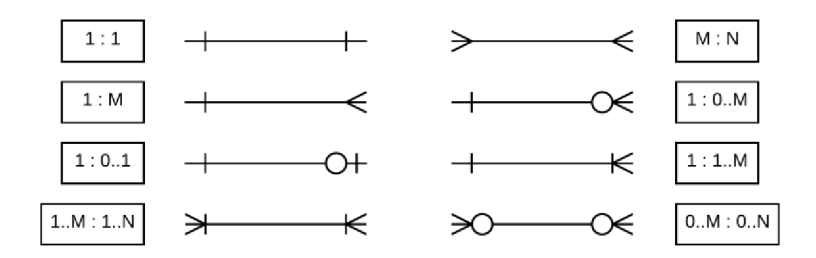

*Obrázek 8: Grafické znázornění kardinality notací "vraní nohy"*  Zdroj: vlastní

Jak je patrné na obrázku 8, kardinalita se zapisuje pomocí čísel 1 a 0 a písmen M a N. Značení M i N odpovídají možnosti "mnoho", obě písmena se využívají v případě, že se jedná o variantu vztahu mnoho k mnohým. V případě dvou teček má kardinalita dvě možnosti např. kardinalita se zápisem 1 : 1..M znamená "jedna k jednomu nebo mnohým".

Existuje také speciální případ zvaný "jeden jediný", který se značí podobně jako kardinalita jeden, ale svislé čárky jsou zde dvě vedle sebe. Tato možnost se používá v případě, kde je relevantní, jaký výskyt entity vstupuje do vztahu a znamená, že tento výskyt je unikátní a už se nebude opakovat (Rodina, 2022).

Pro pochopení této kardinality je možné využít následující příklad. Máme entity student a studentské číslo. Každý student má právě jedno svoje konkrétní studentské číslo pro konkrétní studium. Toto číslo mu bylo přiděleno na začátku studia a je jeho dokud studium nedokončí nebo neukončí. Žádný student behěm svého studia nedostane jiné číslo a zároveň toto číslo je unikátní pouze pro tohoto studenta. Ve chvíli, kdy student dokončí nebo ukončí studium, tak toto studentské číslo již nikdy nebude nikomu dalšímu přiděleno. Hovoříme tedy o vztahu jeden jediný k jednomu jedinému.

### **2.2.5 Klíče**

Integrita je pravidlo, které udává možné hodnoty vlastností a omezuje manipulaci se záznamy. K upravování integrity se využívají různé klíče. Za klíč se považuje atribut, který jednoznačně identifikuje každý výskyt entity.

Nejčastěji je možné setkat se s takzvanou **entitní integritou,** neboli **primárním klíčem** (dále jen PK). Primární klíče se využívají k jasnému odlišení záznamu, jelikož jeho hodnota je vždy unikátní a neměnná. Příkladem primárního klíče je rodné číslo. PK může být i uměle vytvořený, např. ID položky, většinou pak nemá specifický význam a jedná se pouze o načítající se hodnotu sloužící k odlišení jednotlivých výskytů (Škoda, 2019).

Další typ klíče reprezentuje **referenční integritu** a jedná se o **cizí klíč** (dále jen FK, podle zkratky anglického názvu Foreign Key), který je primární klíč jiné tabulky. Cizí klíč slouží k propojení tabulek, tedy že záznamy obou tabulek, které se jeho použitím zpárují, budou obsahovat stejné hodnoty (Pour et al., 2018).

Např. Máme tabulky dodavatelé a zboží. PK ID\_zboží z tabulky zboží je možné využít jako FK v tabulce dodavatelé, viz obrázek 9. Díky označení ID\_zboží jako cizí klíč, není možné hodnotu zadat, aniž by v tabulce zboží skutečně existovala. Zároveň pak není možné z tabulky zboží odstanit takový údaj, který je v tabulce dodavatelé použit jako cizí klíč.

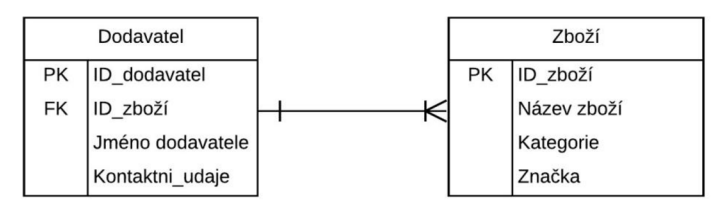

*Obrázek 9: Příklad využití cizího klíče*  Zdroj: vlastní

Posledním typem klíčem, se kterým je možné se běžně setkat, je **složený klíč,** který je tvořený kombinací hodnot dvou a více vybraných vlastností (Pour et al., 2018).

Obecně se integrita zajišťuje pomocí tří pravidel integrity, která se nazývají entitní, doménové a referenční:

- 1. **Pravidlo entitní integrity** požaduje, aby byl každý výskyt identifikovatelný, tedy aby měl svůj primární klíč, který bude mít nenulovou hodnotu.
- 2. **Pravidlo doménové integrity** má za úkol kontrolovat, že se hodnoty vlastností shodují s definovanými doménami, tedy že spadají do vymezených hranic. Například, že hodnota faktury se pohybuje v rozmezí 100 až 10000 Kč.
- 3. Poslední je **pravidlo referenční integrity,** které, jak je z názvu patrné, řeší cizí klíče. Toto pravidlo požaduje, že pokud se někde vyskytuje cizí klíč, musí jeho hodnota existovat i v jiné tabulce, kde je tato hodnota klíč primární (Škoda, 2019).

## **2.3 Návrh relační databáze**

U datového modelování existují tři hlavní modely: konceptuálni, logický a fyzický model. Na obrázku 10 je patrné schéma typů datových modelů návrhu relační databáze. Každý z modelů má svůj význam a využívá se v různých fázích datového modelování. (Suszterova, 2023).

- 1. **Konceptuálni model** Slouží jako plánek. Načrtají se zde struktury, vazby a charakteristiky. Nejčastěji se začíná s návrhem struktury a uspořádáním dat bez ohledu na technologie. Hlavním úkolem konceptuálního modelu je určit, jaké entity zde budou, jaké mají vlastnosti a společné vztahy. Vazby se zatím řeší pouze graficky, ještě se zde nezohledňují integritní pravidla a klíče.
- 2. **Logický model** Po dokončení konceptů se řeší logika, tedy struktura databáze. V této fázi návrhu je klíčové vytvořit strukturu tabulek v databázi, určit jejich vlastnosti včetně určení primárních klíčů a definovat vztahy tabulek pomocí cizích klíčů (Pour et al., 2018).
- 3. **Fyzický model** Nejdetailnější reprezentace budoucího systému, která obsahuje veškeré informace o fyzických strukturách a technických specifikacích databáze. Tento model obsahuje informace například o datových formátech nebo o přístupových metodách (Suszterova, 2023).

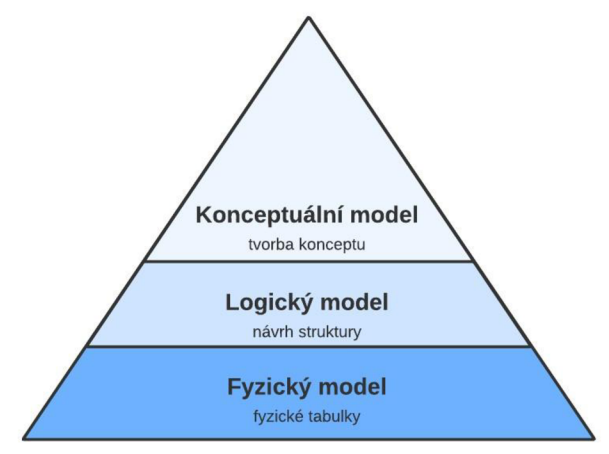

*Obrázek* 70: *Typy datových modelů*  Zdroj: vlastní zpracování podle (SUSZTEROVA, 2023)

Každý z uvedených typů má svůj účel a cílovou skupinu, pro kterou má největsí význam. Konceptuálni model slouží k definici pravidel a podnikových podmínek, je také primárně určený pro zainteresované skupiny z podniku. Logický model slouží k vyjasnění detailů pravidel a struktur. Tento model je nejdůležitější pro analytiky a datové architekty. Fyzický model je určený pro technické implementace na fyzické databázi a je relevantní pro vývojáře databází (Suszterova, 2023).

Logický model reprezentuje abstrakt fyzického modelu a odráží požadavky podniku na celý systém, ale neúčastní se implementace. Fyzický model řeší implementaci návrhů, zachycuje všechny vytvořené tabulky a náležitosti v aktuální databázi, včetně datových typů a kardinality (Simplylearn, 2023).

Aby bylo možné dosáhnout stanovených cílů, je třeba mít databázi správně navrhnutou, proto existují určité zásady, které by se při navrhování měly dodržet. Zásady se týkají všech fází tvorby, je tedy třeba zamyslet se nad požadavky ještě před návrhem. Zásady je možné shrnout do následujících bodů:

- Popíšeme účely a způsob využití databáze, definujeme uživatele.
- Vyhledáme důležité údaje a určíme způsob uspořádání.
- Určíme hlavní entity a rozdělíme data do vytvořených tabulek.
- Rozhodneme, jaké atributy se budou v tabulce zaznamenávat, a následně vytvoříme a pojmenujeme sloupce v tabulkách.
- Vytvoříme primární klíče pro každou tabulku.
- Definujeme vzájemné vztahy tabulek.
- Otestujeme návrh a upravíme nalezené nedostatky.
- Zkontrolujeme strukturu tabulek a následně je normalizujeme.

Podle Škody (2019) se při dodržování zmíněných zásad primárně zlepší kvalita návrhu, ale zároveň se zvýší šance na úspěšnou implementaci, což představuje velkou výhodu pro podniky s malým množstvím zdrojů.

### **2.4 Vymezení business modelu**

Při tvorbě business intelligence řešení je dobré zvážit, jaký má podnik obchodní, neboli business, model. Podle business modelu lze určit, jakou hodnotu mají data pro podnik, což může návrh ovlivnit.

Business model je vlastně princip, který určuje, jakým způsobem podnik vytváří, získává a předává svoji hodnotu. Obecně je důležité mít hodnotu pro zákazníka, který poté přináší podniku peníze.

Současné tržní prostředí nutí podniky stále hledat způsob, jak se na trhu uplatnit. Business model je pro podniky významný obzvlášť ze čtyř důvodů:

- 1. Lepší konkurenceschopnost díky lepším strategiím a správným prioritám
- 2. Nové inovační možnosti například u procesů a produktů
- 3. Využití nových příležitostí
- 4. Vytváření nových hodnot pro zákazníky

Z praktického pohledu má business model mnoho výnamů. Můžeme například tvořit výhledy do budoucna nebo určit hodnotu podniku. Je možné definovat, jakou přidanou hodnotu nabízíme zákazníkům, či anaylzovat hrozby a příležitosti v odvětví a mnoho dalšího. Obecně záleží na potřebách a požadavcích podniku (Adámek a Meixnerová, 2022).

Business model může být například obchodní, strategický nebo marketingový a lze jej určit podle toho, na co se daný podnik soustředí. Například podnik, který vyrábí a prodává výrobky, se přesto může soustředit více na sociání aspekt a komunikaci se zákazníky, jelikož mu tyto aktivity přináší více peněž než prodej samotných výrobků. Takovýto podnik dá přednost marketingovému nebo sociálnímu business modelu před výrobním.

Každý podnik by tedy měl zvážit, co mu přináší nějvětší hodnotu, co pro něj bude do budoucna výhodné a na co se tedy má zaměřit a podle toho si vybrat business model (Friedel, 2020).

# **3 Využití business intelligence**

Každý podnik vytváří, ukládá a upravuje obrovské množsví dat o různých aktivitách v podniku pomocí nějakých aplikací. Kvůli obrovskému množství dat a rozvoji technologií se tyto aplikace stávají čím dál více komplikované a hůře se ovládají.

Základním účelem Bl je podpořit udržitelnost organizace a průběžně podporovat konkurenceschopnost díky poskytování potřebných informací pro rozhodování. Nasazení a využívání takového systému s sebou nese určité výhody, ale má i svá úskalí. Využití Bl systému může být obzvlášť složité u malých a středních podniků, které nemají velký tržní vliv ani kapitál. U těchto podniků je proto třeba zkoumat, jaké má implementace Bl výhody a jaká jsou její úskalí (Alsibhawi et al., 2023).

### **3.1 Bl v malých podnicích**

Většina malých podniků nemá specializované pracovníky pro každou pozici a zároveň majitelé či manažeři těchto podniků nejsou vždy dostatečně kvalifikovaní k dlouhodobému úspěšnému řízení podniku a formulaci podnikových strategií. Často podnikům chybí nástroje na efektivní zpracování a vyhodnocení sbíraných dat a informací, s čímž by jim pomohl Bl systém pomoci. Dobře zpracované infromace a závěry z nich vyvozené, mohou pro podnik představovat klíčovou konkurenční výhodu, která je odliší od ostatních podniků.

Bl nezávisí jen na moderních metodologiích a technologiích, ale je ovlivněna i nedostatkem znalostí o interních a externích faktorech, které působí na organizaci (ekonomická situace, chování trhu, legislativa, struktura interní komunikace apod.). Studie také ukazují, že i pro nové a malé podniky je Bl velmi důležitá. Kromě zlěpšení výkonu nabízí Bl pomoc v rozvoji organizace a stabilitu i při změnách podnikových procesů (Alsibhawi etal., 2023).

Častým argumentem, proč se malé podniky vyhýbají implementaci Bl, je, že je tvorba a implementace takového systému příliš drahá. Ale tento názor již dávno není pravdivý. Trh s Bl řešeními je nyní velmi rozmanitý a díky například cloud computingu se nabízí i poměrně levná řešení, která jsou určená přímo pro malé podniky (Ragazou et al., 2023).

Různé studie ukazují, že právě pro malé podniky může být zavedení Bl klíčové pro získání konkurenční výhody a podpory růstu díky podpoře rozhodování. Důležité je tedy, aby podniky prozkoumaly své možnosti a vybraly řešení, které bude odpovídat jejich požadavkům a možnostem. U malých podniků je klíčové, aby vedení i zaměstnanci chápali, jaké výhody s sebou zavedení Bl nástrojů přináší, co Bl řešení umožňuje (například odhalování slabích míst v podnikových procesech či odhalování trendů) a jaká jsou omezení daného řešení (Ragazou et al., 2023).

Nejvíce efektivní je Bl pro podniky, které se zabývají výrobou, prodejem a různými službami, jelikož běžně sbírají velké množství dat, které lze právě k Bl využít. Pokud malé podniky přistoupí k postupnému upravování svých procesů, mohou poté díky Bl řešení některé procesy zjednodušit a automatizovat, což z dlouhodobého hlediska ušetří finanční a jiné zdroje. Obecně Bl i pro malé podniky má sloužit jako nástroj pro získání výhod oproti konkurenci a k podpoře rozvoje a růstu, aby podnik prosperoval (Ragazou et al., 2023).

#### **3.1.1 Výhody využívání Bl**

Business intelligence je možné využít téměř ve všech částech podniku, proto se Bl stává nedílnou součástí řízení podniků. Díky schopnosti porozumět datům, vyvozovat z nich závěry a na základě zjištění jednat, získávají podniky určité výhody. Každý podnik shledává výhody v odlišných aspeketech v záležitosti na svém oboru podnikání.

Potenciálních výhod využívání Bl existuje poměrně velké množství. Mezi hlavní výhody patří například zajištění kvalitnějších dat, zvýšení zisků, zlepšení podnikových procesů, podpora rozhodování díky nástrojům jako jsou reporty a vizualizace dat nebo odhalení a podnikové porozumění. Tyto výhody jsou poměrně zjevné a vyplívají ze základní funkčnosti BI (Montaño, 2024).

Další důležité výhody jsou zlepšení přístupu k datům (najdu to, co potřebuji ve správný čas), zvýšení produktivity, nebo odhalení trendů. Pozorování trendů a jejich analýza je klíčová pro stanovení krátodobých i dlouhodobých plánů a cílů, které se těmto trendům musí přizpůsobovat (Blair, 2023).

Existují však i jiné výhody Bl, které podniky ocení. Bl umí analyzovat trh a konkurenci, což umožňuje podniku odlišit se od ní, aby se na trhu prosadil. Další zajímavou výhodou Bl je schopnost odhalit potenciální hrozby nebo dokonce podvodné aktivity. Hrozby a podvody se většinou prezentují jako anomálie v datových vzorech a Bl je umí označit, čímž se zlepšuje bezpečnost různých transakcí. Zároveň jsou většinou Bl řešení dobře škálovatelná a dobře je lze přizpůsobit podle měnících se požadavků a technologií (Montaño, 2024).

Na závěr je třeba říci, že díky Bl lze využít sesbírané informace ke zvýšení spokojenosti zákazníků. S dříve zmíněnou analýzou konkurence, kterou Bl dokáže, souvisí i identifikace podnikových příležitostí. V rámci mapování trhu a konkurence je možné zkoumat vliv různých rozhodnutí na mínění veřejnosti. Tedy pokud některý z konkurenčních podniků provede něco, co zákazníky rozhořčí, může to Bl vyhodnotit jako příležitost pro získání nových zákazníků, když se správně osloví.

Většina výhod je spolu určitým způsobem provázána. Obecně všechny fungují na principu sběru, analýzy a využití dat ve prospěch podniku. Na základě zmíněných výhod je možné říci, že snad každý podnik by ze zavedení Bl měl prospěch (Schmidt, 2023).

#### **3.1.2 Omezení Bl řešení**

I přesto, že využívání Bl nabízí velké množství výhod, existují i určitá omezení a nevýhody s ním spojená. Většina omezení se dá řešit, ale i tak je třeba potenciální omezení znát. Nejčastěji se mohou podniky setkat s následujícími omezeními:

- Bl systémy jsou navrhnuté tak, aby uměly zpracovávat strukturalizovaná data, čímž jsou omezeny. Moderní datové typy, jako jsou například obrázky a videa, neumí Bl bez lepších analytických nástrojů zpracovat.
- Bl systémy mohou být limitovány nedostatečně kvalifikovaným nebo nezaškoleným personálem, který je poté neumí správně obsluhovat.
- Může dojít k chybné interpretaci dat. Uživatelé většinou neznají všechny okolnosti a bez nich mohou vyvozovat chybné závěry.
- Bl umí aplikovat statistické postupy a využívat různé nástroje, ale i tak neumí spolehlivě odhadnout budoucí trendy nebo varovat před potenciální hrozbou, než nastane.
- Může se stát, že příliš velké množství dat zahltí systém i uživatele, je tedy třeba data správně řídit a efektivně spravovat (Anand, 2023).

Kromě výše zmíněných příkladů omezení je třeba zvážit i potenciální problémy, které mohou vzniknout při nesprávném návrhu nebo implementaci Bl řešení, jelikož některé problémy s sebou přináší vysoké dodatečné náklady nebo jiné negativní následky.

Při tvorbě Bl řešení se počítá s prvotní investicí na vývoj, která by se poté měla postupně vrátit. Pokud bude Bl řešení špatně navržené, vzniknou dodatečné náklady na opravu. Dalším problémem pro Bl řešení by bylo porušení integrity dat. Možné důsledky porušení integrity dat jsou nastíněny v kapitole 1.1.1, kde je také vysvětleno, jak se porušení integrity vyvarovat. Dalším potenciálním problémem je nesprávné zabezpečení dat, kterým poté hrozí manipulace a jejich znehodnocení. Nesprávná manipulace s daty by měla katastrofální následky, jelikož by byly ovlivněny veškeré výsledky reportů a analýz (Gohari, 2022).

### **3.2 Populární Bl nástroje**

Existuje velké množství Bl nástrojů. Podniky si proto mohou vybírat ten správný podle požadavků na funkcionalitu i cenu. V této kapitole je představeno několik vybraných populárních Bl nástrojů, které jsou na trhu dostupné.

Jedním z aktuálně nejpoužívanějších a neznámějších Bl nástrojů je **Microsoft Power Bl,** který je poměrně intuitivní a vhodný i pro začátečníky. Power Bl má zabudované funkce podpořené umělou inteligencí a nabízí velké množství funkcí, včetně možnosti cloudově sdílet reporty a dashboardy mezi uživateli (Bothma, 2023).

Power Bl je cílené hlavně na uživatele ostatních Microsoft služeb a zároveň patří k levnějším z placených nástrojů. Cena licence pro jednoho uživatele začíná na \$10 za měsíc (Strauss, 2023).

Dalším populárním řešením je **Tableau,** které klade důraz na použitelnost. Tableau je kompatibilní s velkým množstvím aplikací, které mohou sloužit jako zdroje dat a nabízí pokročilé datové a vizuální nástroje. Tableau zároveň nabízí funkci aplikace a analýzy dat v reálném čase (Bothma, 2023).

Tableau je vhodné hlavně pro týmovou spolupráci, jelikož je možné reporty a analýzy sdílet s kolegy. Cena licence pro jednoho uživatele začíná na \$15 za měsíc (Strauss, 2023).

Třetím populárním nástrojem je **Looker Studio** od společnosti Google. Narozdíl od předchozích nástrojů má Looker Studio možnost základní verze zdrama, zároveň je provázané s ostatními službami Google a je tedy možné je využít při práci. Looker Studio se soustředí na jednoduchost, rychlost a interaktivitu (Bothma, 2023).

# **4 Analýza a návrh řešení**

Pro realizaci praktické části diplomové práce autorka zvolila malý podnik, kde žádné BI nástroje nebyly doposud využívány. Malý podnik je pro tuto práci vhodnější, jelikož návrh řešení nebude tak složitý, jako by to bylo u velkého podniku. Zároveň chce autorka ukázat, že i malé podniky mají prospěch ze zavedení BI, jelikož mohou efektivně využívat sbíraná data k rozhodování a sledovat dosažení cílů.

Malý podnik se věnuje maloobchodnímu prodeji různých počítačových periférií a komponentů. Podnik neprovozuje vlastní eshop, proto nikde neeviduje zákazníky, avšak nabízí možnost objednání specifických komponent podle požadavků zákazníka. Podnik dále nabízí doplňkové služby, jako jsou konzultace a opravy počítačů.

Navzdory dnešním trendům neprovozuje malý podnik žádná sociální média, proto se snaží poskytnout co nejkvalitnější služby a pokud možno vyhovět naplno zákazníkům, jelikož spoléhá na rozšiřování povědomí pomocí recenzí a doporučení od svých spokojených zákazníků. Podnik nabízí měsíční akce, které propaguje ve formě plakátu s akčními položkami dostupný na podnikových webových stránkách nebo nalepený přímo ve výloze prodejny. Pro podnik je tedy klíčové udržet si stálé zákazníky a získávat nové.

V praktické části této práce je nejprve popsán výchozí stav podnikových systémů a fungování některých procesů. Dále autorka anaylzuje možnosti a na základě stanovených kritérií vybere tu nejvhodnější pro realizaci. Poté je popsán postup návrhu řešení. Jednotlivé kroky jsou podpořeny příslušnými metodami a diagramy. Podle požadavků podniku musí stanovit klíčové identifikátory a cíle pro podnik. Dále je v praktické části diskuze, kde jsou popsány výhody a omezení vytvořeného řešení. Na závěr jsou nastíněny možnosti budoucího rozvoje a shrnuta řešení s přínosy pro podnik.

Cílem praktické části této práce je na základě teoretických poznatků analyzovat a zhodnotit výchozí stav v podniku, navrhnout možné řešení a poté jej zrealizovat. Nové řešení by mělo být schopné provádět vybrané analýzy a data i výsledky analýz graficky znázornit.

Při tvorbě BI řešení je třeba pomocí modelů a diagramů vytvořit návrh struktury tabulek pro databázi, na základě kterého se propojí jednotlivé tabulky. Dále autorka zformuluje některé cílové KPI a poté vybere konkrétní nástroje, které je možné pro realizaci Bl využít. Navrhované řešení bude tvořené s ohledem na požadavky a potřeby podniku. Nakonec autorka vytvoří dashboard, aby výsledky své práce mohla lépe znázornit a odprezentovat vedení podniku

### **4.1 Popis výchozího stavu**

Výchozí stav v malém podniku byl velmi složitý. Záznamy byly vedeny v různých, vzájemně nekompatibilních softwarech. Pro vedení většiny záznamů se využíval archaický dosový software, který je oproti dnešním řešením velmi zastaralý a pro rostoucí potřeby podniku nedostačující. Kvůli stáří a vlastnostem využívaného softwaru je nutné ho provozovat na počítači s operačním systémem Windows XP, který je sám o sobě velmi starý. Záznamy byly sice pečlivě vedeny, avšak nejsou pro jiné programy bez velkých úprav využitelné.

Na základě přání podniku budou poskytnutá data a materiály anonymizovány a pozměněny, aby sloužily pouze pro potřeby této práce. Printscreeny ze starého softwaru, které podnik poskytl, ukazují záznamy z roku 2015 a slouží tedy pouze pro vizuální demonstraci, jak vypadá prostředí dosového programu.

Pro své potřeby využíval podnik primárně záznamy o zboží na skladě a prodejích. Software pro skladové hospodářství již podnik v minulosti změnil. Aktuální řešení je flexibilní, moderní a funguje bez chyb a podle představ podniku, proto jej autorka nebude nijak měnit a není tedy předmětem této práce.

Na přání podniku se autorka zaměří na úpravy záznamů o prodejích tak, aby bylo možné je analyzovat a využívat pro rozhodování a interní potřeby podniku. Pro tento účel také bude vytvořen seznam položek mimo software skladového hospodářství, který bude obsahovat abecedně seřazené záznamy o veškerých položkách, které podnik prodává. Na obrázku 11 je patrný printscreen části soupisu skladu ve starém dosovském programu, podle kterého autorka vytvoří aktuální seznam prodávaného zboží.

|                    |                                           |                |         |                    | $  $ $\Box$   $\times$  |
|--------------------|-------------------------------------------|----------------|---------|--------------------|-------------------------|
|                    | C: PRINTER, TXT                           |                |         |                    |                         |
| SOUPIS SKLADU      |                                           |                |         |                    |                         |
|                    |                                           |                |         |                    | Strana:                 |
|                    |                                           |                |         |                    |                         |
| Položka            | Název                                     | M <sub>1</sub> | CZ1     | Prod.cena Množství |                         |
| IAM.<br>$-X$       | Amazon obal na Kindle                     | <b>KS</b>      | 188.00  | 399.00             |                         |
| lav                | -1080P AV přehrávač Frame XX Sing 1080 KS |                | 3533.00 | 3990.00            |                         |
| <b>BA</b><br>$-AA$ | GP AA alkalická baterie 1.5V KS           |                | 5.82    | 7.80               | 8                       |
| BOHD-10            | Dokovací stanice 2x2.5-2x3.5 KS           |                | 869.00  | 900.00             | $\mathbf 1$             |
| BOHD-20            | i-Tec MySafe case 2.5" USB 3.0            | <b>KS</b>      | 275.00  | 299.00             | $\frac{1}{1}$           |
| <b>BOHD-2227</b>   | IB-2227StS 2.5" SATA                      | <b>KS</b>      | 687.00  | 799.00             |                         |
| BOHD-30            | Digitus 2.5" SATA USB 3.0                 | <b>KS</b>      | 276.00  | 310.00             | $\overline{\mathbf{3}}$ |
| BOHD-31            | Digitus ext.box 3.5" SATA USB2.0 KS       |                | 394.00  | 499.00             | $\mathbf{1}$            |
| BOHD-4             | USB 3.0 to SATAIII cable adapter KS       |                | 420.00  | 500.00             | $\mathbf{1}$            |
| BOHD-5             | Delock konvertor IDE 40/44pin/SA KS       |                | 276.00  | 370.00             |                         |
| BOXC-1             | Box na 1 CD plastový                      | <b>KS</b>      | 3.80    | 5.50               | 40                      |
| <b>BOXC-101</b>    | Box color 1CD                             | <b>KS</b>      | 3.81    | 6.00               |                         |
| $BOXC-103$         | obálka na CD                              | <b>KS</b>      | 0.63    | 0.99               | 220                     |
| $BOXC-12$          | Pouzdro 12CD PU                           | <b>KS</b>      | 39.00   | 59.00              |                         |
| $BOXC-2$           | Box na 2 CD barevný plast                 | ks             | 8.43    | 10.00              | 9                       |
| $BOXC-24$          | Pouzdro na 24CD PU                        | <b>KS</b>      | 51.25   | 60.00              |                         |
| $BOXC-2X$          | BOX na CD 2 CD/DVD                        | <b>KS</b>      | 3.60    | 6.60               |                         |
| $F6$ -tisk         | AF3-radek<br>AF5-vypocitei<br>AF6-tisk    | od             | pozice  |                    | F1 PqUp PqDn            |

*Obrázek 11: Soupis skladu ve starém programu*  Zdroj: vlastní

Seznam zboží má sloužit jako jakýsi přehled a zároveň pomůže při realizaci dalších kroků tvorby Bl řešení. Záznamy autorka převzala a přepsala je do excelovské tabulky, pokusila se u přepisu zachovat strukturu zápisů, avšak ne všechny údaje byly pro seznam potřebné.

Dále se pomocí starého programu v rámci skladového hospodářství spravoval samotný sklad, viz obrázek 12. Sklad obsahuje mimo jiné údaje o názvu položky, množsví a nákupní a prodejní ceně položek.

|                                                                                                    |                                                                                                    |                                                                                                    |                                                                                                    |                                                                                                    |                                               |                                                                                                    | $ \Box$ $\times$         |
|----------------------------------------------------------------------------------------------------|----------------------------------------------------------------------------------------------------|----------------------------------------------------------------------------------------------------|----------------------------------------------------------------------------------------------------|----------------------------------------------------------------------------------------------------|-----------------------------------------------|----------------------------------------------------------------------------------------------------|--------------------------|
|                                                                                                    | 36<br><b>Sklad</b>                                                                                                    |                                                                                                    |                                                                                                    |                                                                                                    |                                               |                                                                                                    |                          |
| Položka                                                                                                    | Název                                                                                                    | MJ.                                                                                                    | nákup                                                                                                    | Cena za jedn.<br>prodej Množství DPH Likv                                                                                                    |                                               |                                                                                                    |                          |
| BOHD-20<br><b>BOHD-2015</b><br>BOHD-21<br>$BOHD-22$<br><b>BOHD-2227</b><br>BOHD-3<br>BOHD-30<br>BOHD-31<br>BOHD-4<br>BOHD-41<br>BOHD-42<br>BOHD-5<br>$BOXC-1$<br><b>BOXC-101</b><br><b>BOXC-103</b><br>$BOXC-12$ | i-Tec MySafe case 2.5" USB<br>Šuplík do WiPowER SATA-SATA KS<br>i-Tec MySafe AluBasic 2.5"<br>i-tec Mysafe USB 3.0 box<br>IB-2227StS 2.5" SATA<br>Delock 2.5" Ext. SATA HDD -<br>Digitus 2.5" SATA USB 3.0<br>Digitus ext.box 3.5" SATA U<br>USB 3.0 to SATAIII cable ad<br>Evolveo FastBox 3.5" ext.ra KS<br>Delock USB 2.0 IDE box<br>BOHD-47199 DeLock rámeček 5.25"-3.5" S<br>Delock konvertor IDE 40/44p<br>Box na 1 CD plastový<br>Box color 1CD<br>obálka na CD<br>Pouzdro 12CD PU | <b>KS</b><br>ននន<br><b>KS</b><br><b>KS</b><br><b>KS</b><br><b>KS</b><br><b>KS</b><br><b>KS</b><br><b>KS</b><br><b>KS</b><br>KS<br><b>KS</b><br><b>KS</b> | 275.00<br>0.00<br>0.00<br>0.00<br>687.00<br>0.00<br>276.00<br>394.00<br>420.00<br>0.00<br>0.00<br>0.00<br>276.00<br>3.80<br>3.81<br>0.63<br>39.00 | 299.00<br>255.00<br>299.00<br>299.00<br>799.00<br>250.00<br>310.00<br>499.00<br>500.00<br>520.00<br>199.00<br>599.00<br>370.00<br>5.50<br>6.00<br>0.99<br>59.00 | 1<br>0<br>10316<br>$\frac{1}{40}$<br>5<br>220 | $\frac{21}{21}$<br>$\begin{array}{c} 21 \\ 20 \\ 21 \end{array}$<br>21<br>$\overline{21}$<br>21<br>21<br>$\overline{21}$<br>21<br>$\frac{21}{21}$<br>$\frac{21}{21}$<br>21<br>21 | 0<br>00000000000000<br>O |
|                                                                                                    | nová položka<br>F <sub>3</sub><br>CTRL+F9<br>h lede i                                                                                                    |                                                                                                    | pohyby                                                                                                    |                                                                                                    |                                               |                                                                                                    |                          |

*Obrázek 12: Printscreen skladu ze starého programu*  Zdroj: vlastní

V rámci skladu je možné zobrazit si detail každé skladové položky, viz obrázky 13 a 14, kde je patrné, jak tento detail dané položky vypadá. Každý detailní záznam obsahuje informace jako je datum transakcí nebo číslo dokladu.

|                                                                                                    |                                       |                                                                |                                                               |                                                              |                                                                                 |                  | $   $ $  $ $\times$ $ $ |
|----------------------------------------------------------------------------------------------------|---------------------------------------|----------------------------------------------------------------|---------------------------------------------------------------|--------------------------------------------------------------|---------------------------------------------------------------------------------|------------------|-------------------------|
|                                                                                                    |                                       |                                                                |                                                               | <b>C: PRINTER. TXT</b>                                       |                                                                                 |                  |                         |
|                                                                                                    |                                       |                                                                |                                                               |                                                              |                                                                                 |                  |                         |
| Datum                                                                                                    | Doklad                                |                                                                | Příjem Fakturace Prodej                                       |                                                              | Skladová položka: MEDI-1670   – Samsung DDR4 16GB 2133Mhz ECCreg  czj<br>Prevod |                  | 3091.00                 |
| 09.11.2015 101000<br>10.11.2015 130175<br>20.11.2015<br>26.11.2015 130178<br>07.12.2015 130187<br>08.12.2015<br>14.12.2015 150442<br>30.12.2015 130206 | 130177<br>101105                      | 64.00<br>0.00<br>0.00<br>0.00<br>0.00<br>64.00<br>0.00<br>0.00 | 0.00<br>0.00<br>0.00<br>0.00<br>0.00<br>0.00<br>12.00<br>0.00 | 0.00<br>0.00<br>0.00<br>0.00<br>0.00<br>0.00<br>0.00<br>0.00 | 0.00<br>2.00<br>8.00<br>4.00<br>24.00<br>0.00<br>32.00<br>2.00                  |                  |                         |
| Celkem                                                                                                    |                                       | 128.00                                                         | 12.00                                                         | 0.00                                                         | 72.00                                                                           |                  |                         |
| Celkem – příjem :                                                                                                    | $-$ výdej : 84.00<br>$- PS$<br>$-$ KS | 128.00<br>0.00<br>44.00                                        |                                                               |                                                              |                                                                                 |                  |                         |
| $F6$ -tisk                                                                                                    |                                       |                                                                | AF3-radek AF5-vypočítej AF6-tisk od pozice                    |                                                              |                                                                                 | F1 PgUp PgDn 1 1 |                         |
| Obrázek 13: Detail skladové položky l                                                                                                    |                                       |                                                                |                                                               |                                                              |                                                                                 |                  |                         |

*Obrázek 13: Detail skladové položky I.*  Zdroj: vlastní

Na obrázku 13 jsou vidět záznamy o položce operační paměť Samsung DDR4 16GB, která byla u konce roku nově zavedená do sortimentu, proto jsou první transakce datovány až v listopadu.

|                                                                                         |                               |                                        |                                      |                                                                         |                                      | $ \Box$ $\times$ |
|-----------------------------------------------------------------------------------------|-------------------------------|----------------------------------------|--------------------------------------|-------------------------------------------------------------------------|--------------------------------------|------------------|
|                                                                                         |                               |                                        |                                      | <b>C: PRINTER. TXT</b>                                                  |                                      |                  |
|                                                                                         |                               |                                        |                                      |                                                                         |                                      |                  |
| Datum                                                                                   | Doklad                        | Příjem Fakturace                       |                                      | Skladová položka: HDD -10EFR  – WD RED RAID WD10EFRX 1TB  czj<br>Prodei | Prevod                               | 1720.00          |
| 15.01.2015<br>16.01.2015<br>20.03.2015 100253<br>30.03.2015 150104<br>19.05.2015 100402 | 100029<br>000026              | 2.00<br>0.00<br>1.00<br>0.00<br>1.00   | 0.00<br>0.00<br>0.00<br>1.00<br>0.00 | 0.00<br>1.00<br>0.00<br>0.00<br>0.00                                    | 0.00<br>0.00<br>0.00<br>0.00<br>0.00 |                  |
| <b>Celkem</b>                                                                           |                               | 4.00                                   | 1.00                                 | 1.00                                                                    | 0.00                                 |                  |
| Celkem – příjem :                                                                       | - výdej :<br>$- PS$<br>$-$ KS | 4.00<br>2.00<br>1.00<br>3.00           |                                      |                                                                         |                                      |                  |
| $F6$ -tisk                                                                              |                               | AF3-radek AF5-vypocitei                |                                      | AF6-tisk od pozice                                                      |                                      | F1 PqUp PqDn 1   |
|                                                                                         |                               | Obrázek 14. Detail skladové položky II |                                      |                                                                         |                                      |                  |

*Obrázek 14: Detail skladové položky II.*  Zdroj: vlastní

Na obrázku 14 je detail záznamů o položce pevný disk WD Red Raid 1TB. Obrázek 13 a 14 zachycují detail záznamů o prodejích dané položky za sledované období (rok 2015). V záznamech je vidět, jaký den se položka prodala a v jakém množství.

Podle zkoumání stávajícího stavu je třeba zvážit, jaké jsou možnosti návrhu nového řešení a co by bylo pro podnik výhodné. Autorka se tedy rozhodla situaci analyzovat a poté možná řešení probrat s vedením podniku.

## **4.2 Analýza možností a výběr řešení**

Primárně existují dvě možnosti, jak výchozí situaci řešit. První možností je existující záznamy přepsat a upravit, aby se daly využít. Složitost úprav be se odvíjela od stavu a kvality záznamů. Výhodou první možnosti je využití Excelu, který se v podniku využívá i k jiným procesům a zároveň je kompatibilní s jinými nástroji, které by bylo možné při tvorbě Bl řešení déle použít. Zároveň by na úpravu postačilo alokovat minimum zdrojů. Nevýhodou tohoto řešení může být vyšší časová náročnost úprav a nižší flexibilita z pohledu budoucích implementací nových modulů.

Druhou možností je výběr úplně nového softwaru, ve kterém by se tvořilo oddělené řešení, které by aktuální software nahradilo. Výhodou této varianty je možnost tvorby moderního a flexibilnějšího programu na míru, který by se do budoucna dal jednoduše rozšiřovat. Nevýhodou však jsou poměrně vysoké nároky na alokaci zdrojů a peněžních prostředků. Zároveň by nové prostředí vyžadovalo zaškolení personálu.

| , abama o. Nozhodovao, tabama mozhodti |      |           |                      |  |  |  |  |
|----------------------------------------|------|-----------|----------------------|--|--|--|--|
| Kritéria                               | Váha | Možnost 1 | Možnost <sub>2</sub> |  |  |  |  |
| Náročnost                              | 3    | 5         | 8                    |  |  |  |  |
| Cena                                   | 5    |           |                      |  |  |  |  |
| Časová náročnost                       | 3    | 5         |                      |  |  |  |  |
| Alokace zdrojů                         | 4    | 6         | 3                    |  |  |  |  |
| Kompatibilita                          | 3    | 8         | 9                    |  |  |  |  |
| Rozšiřitelnost                         | 4    |           |                      |  |  |  |  |
| Flexibilita                            | 4    | 5         | 8                    |  |  |  |  |
| Školení                                | 2    | 8         | 3                    |  |  |  |  |
| Celkem                                 |      | 177       | 170                  |  |  |  |  |

*Tabulka 3: Rozhodovací* l *'abulka možností* 

Zdroj: vlastní zpracování

Autorka se pro porovnání možností rozhodla využít rozhodovací tabulku (anglicky zvanou decision matrix), viz tabulka 3, ve které je možné pomocí váhy ohodnotit důležitost veškerých faktorů pro podnik a pomocí bodů určit, které z řešení by zadané požadavky lépe splňovalo.

Hranice vah a bodového hodnocení si určuje každý sám, v tomto případě autorka zvolila váhy v rozmezí 1 (nejméně významné kritérium) až 5 (velmi významné kritérium). U každého řešení se poté kritéria bodovala od 1 do 10, kde 10 znamená, že dané řešení je bezkonkurenčně nejlepší. Například, kdyby se využilo prostředí dosového programu, pak by nebylo nutné personál školit, protože v něm běžně pracuje a tak by tato možnost dostala 10 bodů u školení.

Po diskuzi s vedením podniku autorka sepsala následující faktory, které chce podnik při výběru možnosti pro nové řešení zohlednit. Jako nejvíce důležitý faktor považuje podnik **cenu,** jelikož se jedná o malý podnik, který nemá dostatečně velký kapitál, aby mohl alokovat velké částky pro tvorbu nového řešení. Cena tak dostala váhu 5. Další důležité faktory, které dostaly váhu 4, jsou **alokace zdrojů** (především personálu a technologií), **rozšiřitelnost** a **flexibilita.** Všechny tři faktory jsou pro podnik důležité, jelikož by rád nové řešení využíval i do budoucna bez nutnosti ho opět brzo upravovat a měnit. Další faktory, kterým byla přidělena váha 3, tedy jsou středně důležité, jsou **celková náročnost tvorby, časová náročnost** a **kompatibilita**  s jinými programy. Tyto faktory jsou důležité, ale zároveň vedení podniku chápe, že

pokud nealokují velké množství finančních prostředků a jiných zdrojů, pak bude tvorba řešení trvat déle. Posledním faktorem, který chce podnik zohlednit, je nutnost **zaškolení** personálu. Velká část personálu jsou lidé, kteří jsou dlouhé roky zvyklí na starý program, proto pro ně může být složité zvyknout si na nové prostředí. I přesto, že to není klíčový faktor, se této změny vedení obává, proto faktor zaškolení dostal váhu 2.

Všechna zmíněná kritéria se zapsala do prvního sloupce tabulky, poté se podle podnikových požadavků a úsudku autorky každé kritérium obodovalo. Po zvážení všech kritérií, která jsou napsaná v tabulce 3, se vypočítalo celkové skóre, která se počítá jako součet součinu váhy a bodového hodnocení.

Z výsledku plyne, že první možnost je o něco výhodnější, autorka se proto rozhodla pro první možnost. Dle výsledku tabulky i názoru autorky je výhodnější využít části existujícího řešení, které se pouze upraví i s rizikem, že toto řešení může být časově náročnější, jelikož to ušetří značné náklady na nový software, což je pro podnik klíčové kritérium.

## **4.3 Návrh řešení**

Než se začně nové řešení vytvářet, je třeba zvážit, jaké kroky se budou provádět a v jakém budou pořadí. Zároveň je třeba zamyslet se nad tím, jestli specifičnost tohoto projektu může některý z kroků omezit a jaký je pak nejvhodnější postup.

V případě tvorby řešení pro tuto práci je třeba nejprve vytvořit základní tabulky pro potřeby podniku, které se podle teoretických pravidel upraví, aby, pokud možno, odpovídaly určitým normám a pravidlům normalizace. Tyto tabulky je poté třeba naplnit daty, která se nejprve musí očistit a upravit, aby byla využitelná i pro další práci. Tento postup je detailněji popsán v kapitole 4.3.1.

Struktura jednotlivých tabulek a jednoduché databáze bude podpořena ER modelem a diagramem, pomocí kterých se zamýšlená struktura znázorní. ERD tak poslouží jako podkladový plánek pro tvorbu a projektování hotových tabulek. Po propojení tabulek vznikne jednoduchá databáze. Propojením by se měla odstranit duplicita dat

a zefektivnit se tak práce se záznamy. Databáze pro podnik bude vytvářena v programu MS Access.

Poté se zformulují KPI a cíle metodou SMART a nakonec se vyberou nástroje pro realizaci dotazování a reportování, které pomohu podniku v rozhodování a monitorování dodržování stanovených cílů.

Po formulaci ukazatelů a cílu bude možné přejít k dotazování, které bude probíhat prostřednictvím programu MS Access. Dotazování slouží ke zkoumání faktů a dostupných dat. Zároveň je možné upravená a srovnaná data pomocí různých nástrojů využít pro tvorbu dashboardů a reporting.

Pomocí reportů lze zkoumat trendy, vývoj prodejů a na základě historických údajů odhadovat, jak se například vydání nové generace konkrétního produktu projeví na budoucí poptávce a prodeji různých komponent (ať už starší generace stejných komponent nebo úplně jiných komponent).

Cílové řešení by mělo zvládat zaznamenávat transakce položek z různých kategorií a jejich cenu. Po jejich zpracování se data využijí k analýzám (např. budoucí prognózy) a výsledky budou pomocí grafického znázornění a tabulek odprezentovány zaměstnancům a vedení malého podniku.

#### **4.3.1 Úprava tabulek**

Starý dosový software podporoval exportování záznamů s daty do CSV souboru, avšak export byl velmi složitý kvůli starému operačnímu systému. Záznamy nakonec kvůli přání podniku, zachovat anonymitu dat, nebylo možné zcela využít, proto se je autorka rozhodla upravit a přepsat ručně do Excelovských tabulek, se kterými bude i dále pracovat. Prvním krokem je tedy přepis a úprava vybraných záznamů podle starého dosového programu.

Záznamy a data je třeba roztřídit a postupně upravit, aby s nimi bylo možné pracovat. Toto bude provedeno v MS Excelu, který již podnik využívá u jiných procesů.

První tak, po vzoru soupisu skladu, vnikla tabulka Zboží, která obsahuje reprezentativní množství položek z vybraných kategorií zboží, které podnik prodává. Soupis skladů využíval abecedně seřazené identifikátory, pomocí kterých je možné položky vyhledávat, avšak tento způsob identifikace byl uměle vytvořený a autorka jej nepovažuje za příliš vhodný, rozhodla se tedy položky identifikovat pomocí EAN čárového kódu jako jedinečného klíče, který lze jednoduše do excelu načíst pomocí čtečky z obalu nebo přímo z konkrétního zboží.

EAN je jeden z formátů čárových kódů, který se v Česku běžně využívá. EAN kód se skládá ze třinácti číslic. Například klávesnice Smart KB-102 od společnosti Genius má EAN kód 4710268255628. Prvních sedm čísel slouží k rozlišení společnosti, která produkt vyrábí, tedy u příkladu klávesnice čísla 4710268 u produktu značí, že je od společnosti Genius. Dalších pět čísel jsou produktové číslo, které identifikují, o jaký produkt se jedná. Samotné produktové číslo nemá pro běžné vyhledávání na internetu smysl, proto je třeba doplnit poslední číslo, které je kontrolní číslice. Při vyhledávání "Genius 255628" se na internetu objeví výsledky s klávesnicí Smart KB-102, které kód odpovídá.

Každý záznam pak podle soupisu skladu obsahuje i jiné informace o položce, jako je název a prodejní cena v korunách. Autorka navíc přidala údaj o kategorii zboží pro potřeby analýzy. Tabulka Zboží neslouží jako sklad, proto se v ní nezaznamenávají údaje o počtu kusů na skladě, datech naskladnění, nákupní ceně apod.

Na obrázku 15 je patrná část záznamů z tabulky Zboží. V prvním sloupci jsou uvedené EAN kódy. Druhý sloupec obsahuje abecedně seřazené názvy jednotlivých položek. Ve třetím sloupci je napsáno, o jakou kategorii zboží se jedná. V posledním sloupci je pak uvedena prodejní cena v korunách.

|                | A              | B                                | C                | D                      |
|----------------|----------------|----------------------------------|------------------|------------------------|
| 1              | <b>EAN_kod</b> | Název                            | <b>Kategorie</b> | Prodejní<br>cena v CZK |
| $\overline{2}$ | 4713883908733  | <b>Acer Nitro Gaming Headset</b> | Sluchátka        | 820                    |
| 3              | 4712366966055  | ADATA HV620S HDD 1TB             | Externí disk     | 1550                   |
| 4              | 4713435797105  | ADATA UV150 32GB                 | <b>Flashdisk</b> | 200                    |
| 5.             | 4038986146364  | <b>AOC 24B1H</b>                 | <b>Monitor</b>   | 2390                   |
| 6              | 4038986181280  | AOC CQ27G2S/BK Gaming            | <b>Monitor</b>   | 5590                   |
| $\overline{7}$ | 4718017853200  | <b>Asus ProArt PA279CV</b>       | <b>Monitor</b>   | 12000                  |
| $\mathbf{R}$   | 4718017695985  | Asus TUF Gaming VG279Q1A         | <b>Monitor</b>   | 4690                   |
| 9              | 4718755054495  | BenQ BL2420PT                    | <b>Monitor</b>   | 5890                   |
| 10             | 4718755070105  | BenQ GW2780                      | <b>Monitor</b>   | 3691                   |
| 11             | 4977766748766  | Brother BT-5000C azurová         | Toner/Barva      | 171                    |
| 12             | 4977766748773  | Brother BT-5000M purpurová       | Toner/Barva      | 171                    |
| 13             | 4977766748780  | Brother BT-5000Y žlutá           | Toner/Barva      | 171                    |

*Obrázek 15: Ukázka části tabulky Zboží*  Zdroj: vlastní

Pro potřeby analýzy, zkoumání a dashboardů je třeba mít také údaje a čísla týkající se prodejů, prodaných kusů a například měsíčních výkazů, proto autorka vytvořila druhou tabulku jménem Prodeje. Samotné transakce jsou prováděny prostřednictvím jiného softwaru, který není s tabulkovým procesorem MS Excel kompatibilní. Tabulka prodejů je uměle vytvořená pro účely této práce a obsahuje záznamy o prodaných kusech. Tyto záznamy nejsou totožné s prodeji, to znamená, že neodpovídají jednotlivým nákupům. I položky koupené spolu se v tabulce prodejů ukáží jako dva záznamy.

|                | $\mathsf{A}$        | B                                 | C                  | D              | E                            |
|----------------|---------------------|-----------------------------------|--------------------|----------------|------------------------------|
| $\mathbf{1}$   | <b>ID</b> transakce | Položky                           | Datum<br>transakce | Počet          | Celková<br>kusů cena (s DPH) |
| 2              | 00059               | <b>AOC 24B1H</b>                  | 4.3.2024           | $\mathbf{1}$   | 2390                         |
| 3              | 00060               | Dell MS 116 černá                 | 4.3.2024           | $\mathbf{1}$   | 300                          |
| 4              | 00061               | Genius GX Gaming Scorpion K215    | 4.3.2024           | $\mathbf{1}$   | 350                          |
| 5              | 00062               | Brother BT-D60BK černá            | 4.3.2024           | $\overline{2}$ | 422                          |
| 6              | 00063               | Canon PIXMA TS3450                | 5.3.2024           | $\mathbf{1}$   | 1191                         |
| $\overline{7}$ | 00064               | SanDisk Ultra Flair 16GB          | 5.3.2024           | $\mathbf{1}$   | 190                          |
| 8              | 00065               | Napájecí kabel 230V, 1m           | 7.3.2024           | $\overline{2}$ | 110                          |
| 9              | 00066               | Napájecí kabel 230V, 2m           | 7.3.2024           | $\mathbf{1}$   | 80                           |
| 10             | 00067               | Myš HP 150 Wireless               | 7.3.2024           | $\mathbf{1}$   | 300                          |
| 11             | 00068               | Logitech MX Keys S Graphite       | 7.3.2024           | $\mathbf{1}$   | 2101                         |
| 12             | 00069               | Trust GXT 629 Tytan 2.1 RGB       | 8.3.2024           | $\mathbf{1}$   | 2631                         |
| 13             | 00070               | Kingston DataTraveler Kyson 128GB | 12.3.2024          | $\mathbf{1}$   | 430                          |
| 14             | 00071               | Napájecí kabel 230V, 2m           | 12.3.2024          | $\mathbf{1}$   | 80                           |
| 15             | 00072               | Xerox 006R04397 purpurový         | 12.3.2024          | $\mathbf{1}$   | 2800                         |
| 16             | 00073               | Xerox 006R04396 azurový           | 12.3.2024          | $\mathbf{1}$   | 2770                         |
| 17             | 00074               | Kingston DataTraveler Kyson 128GB | 13.3.2024          | $\mathbf{1}$   | 430                          |
|                | 18 00075            | Corsair HS65 Surround Carbon      | 15.3.2024          | $\mathbf{1}$   | 1790                         |

*Obrázek 16: Ukázka části tabulky Prodeje*  Zdroj: vlastní

Na obrázku 16 je vidět část tabulky Prodejů, kde jsou údaje za měsíc březen. První sloupec obsahuje ID transakce. Druhý sloupec obsahuje název položky, která se prodala. Další sloupce zaznamenávají datum transakce, počet kusů a celkovou prodejní cenu (s DPH).

Jak je z obrázku 16 patrné, určité údaje se opakují, například název a cena. Tuto nadbytečnost dat je možné zredukovat nebo odstranit pomocí správného propojení tabulek a využívání referenční integrity.

Jedinou změnou je, že se u tabulky Prodeje místo názvů produktů bude používat EAN kód, který se jednoduše načítá pomocí čtečky čárových kódů a zároveň umožní tabulky propojit. Takováto úprava odstraní duplicitu položky název, avšak v tabulce Zboží musí nadále zůstat údaj o prodejní ceně, jelikož ne všechny položky se prodávají pravidelně a tento údaj by u nich v případě odstranění zanikl. Zároveň se nedá tímto způsobem zcela předejít duplicitě záznamů u prodaných položek. Tu stejnou položku mohu prodat i několikrát po sobě a tyto záznamy pak mají prakticky stejný obsah a tím pádem nejsou unikátní.

Pro další práci je možné také využít například přehled měsíčních prodejů, kde jsou vypsány jednotlivé měsíce a suma prodejů v daném měsíci či souhrn prodejů zboží z jednotlivých kategorií.

Při vytváření a úpravě tabulek autorka zjistila, že kvůli různým omezením není možné obě tabulky převést do 3NF, jelikož při následné práci by takové tabulky nefungovaly správně. Kvůli povaze záznamů tabulky Prodeje nebylo možné dodržet požadavky 3NF, jelikož u těchto záznamů není možné zajistit jejich jedinečnost. Při následném propojení tabulek tak nebylo možné zajistit plnou referenční integritu a i nadále zůstavají některá data duplicitní.

#### **4.3.2 Vytváření jednoduché databáze**

Před tvořením samotné databáze je třeba zamyslet se, jak tato databáze má vypadat a jak bude fungovat. Pomocí otázek "Jaké máme entity? Jaké mají vlastnosti? Jaké jsou mezi nimi vztahy?" se vytvoří představa, tedy ER model, který se poté graficky znázorní pomocí ER diagramu.

Pro tuto práci budou relevantní hlavně dvě entity, tedy primárně se bude pracovat se dvěma tabulkami. Jelikož budou použity pouze dvě tabulky, je třeba toto řešení považovat za jednoduchý operační přístup k tvorbě. Nebude se zde vytvářet plnohodnotná komplexní databáze, jelikož k takové tvorbě je třeba více časů, dat a zdrojů, které podnik aktuálně nemůže poskytnout. Komplexnější řešení bude nastíněno v kapitole 5 v rámci diskuze.

První bude entita zboží s položkami a druhá bude entita prodejů s jednotlivými záznamy. Každý záznam se týká jedné položky. Tyto záznamy odpovídají detailům položek ze skladu ve starém softwaru. Neplatí tedy, že každý záznam reprezentuje jeden uskutečněněný prodej.

Obě entity mají určité vlastnosti, které budou reprezentovány sloupcy v tabulkách. Entity prakticky odpovídají tabulkám, které autorka vytvořila. Položky zboží mají svůj název, kategorii, EAN kód a jednotkovou prodejní cenu, což jsou atributy této entity. Pro entitu prodeje jsou důležité údaje ID transakce, EAN položky, datum transakce, počet kusů a celková cena s DPH. Tyto entity spolu budou propojeny pomocí EAN kódu, toto propojení je jejich zvájemný vztah.

Na základě těchto informací autorka vytvořila jednoduchý ER diagram, který tyto skutečnosti zachycuje, viz obrázek 17.

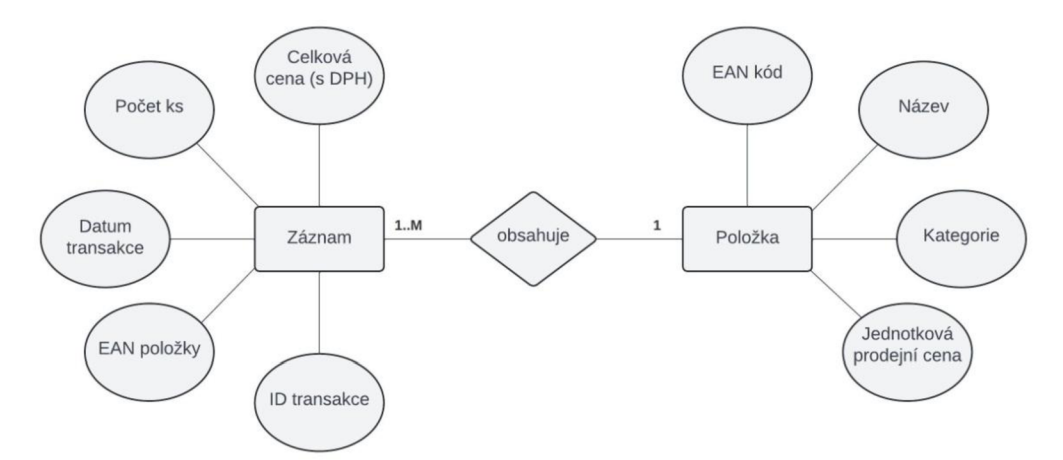

*Obrázek 17: Jednoduchý ERD*  Zdroj: vlastní

Jak již bylo řečeno, každý záznam obsahuje informace o jedné položce, proto by mezi entitami měl být teoreticky vztah 1:1, avšak více záznamů může obsahovat tu stejnou položku, proto je přesnější vztah 1 až mnoho záznamů obsahuje 1 položku.

Na základě dříve uvedených skutečností je možné začít navrhovat tabulky pro malou databázi. V těchto tabulkách budou kromě atributů a vztahu zohledněny i datové typy jednotlivých atributů, což je pro návrh databáze velmi důležité.

Obrázek 18 znázorňuje návrh tabulek, které se budou vytvářet v databázi a jejich datové typy. ID transakce v tabulce Prodej bude sloužit jako primírní klíč a jeho datový typ je integer, tedy celočíselný datový typ, který se bude automaticky zvyšovat u každého záznamu. U tabulky Zboží bude jako primární klíč sloužit EAN kód, který má datový typ varchar, což je vlastně text. Ačkoliv je EAN složený pouze z čísel, některé kódy začínají nulami a v případě celočíselného datového typu by tyto nuly nebyly zobrazeny. Proto se autorka rozhodla využít právě datový typ varchar místo nuceného formátování hodnot.

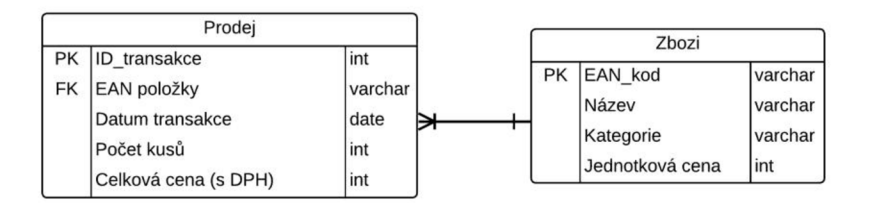

*Obrázek 18: Návrh hlavních tabulek áo áatabáze*  Zdroj: vlastní

I další atributy jsou převážně typu varchar a integer podle toho, jestli je to číselná nebo textová hodnota. Jediné datum transakce má datový typ date, aby se vypisovalo datum ve správném tvaru.

Pro tvorbu databáze autorka využije program MS Access, jehož prostředí se uživatelským rozhraním i ovládáním podobá tabulkovému procesoru MS Excel, který se v podniku využívá. Pro personál tedy nebude složité naučit se tento program používat.

Existují dvě možnosti, jak lze tabulky v MS Access tvořit. První možností je tabulku ručně vytvořit a vyplnit, což je však zbytečně zdlouhavé. Access podporuje možnost importu hotových tabulek s daty v různých formátech, například z textového nebo XLM souboru, zároveň podporuje import z Excelu, což je možnost, kterou autorka využila.

Na obrázku 19 je vidět, jak vypadá dialogové okno importu tabulky z Excelovského souboru. V dialogovém okně se ukazuje i náhled části vybrané tabulky s daty.

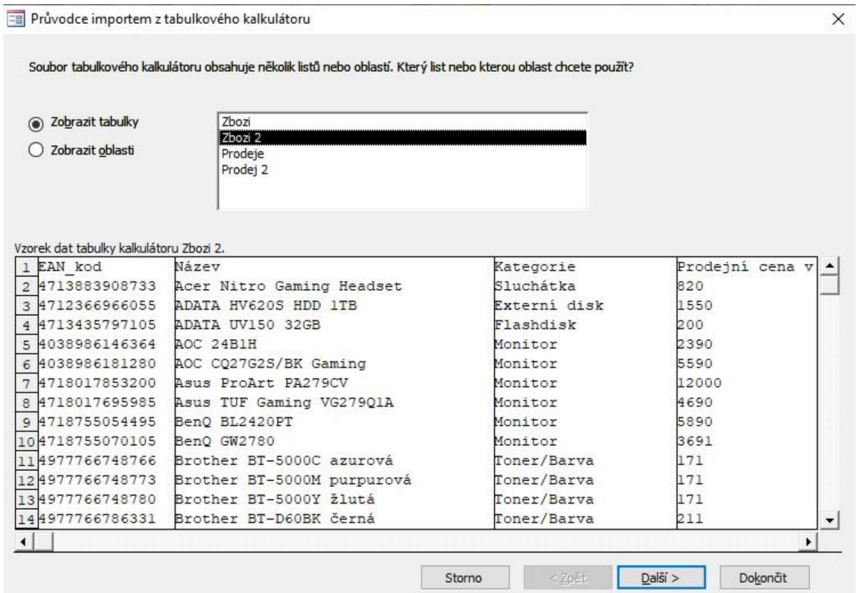

*Obrázek 19: Dialogové okno exportu áat z Excelu*  Zdroj: vlastní

V dalším kroku si uživatel volí, jestli první řádek importované tabulky obsahuje hlavičky sloupců. Pokud uživatel zaškrtne, že ano, Access tyto údaje využije k pojmenování jednotlivých sloupců s daty.

Ve třetím kroku je možné u jednotlivých sloupců zvolit datové typy a zároveň vybrat, jestli se mají údaje indexovat, popřípadě jestli s duplicitou nebo bez duplicity.

U čtvrtého, předposledního kroku se vybírá primární klíč. Zde jsou tři možnosti. V základním nastavení tvoří primární klíč sám Access, ale uživatel si může zvolit, že má vlastní primární klíč jako některý z existujících sloupců, nebo že se prozatím nemá u dané tabulky primární klíč určovat.

Nakonec se tabulka pojmenuje a vytvoří. Všechny výstupy, tedy nejen tabulky, jsou vidět v levé straně aplikace Access. V této boční kartě budou později kromě tabulek vidět i vztahy a dotazy, ale lze vytvářet i formuláře či sestavy.

Po vytvoření obou tabulek a jejich kontrole je třeba jim přiřadit vztahy a propojit je. Tento krok se dělá na kartě "Databázové nástroje" v části "Zobrazit či skrýt" pomocí kliknutí na ikonku třech propojených tabulek s názvem "Vztahy". Tabulky lze propojit poměrně jednoduše. Uživatel musí levým tlačítkem kliknout a držet pole, pomocí kterého chce tabulky propojit a poté jej přetáhne na propojovací pole z druhé tabulky. V tomto případě se jedná o řádek EAN\_kod v tabulce Zboží, který se přetáhne na řádek EAN položky v tabulce Prodej. Uživateli se ukáže dialogové okno, které nabízí možnosti upravit relaci. Zde je nutné vybrat, jestli chceme zajistit referenční integritu a kaskádové aktualizace a odstraňování záznamů. Zároveň se dole v okně ukazuje, jaký typ relace, tedy jaká kardinalita, tímto spojením vznikne.

V našem případě je relace neurčitá. Ačkoliv by mohl platit vztah N:1, kvůli opakovaným výskytům některých položek v prodejních záznamech není určení integrity jednoznačné. Zároveň by v tomto případě nebylo ani možné využít kaskádové aktualizace a odstranění záznamů, jelikož by při aktualizaci či smazání některé z položek došlo ke změně či smazání existujících záznamů. Tyto záznamy odpovídají uskutečněným prodejům a jejich úprava či odstranění by mělo katastrofální následky na výkazy, navíc by nebylo možné využít je k jakýmkoliv analýzám či statistikám.

Aby se vyzkoušelo, že takto propojené tabulky fungují, je možné využít jednoduché dotazování na zobrazení dat z vybraných sloupců obou tabulek, které se vztahu účastní. Ukázka vybraných sloupců je patrná na obrázku 20, kde autorka nechala zobrazit čtyři sloupce z tabulky Prodeje a dva sloupce s větším detailem položek z tabulky Zboží.

| ID transakce - EAN polozky - | Název<br>٠                                   | Kategorie - | Počet -        | Celková c - |
|------------------------------|----------------------------------------------|-------------|----------------|-------------|
| 00059 4038986146364          | <b>AOC 24B1H</b>                             | Monitor     |                | 2390        |
| 00060 5397063644711          | Dell MS 116 černá                            | Myš         |                | 300         |
| 00061 4710268251750          | Genius GX Gaming Scorpion K215               | Klávesnice  |                | 350         |
| 00062 4977766786331          | Brother BT-D60BK černá                       | Toner/Barva | $\overline{2}$ | 422         |
| 00063 4549292165678          | Canon PIXMA TS3450                           | Tiskárna    |                | 1191        |
| 00064 0619659136680          | SanDisk Ultra Flair 16GB                     | Flashdisk   |                | 190         |
| 00065 8592220001407          | Premiumcord napájecí kabel 230V,             | Kabel       |                | 110         |
| 00066 8592220001414          | Premiumcord napájecí kabel 230V,             | Kabel       |                | 80          |
| 00067 0195161814655          | Myš HP 150 Wireless                          | Myš         |                | 300         |
| 00068 5099206112193          | Logitech MX Keys S Graphite                  | Klávesnice  |                | 2101        |
| 00069 8713439229448          | Trust GXT 629 Tytan 2.1 RGB                  | Reproduktor |                | 2631        |
| 00070 0740617309119          | Kingston DataTraveler Kyson 128GE Flashdisk  |             |                | 430         |
| 00071 8592220001414          | Premiumcord napájecí kabel 230V, Kabel       |             |                | 80          |
| 00072 095205068955           | Xerox 006R04397 purpurový                    | Toner/Barva | $\mathbf{1}$   | 2800        |
| 00073 095205068948           | Xerox 006R04396 azurový                      | Toner/Barva |                | 2770        |
| 00074 0740617309119          | Kingston DataTraveler Kyson 128GE Flashdisk  |             |                | 430         |
| 00075 0840006643784          | Corsair HS65 Surround Carbon                 | Sluchátka   |                | 1790        |
| 00076 0740617309119          | Kingston DataTraveler Kyson 128GE Flashdisk  |             |                | 430         |
| 00077 0023942490623          | Verbatim Store 'n'Go PinStripe 8GB Flashdisk |             |                | 120         |
| 00078 4718755054495          | BenQ BL2420PT                                | Monitor     |                | 5890        |

*Obrázek 20: Testování propojení tabulek*  Zdroj: vlastní

Obrázek 20 ukazuje, že propojení funguje správně. Výsledek propojení obsahuje sloupce obou tabulek, které si autorka zvolila, aby otestovala, že položky budou správně přiřazeny. Takto připravené a propojené tabulky jsou připravené k dalším procedurám, jako je dotazování, nebo analýzy.

#### **4.3.3 Formulace KPI**

V každém podniku se někdy něco vytváří nebo mění. Veškeré změny mají své důvody, stejně tak, když se vytváří nějaké nové řešení nebo zavádí nová technologie. Při každé z těchto změn je třeba položit si otázku, čeho přesně chceme pomocí tohoto řešení nebo této změny dosáhnout? Čeho chceme dosáhnout pomocí implementace nového nástroje nebo nové technologie? Proč měníme postupy a procesy? Tyto otázky je třeba zodpovědět, aby bylo možné definovat, co má změna podniku přinést a co je cílem.

U BI řešení je možné cíle definovat na úrovni celopodnikové nebo třeba na úrovni oddělení. Zároveň se dosažení cílů dá kontrolovat pomocí dílčích cílů nebo klíčových podnikových ukazatelů.

Při tvorbě nového řešení je třeba definovat nové cíle, kterých chce podnik dosáhnout, a ukazatele, pomocí kterých bude cestu k jejich dosažení monitorovat. K definici cílů a KPI autorka zvolila metodu SMART, která byla blíže specifikována v kapitole 1.3.1. Podnik vyjádřil své představy a preference, čeho by chtěl pomocí implementace Bl řešení dosáhnout a jaké metriky chce kontrolovat. Autorka tedy využila těchto požadavků a zformulovala pomocí nich KPI a cíle.

Vedení podniku chce primárně sledovat, jaká je částka měsíčních prodejů. Dále je zajímá, z jaké kategorie se prodá nejvíce položek a jak je jejich prodej ovlivněn reklamními akcemi. Dle vyjádření je jasné, že podnik chce postupně zvyšovat měsíční prodeje a pokud možno odhalit trendy, které by jim k tomu napomohly, například aby lépe nastavili reklamní akce ke zvýšení prodejů určitých kategorií nebo položek.

Autorka se tedy rozhodla definovat několik cílů a KPI s ohledem na jednotlivé parametry metody SMART, každý cíl i identifikátor musí být specifický, měřitelný, dosažitelný, relevantní a časově ohraničený.

Jako hlavní cíl je možné stanovit meziroční zvýšení prodejů o 5 %. Tento cíl je specifický, pro podnik relevantní a zároveň jednoduše měřitelný pomocí porovnání celkových prodejů za tento a předchozí rok. 5% nárust se autorce zdá jako dosažitelný cíl, jelikož se nejedná o příliš vysoké %. Zároveň je tento cíl časově omezen, jelikož se jedná o meziroční nárust, tedy hodnoty se poměří jako součet prodejů za celý rok na začátku ledna dalšího roku. To znamená, že splnění nárůstu za rok 2023 oproti roku 2022 by se kontrolovalo v lednu 2024, aby se započítaly všechny prodeje z celého roku.

Je dobré nastavit si dílčí cíle, které pomohou monitorovat plnění hlavního cíle. Příkladem dílčích cílů je:

- 1) Sledování prodejů za kratší období (každý měsíc nebo čtvrtletí). Tedy jako KPI by se definoval 5% růst tržeb za sledované období oproti stejnému období minulého roku.
- 2) Zvýšení prodejů pomocí cílených reklamních akcí. KPI je prodej více kusů konkrétního produktu nebo více produktů z jedné kategorie oproti minulému měsíci, kdy akce nebyla.
- 3) Dosažení minimálního obratu z prodejů. Východiskem by tedy byl například průměrný měsíční obrat v loňském roce, kterého by podnik chtěl každý měsíc dosáhnout jako minimum v aktuálním roce. Takovéto KPI může být velmi přínosné, obzvlášť pokud má podnik finanční problémy nebo pokud se snaží dosáhnout určitého výsledku.

Různých cílů a metrik může mít podnik libovolný počet. Jak již bylo řečeno, je také možné nastavit je pro každé oddělení podniku zvlášť. Je jen logické, že pro oddělení výroby budou důležité jiné cíle a ukazatele než pro finanční nebo marketingové oddělení. Pokaždé je třeba zvážit, co je pro dané oddělení důležité a co by se mělo sledovat plus jakým způsobem to lze kontrolovat.

V případě malého podniku, kterého se tato práce týká, není nutné nastavovat mnoho cílů a metrik. Podnik je malý a není rozdělen na žádná specifická oddělení. Zároveň jsou pro podnik veškeré cíle i metriky novinka, proto není vhodné podnik zahltit velkým množstvím ukazatelů, které je možné sledovat. Postupem času, až se v podniku naučí s metrikami pracovat, si mohou tvořit podle potřeby další.

Je třeba ale dbát na to, aby všechny cíle i metriky dodržely určité parametry, v tomto případě se využívá metodika SMART. Nejčastěji se stává, že při formulaci cílů a KPI se některý parametr opomene a mávne se nad ním rukou, že není důležitý, což je ale chyba. Často chtějí podniky dosáhnout rychle velkých cílů, pak se ale stává, že výsledný cíl není realistický a bez velkých změn v podniku není ani dosažitelný. Během praxe a různých projektů autorka také zazamenala, že poměrně často dochází u projektů k neuvedení časového rámce a tím pádem není možné průběžně kontrolovat plnění cílů ani říci, jestli se vůbec ke stanovenému cíli podnik blíží.

Pokaždé je třeba zvážit, jestli cíl nebo metrika bude přínosná, aby se nestávalo, že máme mnoho metrik, které jsou prakticky nepoužitelné a nic neříkající. Postupně by se v takovém případě staly metriky kontraproduktivní, jelikož by se vynakládalo příliš práce a zdrojů na jejich kontrolu, ale neměly by pro podnik žádný užitek. Dle názoru autorky je tedy lepší mít méně kvalitních cílů a metrik, které budou provázány s klíčovými procesy a pro podnik budou mít vysokou vypovídjící hodnotu, než aby se každý úkon a proces v podniku kontroloval a monitoroval.

### **4.3.4 Dotazování a dashboardy**

Cílem Bl je podpořit rozhodování. K tomu je třeba správně zpracovat a využít sesbíraná data. V této kapitole je názorně ukázáno, jak vypadá dotazování a v jaké formě jsou prezentovány jeho výsledky. Dále se autorka zabývá různými analýzami a tvorbou dashboardů, díky kterým může vedení dělat lepší rozhodnutí, která budou pro podnik přínosná.

V kapitole 4.3.2 autorka propojila tabulky a nyní je možné je využít pro dotazování. Nejprve je třeba vysvětlit, co to vlastně dotazování je. Dotaz, nebo v angličtině query, je vlastně požadavek na určitá data z databáze, nebo na akci s nimi. Pomocí dotazování je možné data různě filtrovat, ale zároveň z nich vytvářet nové hodnoty.

Nejprve je tedy možné ukázat si filtraci existujících dat pomocí různých kritérií. V programu MS Access je možné dotazování dělat pomocí dvou metod. Pro filtraci dat je pro běžného uživatele jednodušší a výhodnější využít takzvané návrhové zobrazení databáze. Pokud uživatel klikne na záložku Vytvořit a klikne na ikonu Návrh dotazu v sekci Jiné, pak se mu ukáže nevyplněné okno s mřížkou ve spodní části. Zároveň se objeví vyskakovací okno, které uživateli nabízí zobrazení existujících tabulek, které si k dotazu může pomocí dvojkliku přidat. Toto úvodní, návrhové okno je patrné na obrázku 21.

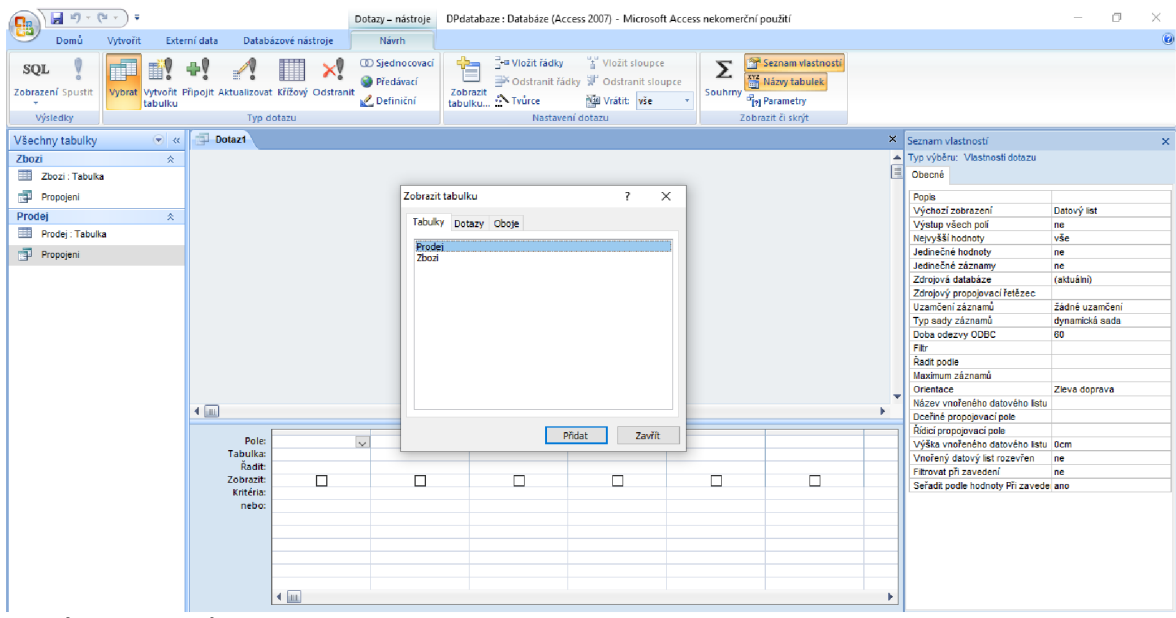

*Obrázek 21: Návrh dotazu*  Zdroj: vlastní

Uživatel si nejprve přidá propojené tabulky, se kterými chce pracovat. Nástedně může provádět filtrace a jednoduché dotazování pomocí dvojkliku na jednotlivé řádky ve vložených tabulkách (každý řádek reprezentuje jeden ze sloupců z tabulky). Jak je patrné na obrázku 21, vybrané sloupce se poté přidají do spodní prázdné mřížky v okně. V mřížce se vyplní řádky Pole (název vybraného sloupce) a Tabulka (název tabulky, ze které sloupec pochází). V řádku Zobrazit se automaticky zaškrtne čtvereček, aby se data z vybraného sloupce zobrazovala, tímto způsobem je možné i data skrývat. Do řádku Kritéria je následně pro každý vybraný sloupec možné doplnit požadavky, pomocí kterých chceme daný sloupec filtrovat.

Obrázek 22 ukazuje filtrování ve sloupci kategorie, kde chceme, aby se nám ve výsledné tabulce se sloupci ID transakce, EAN položky, Název, Kategorie, Počet kusů a Celková cena ukázaly pouze prodejní záznamy se zbožím, které patří do kategorie myš.

| $\star$            | ID_transakce<br>EAN polozky                          |        | EAN_kod            |                     |           |            |                      |
|--------------------|------------------------------------------------------|--------|--------------------|---------------------|-----------|------------|----------------------|
|                    | Datum transakce<br>Počet kusů<br>Celková cena (s DPI |        | Název<br>Kategorie | Jednotková prodejní |           |            |                      |
|                    |                                                      |        |                    | ,,,,,,,,,           |           |            |                      |
|                    |                                                      |        |                    |                     |           |            |                      |
|                    | Pole: ID_transakce                                   | $\vee$ | <b>EAN polozky</b> | Název               | Kategorie | Počet kusů | Celková cena (s DPH) |
| Tabulka:<br>Radit: | Prodej                                               | Prodej |                    | Zbozi               | Zbozi     | Prodej     | Prodej               |

*Obrázek 22: Dotazování - zadání filtrování záznamů podle kategorie*  Zdroj: vlastní

Jak je na obrázku 22 vidět, vybrané kritérium je zapsané v uvozovkách, které je nutné použít u všech nečíselných datových typů. Zároveň je u filtrace nutné přesně dodržet diakritiku, která je využita v tabulce. Kdyby uživatel například zapsal "mys", pak by výsledná tabulka byla prázdná, jelikož kategorie mys neexistuje a nejsou v ní tedy žádné položky. Výhodou je, že zadávání není takzvaně keysensitive, to znamená, že nehraje roli, jestli uživatel napíše velká či malá písmena. Kritéria "Myš" i "myš" ukáží stejný výsledek.

Kromě návrhového zobrazení je možné pracovat i se zobrazením SQL, kde se píše kód v jazyce SQL, podle kterého se zobrazí výsledek. SQL je strukturovaný dotazovací jazyk, který se běžně využívá pro práci s daty u databází a má svůj syntax, který se musí dodržet.

V případě ukázky z obrázku 22 by kód vypadal takto:

SELECT Prodej.ID\_transakce, Prodej.[EAN polozky], Zbozi.Název, Zbozi.Kategorie, *Prodej.[Počet kusů], Prodej.[Celková cena (s DPH)]* 

*FROM Zbozi INNER JOIN Prodej ON Zbozi.EAN\_kod = Prodej.jEAN položky]* 

*WHERE (((Zbozi.Kategorie)= "Myš"));* 

Výsledek tohoto kódu i filtrace z obrázku 22 je patrný na obrázku 23. Tedy jedná se o tabulku s uživatelem vybranými sloupci a výsledné prodejní záznamy jsou filtrovány tak, aby se ukazovaly pouze položky z kategorie Myš.

| Propojeni | ID tra - EAN polozky - | Název                                   | * Kategorie * Počet * Celkovác * |     |
|-----------|------------------------|-----------------------------------------|----------------------------------|-----|
|           |                        |                                         |                                  |     |
|           |                        | 00060 5397063644711 Dell MS 116 černá   | Myš                              | 300 |
|           |                        | 00080 0195161775307 Myš HP 100 Wired    | Myš                              | 400 |
|           |                        | 00082 0195161814655 Myš HP 150 Wireless | Myš                              | 300 |
|           |                        | 00067 0195161814655 Myš HP 150 Wireless | Mvš                              | 300 |

*Obrázek 23: Výsledek dotazování - ukázka záznamů se zbožím z kategorie myš*  Zdroj: vlastní

Stejným způsobem je možné filtrovat záznamy podle jakéhokoliv kritéria. Pokud by uživatel chtěl vidět záznamy pouze z určitého dne, nebo od jedné konkrétní položky, nebo dokonce pokud by chtěl vidět pouze záznamy s určitou hodnotou celkové ceny, tak je všechno toto možné.

Jak již bylo zmíněno, pomocí dotazování je možné provádět i jiné úkony, než jen filtrování. Například lze ukázat součet prodejů za celý měsíc březen. V návrhovém zobrazení by se tento dotaz vytvořil pomocí vepsání následujícího kódu do první buňky Pole spodní mřížky:

### *Suma prodejů: Sum([Prodej].[Celková cena (s DPH)])*

Tento kód by vytvořil výsledný sloupec jménem Suma prodejů a v první buňce sloupce by bylo výsledné číslo, viz obrázek 24.

Celý SQL kód tohoto dotazu je pak následující:

*SELECT Sum([Prodej].[Celková cena (s DPH)]) AS [Suma prodejů]* 

*FROM Zbozi INNER JOIN Prodej ON Zbozi.EAN\_kod = Prodej.jEAN položky];* 

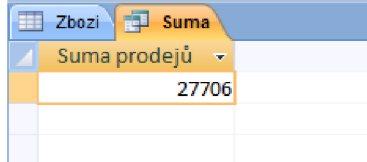

*Obrázek 24: Výsledek dotazování - součet celkových prodejů*  Zdroj: vlastní
Oba zápisy jsou validní a budou mít stejný výsledek, je tedy pouze na uživateli, jaký způsob zápisu je mu pohodlnější a co mu přijde snadnější.

Jak již bylo řečeno, kromě dotazování je možné provádět i různé statistické analýzy dat. Jednou z takových analýz je forecasting, neboli budoucí prognózy. Ačkoliv tento typ analýzy není možné udělat se 100% přesností, jelikož nelze udělat přesný budoucí odhad, lze sledovat trendy z minulých období a na základě nich odhadovat, jak se můžou některé sledované ukazatele vyvíjet.

Pro účely různých analýz a tvorba dashboardů využila autorka nástroj MS Power Bl, který představila v kapitole 3.2. Power Bl je velmi zajímavý nástroj s mnoha možnostmi, ale jak si autorka sama vyzkoušela, pro nezkušené uživatele je poměrně složitý a nějaký čas trvá, než se v něm uživatel zorientuje, aby jej mohl efektivně využívat.

Než je možné tento nástroj využít, je třeba si do něj naimportovat data. K tomu je opět možné využít nativní kompatibilitu s ostatními nástroji MS, zejména tabulkovým procesorem Excel. V Excelu má autorka vytvořenou jednoduchou tabulku se souhrnem měsíčních prodejů od ledna 2022 do března 2024 a statistiky prodejů za jednotlivé měsíce od ledna rok 2023 do března 2024. Statistiky prodejů jsou ve formě matice, kde se zapisovalo, kolik produktů z jednotlivých kategorií se v daném měsíci prodalo. Autorka nemá u těchto statistik informaci, o jaké konkrétní produkty se jedná.

Je třeba si dávat pozor na skutečnost, že Power Bl se při importu dat propojuje se zdrojovým souborem a data při importu pouze využívá, nekopíruje je. Pokud uživatel po importování dat provede ve zdrojovém souboru změny, pak se tyto změny promítnou i v Power Bl a to nejenom změny v existující oblasti, ale i takové, pokud uživatel přidá či odebere řádky nebo např. přidá součty. Tyto změny mohou zavinit chyby v záznamech. Autorka tuto skutečnost opomněla, když si později během tvoření přidávala kontrolní součtový řádek, který se při aktualizaci objevil v grafech.

Importování probíhá podobně jako u programu MS Access, uživatel si zvolí soubor, ze kterého chce data importovat a poté si zvolí konkrétní list, kde se data nachází. Poté se objeví dialogové okno, které ukáže náhled importovaných dat a zde může uživatel rovnou pokračovat k tvoření reportů, grafů a analýz, nebo je možné kliknou na tlačítko transformovat, kde je možné importovaná data upravit, než s nimi začne pracovat.

Autorka vyzkoušela obě možnosti a dle jejího nározu je lepší data přezkoumat a případě upravit pomocí transformace. Okno transformace nabízí velké množství funkcí. Uživatel si zde může prohlédnout zdroje dat, nebo přidat nové, pokud není s daty spokojený. Dále je zde možné nastavovat a přidávat různé parametry pro data. Poté zde uživatel může využít možnost mazání a přidávání sloupců a řádků, aby nemusel nejprve upravovat zdrojová data a poté je znovu importovat. Asi nejdůležitější je ale kontrola datových typů, které lze v rámci transformací dat změnit. Jsou tu ale i funkce jako je filtrace záznamů, nahrazení hodnot, seřazování záznamů nebo dotazování.

Uživatelé by si při importování dat měli dát pozor na změny formátů zápisu. Autorka narazila na problém s importováním dat s datovým typem date. Na obrázku 25 níže je patrné, jak vypadala původní data v Excelovské tabulce a jak se tyto záznamy změnily při importování do Power Bl.

|                | A                         | B       |                |        | H.             | Období<br><b>Fig.</b><br>$\overline{\phantom{a}}$ | 1 <sup>2</sup> 3 Celkové prodeje<br>$\mathcal{R}$ | $12$ <sub>3</sub> Exte |
|----------------|---------------------------|---------|----------------|--------|----------------|---------------------------------------------------|---------------------------------------------------|------------------------|
|                | Období                    | Celkové | Exter          | Dotazy | ٠              | 01.01.2023                                        | 20150                                             |                        |
| $\mathbf{1}$   |                           | prodeje | disl           |        | $\overline{c}$ | 01.02.2023                                        | 27810                                             |                        |
| $\overline{2}$ | led.23                    | 20150   | $\mathbf 0$    |        | $\overline{3}$ | 01.03.2023                                        | 24512                                             |                        |
| 3              | úno.23                    | 27810   | $\mathbf{1}$   |        |                |                                                   |                                                   |                        |
| $\overline{4}$ | bře.23                    | 24512   | $\mathbf 1$    |        | $\overline{4}$ | 01.04.2023                                        | 23811                                             |                        |
| 5              | dub.23                    | 23811   | $\bf{0}$       |        | 5              | 01.05.2023                                        | 23950                                             |                        |
|                |                           |         |                |        | 6              | 01.06.2023                                        | 26010                                             |                        |
| $6\phantom{.}$ | kvě.23                    | 23950   | $\bf{0}$       |        | 7              | 01.07.2023                                        | 24890                                             |                        |
| $\overline{7}$ | $\check{\text{c}}$ vn. 23 | 26010   | $\mathbf{1}$   |        |                |                                                   |                                                   |                        |
| 8              | $\text{CVC}.23$           | 24890   | $1\,$          |        | 8              | 01.08.2023                                        | 23700                                             |                        |
| $\overline{9}$ | srp.23                    | 23700   | $\overline{2}$ |        | $\overline{9}$ | 01.09.2023                                        | 26423                                             |                        |
| 10             | zář.23                    | 26423   | $\mathbf{1}$   |        | 10             | 01.10.2023                                        | 24780                                             |                        |
| 11             | říj.23                    | 24780   | $\bf{0}$       |        | 11             | 01.11.2023                                        | 32710                                             |                        |
| 12             | lis.23                    | 32710   | $\overline{2}$ |        | 12             | 01.12.2023                                        | 41685                                             |                        |

*Obrázek 25: Změna formátu dat*  Zdroj: vlastní

Na obrázku 25 je jasně vidět, jak se ze zkráceného zápisu pro měsíc a rok ve formátu "mmm.yy", který je v Excelovské tabulce nalevo na obrázku, stal úplně jiný formát "dd.mm.yyyy", patrný na pravé straně obrázku, který se považuje za defaultní formát datového typu date. Tyto formáty jsou odvozené od anglických slov day (den), month (měsíc) a rok (year). První písmeno každého z názvů se používá k předpisu, v jakém formátu má být datum zapsán. První formát, který je využit v zápisu v Excelu si autorka takto nastavila. "mmm.yy" značí, že datum má 74

obsahovat první tři písmena názvu měsíce s tečkou a poslední dvojčíslí roku. Zatímco "dd.mm.yyyy", který je patrný u zápisu v Power BI znamená, že máme mít zapsaný nejdříve datum dne jako dvoumístné číslo, poté měsíc jako dvoumístné číslo a nakonec celý rok, ne pouze poslední dvojčíslí.

Ačkoliv tedy došlo k poměrně radikální změně formátu, uživatel se nemusí obávat, že by ho tyto změny omezily. Při tvoření reportů je u dat s datovým formátem date možné vybrat, jestli chci zobrazit jen dny, nebo měsíce, nebo roky nebo jejich libovolnou kombinaci. V tomto případě tak jde spíše o kosmetickou změnu, ne však funkční.

Níže je patrný kód pro transformační okno, který pro každý sloupec datové tabulky určuje název a datový typ. Změny, které uživatel v rámci transformace udělá, budou zaznamenány právě pomocí kódu, který je možné kdykoliv v budoucnu využít pro případ, že chci z jakéhokoliv důvodu stejná původní data totožným způsobem upravit.

*= Table.TransformColumnTypes(#"Záhlaví se zvýšenou úrovní",{{"Období", type date}, {"Celkové prodeje", lnt64.Type}, {"Externí disk", lnt64.Type}, {"Flashdisk", lnt64.Type}, {"Kabel", lnt64.Type}, {"Klávesnice", lnt64.Type}, {"Monitor", lnt64.Type}, {"Myš", lnt64.Type}, {"Reproduktor", lnt64.Type}, {"Sluchátka", lnt64.Type}, {"Tiskárna", lnt64.Type}, {"Toner/Barva", lnt64.Type}})* 

Po naimportování dat je v Power Bl možné začít vytvářet grafické přehledy jako je například počet prodaných kusů zboží z jednotlivých kategorií za sledované období, viz obrázek 26. Na obrázku je vidět tvorba grafů takovýchto přehledů pro kategorie Myš a Toner/Barva.

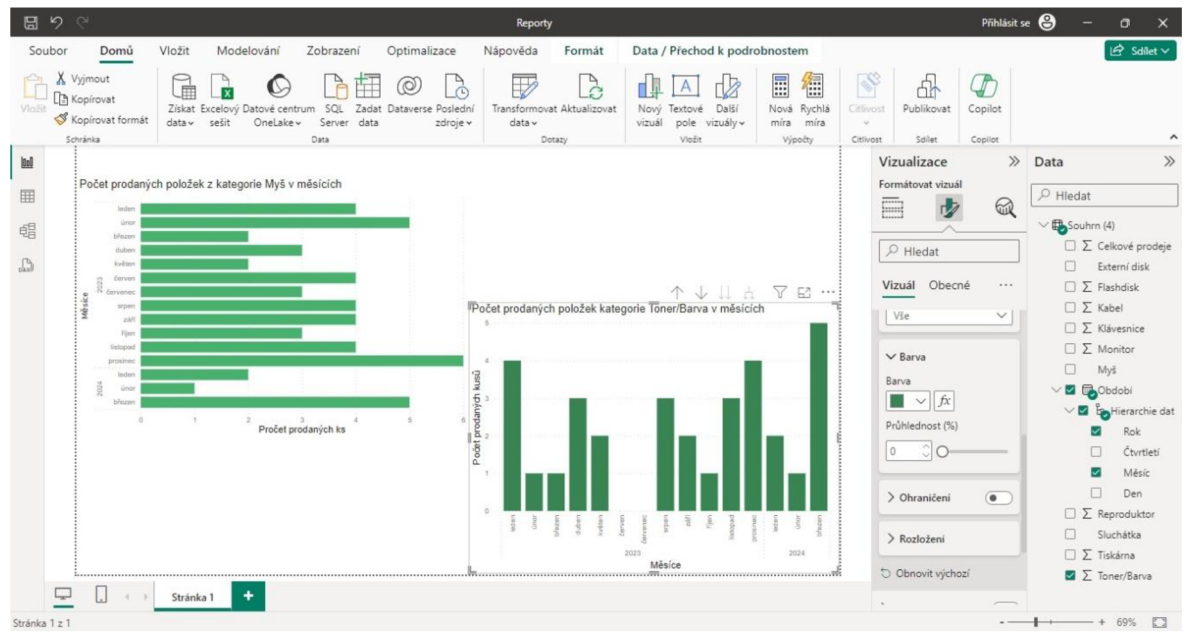

*Obrázek 26: Tvorba reportů v nástroji Power Bl*  Zdroj: vlastní

V horní části obrázku je patrný hlavní horizontální panel nástrojů s různými záložkami a funkcemi. Samotná tvorba a úprava grafů se provádí pomocí nástrojů, které jsou ve dvou vertikálních panelech na pravé straně obrazovky, viz obrázek 26. První panel se nazývá Data a druhý Vizualizace, detail těchto obrázků je vidět na

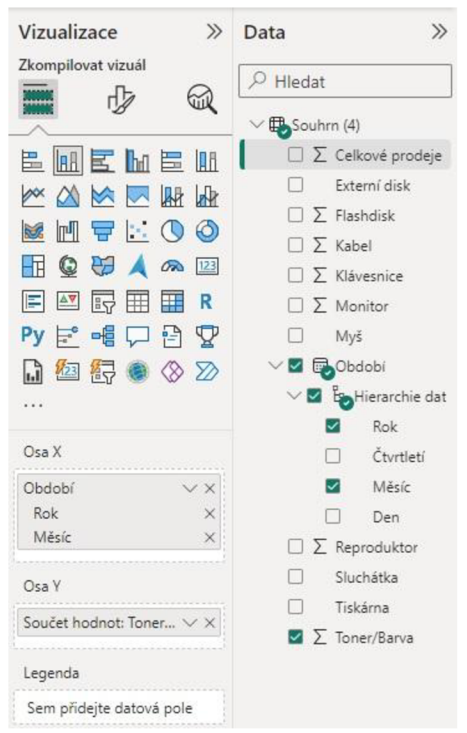

*Obrázek 27: Detail panelů Data a Vizualizace*  Zdroj: vlastní

obrázku 27.

Panel Data slouží ke správě sloupců importované tabulky. Uživatel si zde vybírá, které sloupce chce jako zdroj dat pro grafy, zároveň je zde opět možné data upravit. Na detailnějším obrázku 27 je patrné, že některé sloupce u sebe mají symbol sumy, když na něj uživatel klikne, otevřou se mu dvě nové záložky na hlavním panelu nástrojů.

První záložka se nazývá Nástroje sloupců a umožňuje upravit různé vlastnosti daného sloupce. V Nástroji sloupců se může změnit například název sloupce, jeho datový formát či formát zápisu (jestli budou hodnoty zapsány jako celé číslo, měna nebo procento) a zároveň je možné nastavit počet desetinných míst a konkrétní měnu nebo třeba vlastnosti, jestli mají být hodnoty reprezentovány jako součet, průměr, minimum, maximum nebo zůstat jednotlivě, jak byly zadány. Zároveň je ve sloupci Data patrné hierarchické rozdělení dat slupce Období. Jak již autorka dříve zmínila, uživatel si zde může vybrat, jaké údaje chce, aby se mu ukazovaly. Pro grafy z obrázku 26 autorka vybírala pouze měsíce a roky a k tomu volila jednu z kategorií zboží, u níž chtěla vidět počet prodaných kusů. Druhá záložka na hlavním panelu nástrojů se nazývá Nástroje tabulky a zde může uživatel tabulku rozšiřovat, přidávat nové relace apod.

Panel Vizualizace má ve vrchní části tři ikony, které každá reprezentují jednu kartu s nástroji. První karta se nazývá Zkompilovat vizuál a uživatel si zde vybírá obecný vzhled a typ grafu, viz obrázek 27.

Power Bl nabízí poměrně velké množství grafů, ze kterých si uživatel může vybrat. Každý typ grafu je reprezentován jednou z ikon, které jsou vidět na obrázku 27. Pro znázornení většiny dat jsou vhodné sloupcové, spojnicové a výsečové grafy, ale uživatel má možnosti využít i speciální grafy, jako jsou mapy, stromové struktury, nebo různé průřezy. Pod ikonami grafů si uživatel volí data pro osy x a y. Volba je velmi interaktivní a uživatel může osy libovolně prohazovat pomocí přetažení karty vybraného datového sloupce z pole jedné osy do pole druhé osy. Pod osami uživatel může vybrat a nastavit i další vlastnosti, jako je legenda grafu, popisky dat, nebo jestli se v grafu má promítnout uživatelem vytvořené filtrování dat apod.

Druhá karta nástrojů u panelu Vizualizace se nazývá Formátovat vizuál. Tato karta je vidět na obrázku 26. V rámci této karty může uživatel nastavit vzhled grafu, nebo upravit obecné nastavení. Z hlediska vzhledu grafu má uživatel mnoho možností, jak graf upravit, aby odpovídal jeho představám a potřebám. Je možné změnit barvu grafu (například sloupců), zvětšit nebo změnšit písmo popisků os a názvu a zároveň změnit jeho font a barvu. Uživatel má možnost také změnit barvu pozadí grafu nebo jako pozadí použít libovolný obrázek. Z hlediska obecného nastavení a funkčnosti uživatel může upravit velikost grafu, jeho pozici v dashboardu, jeho odsazení nebo jestli má být graf responzivní. Zároveň je možné upravit velikost mřížky obou os, upravit název grafu a popisy os (název a popisky se nastaví automaticky při tvorbě grafu a ne vždy odpovídají tomu, co uživatel přesně chce), přidat různé popisky dat nebo efekty (stínování apod.).

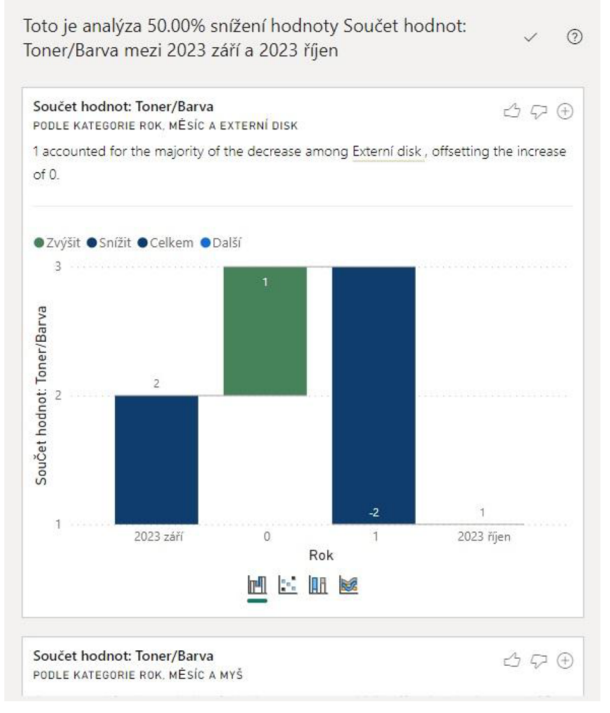

#### *Obrázek 28: Chybně vygenerovaná analýza*  Zdroj: vlastní

Poslední karta panelu Vizualizace slouží k přidání podpůrných prvků pro analýzy. Uživatel například může do grafu přidat čáry konstant nebo chybové úsečky, tuto možnost však autorka u grafu na obrázku nevyužila. Uživatel by si také měl dát pozor na to, že všechny vizualizace jsou v Power Bl interaktivní, tedy pokud se změní zdrojová data, změní se i vzhled a obsah grafu.

Power Bl umí vytvořené grafy analyzovat. Při kliknutí levým tlačítkem na konkrétní sloupec v grafu se otevře menu možností. Uživatel musí pravým

tlačítkem kliknout na možnost Analyzovat a poté na možnost Vysvětlete toto zvýšení/snížení, podle toho, jestli je sloupec nižší nebo vyšší než předchozí sloupec. Power Bl pak vytvoří několik různých analýz, které považuje za relevantní k vybraným datům. Autorka zjistila, že analýza se primárně odvíjí od vytvořených grafů a to i těch, které byly před analýzou odstraněny, ne jenom těch aktuálních. Na tuto skutečnost si musí méně zkušení uživatelé dát pozor.

Autorka zároveň upozorňuje, že si uživatelé musí dávat pozor při kontrole navrhovaných analýz, jelikož ne všechny analýzy odpovídají tomu, co uživatel chce demonstrovat. Zároveň se může stát, že automaticky vytvořená analýza bude hledat souvislosti mezi nesmyslnými daty, jelikož vybírá dvě různé veličiny a analyzuje jejich hodnoty ve dvou po sobě jdoucích měsících. Vzniklá analýza pak sama může být vlastně nesmyslná, viz příklad vygenerované analýzy na obrázku 28.

Zadání pro analýzu z obrázku 28 bylo porovnání počtu prodaných kusů tonerů a tiskáren. Power Bl samo nabídlo několik různých analýz. Pouze jedna však odpovídala autorkou zamýšlené analýze souvislostí mezi prodanými kusy tiskáren a tonerů. Samotný obrázek 28 ukazuje jednu z analýz, kde se Power Bl pokoušelo hledat souvislosti mezi prodanými kusy tonerů/barev a externími disky, ačkoliv autorka tabulku s externími disky ani neměla vytvořenou. Takováto analýza je nepoužitelná. Nejenže se porovnávají nesmyslné kategorie, ale ani její výsledek není pro běžného uživatele nijak srozumitelný a nelze jej interpretovat. Lépe na tom není ani autorkou zamýšlená analýza prodejů tiskáren a tonerů, kterou Power Bl také vygenerovalo, jelikož graf analýzy je totožný s grafem na obrázku 28 a autorka tak neumí hodnoty interpretovat.

Tyto chybné výsledky jsou pravděpodobně zaviněny nesprávně zadanými hodnotami nebo nezkušeností autorky, která s nástrojem Power Bl pracuje v rámci této práce jen velmi krátce. Je tedy možné, že tento nástroj není zcela vhodný pro uživatele, který se s tímto nástrojem teprve učí pracovat, jelikož vyžaduje již určité zkušenosti. Druhou možností neúspěchu je, že nejsou zadaná data v dostatečném rozsahu či dostatečně kvalitní.

Existují různé statistické metody pro analýzu dat, avšak kvůli množství a povaze dat, které má autorka k dispozici nebylo možné většinu těchto analytických metod využít, autorka tedy využila funkce a nástroje, které Power Bl nabízí a jsou pro získaný datový soubor vhodné.

Power Bl pracuje primárně s grafy a tabulkami. Každý nástroj podporuje jiné analytické funkce, například u sloupcových grafů lze ukázat pouze minimum, maximum a průměr, avšak například spojnicový graf nabízí i jiné analytické funkce. Analýzy u těchto grafů provádí zabudovaná umělá inteligence a uživatel pouze nastavuje parametry analýzy. U spojnicového grafu lze vypočítat statistické ukazatele mediánu, percentily, trendové čáry nebo dokonce prognózy, neboli forecasting.

Autorka se rozhodla využít možnost forecastingu u hodnot celkových prodejů k vytvoření prognózy, jak se do budoucna mohou prodeje vyvíjet. Bohužel patnáct záznamů za rok 2023 a první kvartál roku 2024 nebylo dostatečné množství pro vytvoření prognózy, proto bylo nutné období se záznamy rozšířit o rok 2022. Na obrázku 29 je patrný graf prodejů s prognózou na následující tři měsíce.

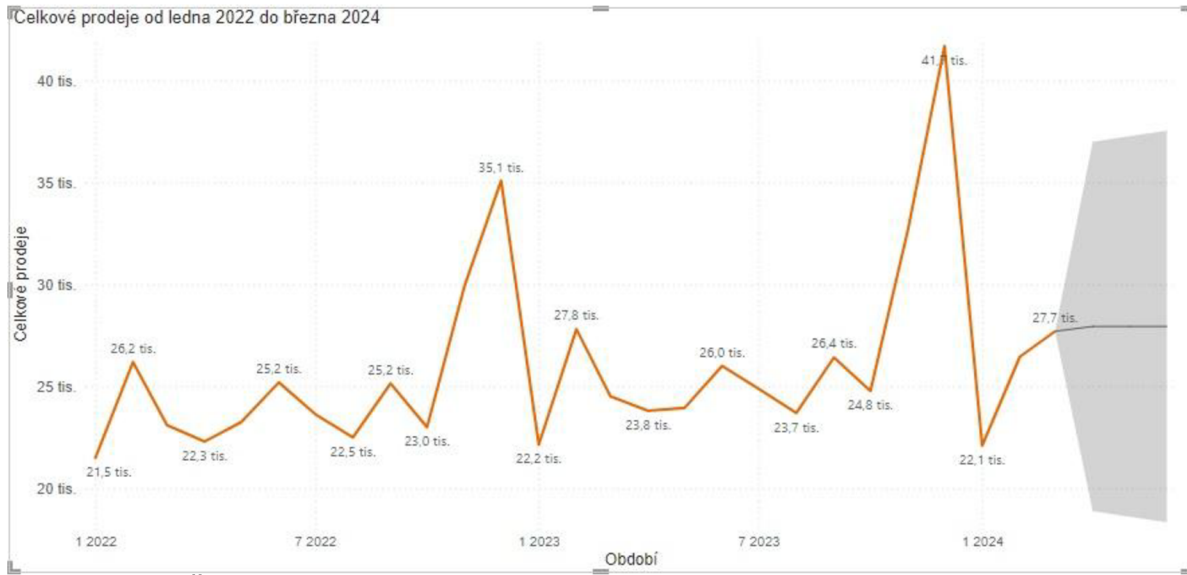

*Obrázek 29: Čtvrtletní prognóza celkových proáejů*  Zdroj: vlastní

Na obrázku 29 je pomocí oranžové linie zakreslený vývoj celkových prodejů. Šedá oblast na pravé straně grafu představuje prognózu vývoje celkových prodejů pro následující tři měsíce, tedy pro duben, květen a červen 2024 s 95% hladinou spolehlivosti. Kvůli malému množství udájů není prognoza při této přesnosti příliš dobrá a působí poměrně staticky, zároveň je třeba uvědomit si, že u všech statistických analýz platí, že čím vyšší nastavíme hladinu spolehlivosti, tím větší bude interval těchto hodnot. Zároveň platí, že pokud nastavíme hladinu spolehlivosti například 99 %, poté bude sice interval možných hodnot velmi široký, ale zároveň díky tomu skutečně téměř ve všech případech budou výsledné hodnoty do intervalu náležet.

U každého měsíce se píše hodnota prognózy, která však v tomto případě zůstává u všech měsíců v konstantní výši 27 943 Kč a tato hodnota je zakreslena pokračováním linie. Každý měsíc má zároveň určené vlastní hodnoty horní a dolní meze, které jsou zakresleny pomocí šedého polygonu za linií. U dubna je horní mez 36 993 Kč a dolní mez 18 892 Kč. U května i června se hodnota horní meze o pár set zvedla, ale dolní mez naopak poklesla. V červenci jsou tedy meze určeny na 18 343 Kč a 37 542 Kč. Tyto meze tedy nejsou nijak výrazně variabilní a autorka se domnívá, ža takováto prognóza nemá velkou vypovídající hodnotu.

Po opětovném přezkoumání dat a grafu je patrné, že hodnoty jsou do určité míry zavislé na měsíci. Například v prosinci a listopadu byly celkové prodeje viditelně vyšší než zbylé měsíce a naopak v lednu jsou celkové prodeje nejnižší. Autorka se domnívá, že by pro prognózu hodnot celkových prodejů bylo výhodné využít body sezónnosti, které by měly tyto trendy zohlednit. Tuto doměnku se tedy rozhodla otestovat. Autorka zachovala 95% hladinu spolehlivosti, jelikož její změna by výsledek značně ovlivnila. Pokud se potvrdí, že výkyvy budou pořád opisovat stejný měsíční trend viditelný v předchozích letech, dá se podle názoru autorky mluvit o sezónnosti.

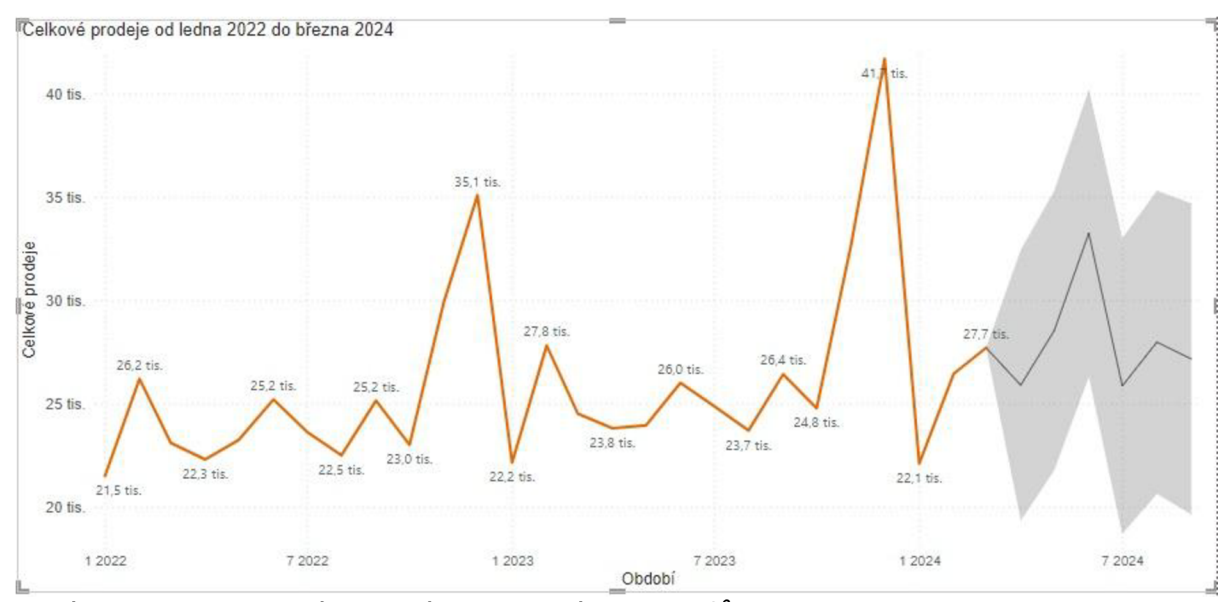

*Obrázek 30: Upravená prognóza celkových prodejů*  Zdroj: vlastní

Po zohlednění sezónních bodů se stal graf dynamičtější a podle autorky je tato prognóza realističtější. Rozhodla se tedy rozšířit období prognózy na šest měsíců a výsledek je patrný na obrázku 30. Již na první pohled je změna jasně viditelná. Po přidání sezónních bodů se prognóza poměrně drasticky změnila. Linie prognózy již není statická a věrohodněji opisuje trend, který je vidět v roce 2022 a 2023, tedy že prodeje jsou do určité míry závislé na měsíci. Zároveň je u prognózy patrný mírný nárůst, který bylo možné pozorovat i mezi hodnotami z roku 2022 a 2023. Lze tedy předpokládat, že tyto hodnoty jsou více důvěryhodné, než byla předchozí hodnota u první prognózy a zároveň je pravděpodobné, že se skutečné hodnoty těmto hodnotám přiblíží.

U druhé prognózy na obrázku 30 je vidět, že nejprve v dubno došlo k poklesu celkových prodejů, prognóza odhaduje hodnotu 25 895 Kč a meze jsou pro duben určeny na 19 331 Kč a 25 895 Kč. Naopak v květnu a červnu je možné sledovat poměrně strmý nárůst prodejů. Pro červen je hodnota prognózy stanovena na 33 252 Kč a meze jsou určeny na 26 287 Kč a 40 217 Kč. Na těchto hodnotách je také možné zkoumat, jestli by se v případě naplnění prognózy splnil nastavený cíl 5% růstu celkových prodejů. Jednoduchá odpověď je ano, hodnoty prognózy poukazují na nárust minimálně 5 %, v některých měsících je předpokládaný nárust až 20 %.

Při snížení hladiny spolehlivosti na 75 % se zachovaly hodnoty prognózy, ale změnily se horní a dolní meze, které při nižší hladině spolehlivosti mají mnohem menší odchylku od hodnoty prognózy. Například hodnoty pro červen jsou 29 165 Kč a 37 340 Kč, což je oproti hodnotám s 95% hladinou spolehlivosti rozdíl téměř tři tisíce u obou mezí.

Autorka se domnívá, že sezónnost hodnot může být závislá na různých svátcích a událostech. Například nárust u konce roku může být provázán s nakupováním dárků k Vánocům, nebo například nárust v červnu může být podpořen koncem školního roku pro děti a mladistvé. Jelikož však v podniku neexistují žádná data, která by tuto doměnku podpořila, není pro autorku možné tyto domněny ověřit a zůtávají proto pouze jako možné vysvětlení, nikoliv fakt.

Kvůli povaze ostatních dat autorka neprováděla další forecasting. U jednotlivých kategorií zboží nelze provádět prognózy, aniž by byly zohledněny okolnosti určitých hodnot. Autorka ví, že některé hodnoty jsou vyšší kvůli různým slevám a reklamním akcím, které daný měsíc platily a tyto výkyvy by bez zohlednění okolností prognózu zkreslily.

Autorka se tak rozhodla začít tvořit souhrnné dashboardy s grafy a reporty, které chce prezentovat vedení malého podniku. Dashboardy budou obsahovat přehledy o hodnotách prodejů jednotlivých kategorií podle vybraných paramterů i celkové prodeje a jejich prognózu. Obrázky 31 a 32 zobrazují dva dashboardy, na kterých autorka vytvořila různé grafické a tabulkové výstupy.

První dashboard z obrázku 31 obsahuje tři grafy. První graf, který je v horní části obrázku je již dříve prezentovaná půlroční prognóza celkových prodejů, kterou autorka pouze jinak zabarvila, aby koresponodala s barevným motivem ostatních grafů.

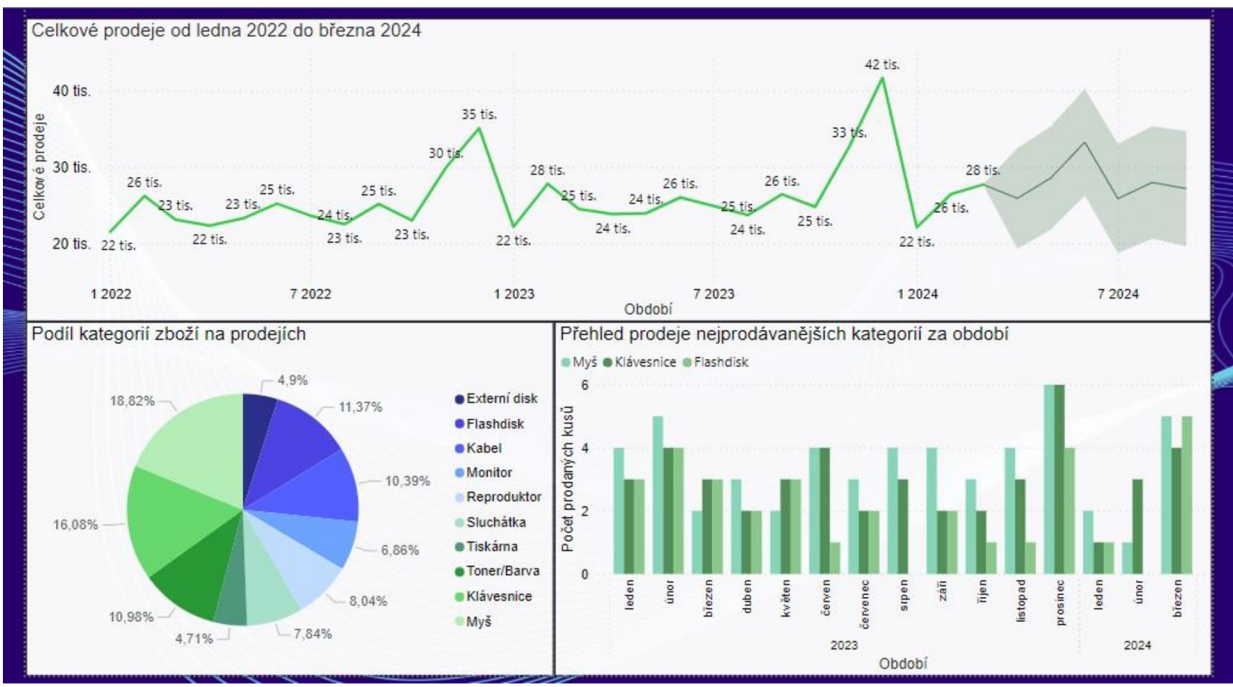

*Obrázek 31: Dashboard 1*  Zdroj: vlastní

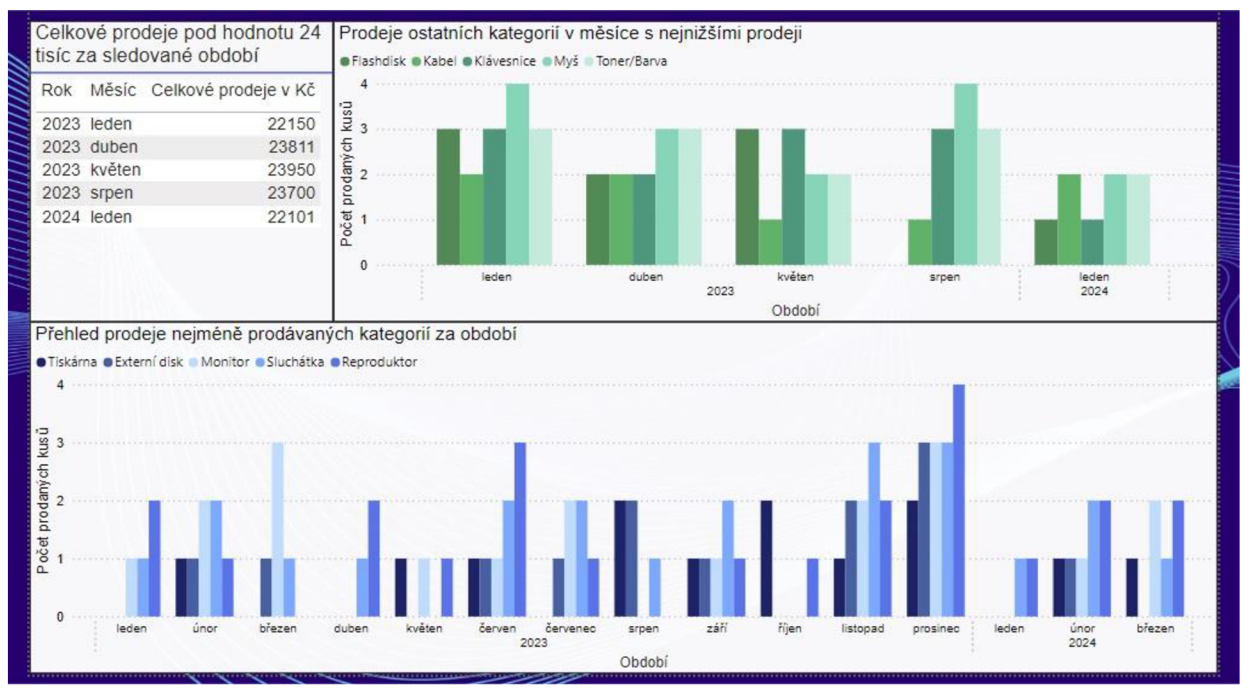

*Obrázek 32: Dashboard 2*  Zdroj: vlastní

Druhý graf, který je na obrázku 31 vlevo dole, je kolačový graf s podílem jednotlivých kategoriích na všech prodaných kusech zboží. Na obrázku je patrné, že podíly nejsou rovnoměrné. Největší podíl mají kategorie Myš (18,82 %) a Klávesnice (16,08 %), které spolu tvoří téměř 35 % všech prodejů. Třetí kategorií s největším podílem je Flashdisk, která tvoří 11,37 %. Poslední graf na obrázku 31 zachycuje počet prodaných kusů ze tří nejprodávanějších kategorií za sledované období.

Zboží z těchto kategorií je pravděpodobně velmi populární díky obecně nižší ceně výrobků v této kategorii a zároveň jsou většinou tyto výrobky i menší a častěji využívané, než výrobky z jiných kategorií. Tyto kategorie se v dnešní době považují za spotřební zboží, které se častěji mění.

Je zajímavé, že třetí graf do určité míry opisuje trend, který je vidět na prvním grafu, tedy že prodeje byly nižší u měsíců, kdy se prodalo méně produktů z těchto kategorií, avšak žádná přímá souvislost nebyla prokázána, jelikož nebylo možné zkoumat vlivné faktory těchto nákupů.

Výstupy na obrázku 32 se naopak soustředí na nejslabší kategorie a měsíce, kdy byly celkové prodeje nejnižší. První graf druhého dashboardu, který je ve spodní části obrázku, zkoumá prodeje pěti nejméně populárních kategorií. Nejméně prodávané kategorie byly určeny podle výsledků z koláčového grafu na obrázku 31. Tři kategorie s nejmenším podílem byly Tiskárna (4,71 %), Externí disk (4,9 %) a Monitor (6,86 %).

Je pravděpodobné, že tyto výrobky jsou až moc specifické a zároveň se často jedná o nákladnější položky. Tiskárny jsou obecně dražší přístroje, které se neprodávají tak často. Monitory a externí disky jsou také položky, které zákazníci pravidelně nenakupují, proto jsou jejich prodeje nízké.

Další kategorie, které mají poměrně nízký podíl na všech prodejích a jsou také zaznamenány ve spodním grafu na obrázku 32, jsou Sluchátka a Reproduktory. Obě tyto kategorie mají okolo 8 % podílu.

Celkem pět nejméně prodávaných kategorií však nemá stejný podíl na prodejích, jako mají dvě nejprodávanější kategorie dohromady. Je tedy jasné, že rozdíl v prodaných kusech mezi nejprodávanější a nejméně prodávanou kategorií bude nejméně v desítkách kusů.

Tabulka, která je v levém horním rohu druhého dashboardu na obrázku 32 filtruje veškeré celkové prodeje tak, aby se zobrazily jen měsíce, kdy byly celkové prodeje nižší než 24 000 Kč. Ze sledovaného období byly prodeje nízké v lednu, dubnu, květnu a srpnu roku 2023 a v lednu roku 2024. Autorka tedy dále tyto měsíce zkoumá. Ve druhém grafu druhého dashboardu, který je ve vrchní části obrázku 32 jsou zaznamenány prodeje pěti nejvýznamnějších kategorií z měsíců, kdy byly prodeje nejnižší. U tohoto grafu je patrné, že množství prodaných kusů z těchto kategorií neodpovídá celkovým prodejům v daném měsíci.

Jak již autorka zmínila, tři nejprodávanější kategorie obecně obsahují levnější produkty. Kategorie Kabel také obsahuje zboží, které je poměrně levné. Jedině kategorie Tonery/Barvy obsahuje i dražší položky (až v řádu několik tisíc), které se však neprodávají příliš často.

Je tedy jasné, že podnik by se měl pokusit upravit reklamní akce tak, aby zvýšil prodeje výrobků z kategorií s menším podílem, popřípadě obecně dražších výrobků. Záleží pak na strategii podniku, jestli chce raději prodávat větší množství výrobků s menší cenou, nebo méně výrobků, které jsou dražší. Autorka je však toho názoru, že pokud podnik zlepší prodeje i dražších výrobků, pak můžou celkové prodeje výrazně vzrůst i bez toho, aby podnik zdražoval nebo drasticky měnil nabídku.

# **5 Diskuze**

Kapitola diskuze pojednává o výhodách a nevýhodách navrženého řešení. Autorka v rámci této kapitoly také představí, jakým problémům a omezením v rámci práce čelila.

Dnešní moderní doba se mimo jiné vyznačuje přesycením trhu v některých odvětvích podnikání. Pro přežití a úspěch podniku je tedy klíčové, aby se podnik odlišil od konkurence. Úspěch však vyžaduje určitou flexibilitu a včasné přizpůsobení se měnícímu se tržnímu prostředí. K tomu mohou podniky využít různé nástroje, pomocí kterých si zajistí konkurenční výhodu. Jedna z možností je využít data, která podniky sbírají a shromažďují, tedy využití nástrojů business inteligence a tím podpořit rozhodování. Přesně o to se pokusila autorka, když vytvářela nové řešení, pomocí kterého se snažila zorganizovat a využít data, která malý podnik sbírá.

Toto řešení nakonec představuje pouze zjednodušený operační přístup. Kdyby autorka měla více časů, kvalitnější data ve větším množství a obecně více zdrojů, bylo by možné vytvořit plnohodnotnou databázi. Autorka se rozhodla vytvořit jednoduchou demonstraci, jak by plnohodnotná databáze mohla vypadat. Pro grafické zobrazení komplexní databáze je možné využít například schéma hvězdy, které je patrné na obrázku 33. Schéma obsahuje celkem tři dimenze a tabulku faktů. Zvolené dimenze jsou dimenze času, produktu a lokace. Tabulka faktů obsahuje produktová fakta.

Na obrázku 33 je patrné, že každá dimenze obsahuje vlastní ID a poté informace, které jsou pro ni relevantní, například pro dimenzi času je relavantní mít údaje o roku, čtvrtletí, měsíci, týdnu či dnu. Všechny dimenze jsou propojeny s tabulkou faktů, která využívá ID dimenzí jako cizí klíče. Samotná tabulka faktů poté obsahuje informace o počtu kusů a celkové ceně.

Dimenze lokace je v tomto případě spíše nadbytečná, jelikož má malý podnik pouze jednu prodejnu v Liberci, avšak autorka chtěla ukázat, že i v případě více lokací je toto propojení vhodné.

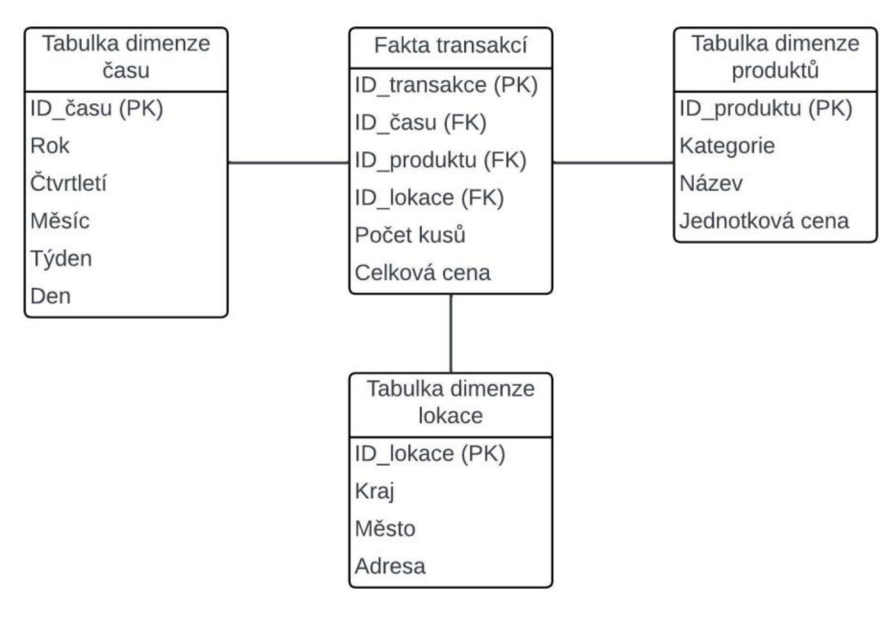

*Obrázek 33: Scháma hvězáy áatabáze*  Zdroj: vlastní

Autorka vytvořila tabulky podle schématu hvězdy z obrázku 33, které poté naplnila testovacími daty. V rámci tvorby a úpravy testovacího datového setu zjednodušila záznamy březnových prodejů z prvních dvou týdnů (celkem 18 záznamů) a navíc přidala fiktivní druhou lokaci podniku v České Lípě, aby si byla jistá, že všechno funguje i s více záznamy. Propojení jednotlivých tabulek je patrné na obrázku 34. Všechny tabulky jsou propojeny s kardinalitou "jeden ku mnohým", což je správně.

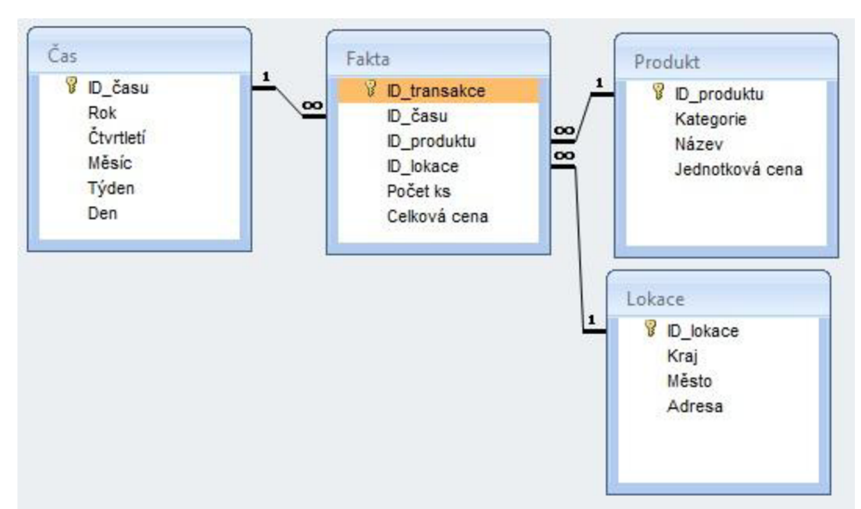

*Obrázek 34: Propojení tabulek poále schéma hvězáy*  Zdroj: vlastní

Autorka se poté rozhodla správnost propojení otestovat pomocí dvou SQL dotazů. Nejprva data filtrovala, aby se ukázaly pouze záznamy z desátého týdne roku 2024 a zároveň, aby byly pouze z lokace Liberec. Využitý SQL kód pro první dotaz byl následující:

*SELECT Fakta.lDjransakce, Čas.Týden, Produkt.Kategorie, Produkt.Název, Lokace.Adresa, F akta.[Celková cena]* 

*FROM Produkt INNER JOIN (Lokace INNER JOIN (Čas INNER JOIN Fakta ON*   $\text{Čas.}$ ID\_času = Fakta.ID\_času) ON Lokace.ID\_lokace = Fakta.ID\_lokace) ON *Produkt.lD\_produktu = Fakta.lD\_produktu* 

*WHERE (((Čas.Týden)=10) AND ((Lokace.Adresa)="Adresa Liberec 123"));* 

Výsledná tabulka je patrná na obrázku 35 níže. Zadané podmínky splňovalo pouze prvních osm záznamů.

| ID transakce<br>٠ | Týden - | Kategorie<br>٠ | Název<br>$\overline{\phantom{a}}$ | Adresa<br>$\bullet$ | Celková cena » |
|-------------------|---------|----------------|-----------------------------------|---------------------|----------------|
| þ.                |         | 10 Monitor     | AOC.                              | Adresa Liberec 123  | 2390           |
| $\overline{2}$    |         | $10$ Mvs       | Dell                              | Adresa Liberec 123  | 300            |
| 3                 |         | 10 Klávesnice  | Genius GX                         | Adresa Liberec 123  | 350            |
| 4                 |         | 10 Toner/Batva | <b>Brother BT</b>                 | Adresa Liberec 123  | 422            |
| 5                 |         | 10 Tiskárna    | Canon PIXMA                       | Adresa Liberec 123  | 1191           |
| 6                 |         | 10 Flashdisk   | SanDisk Ultra                     | Adresa Liberec 123  | 190            |
| 7                 |         | 10 Kabel       | Premiumcord 1m                    | Adresa Liberec 123  | 110            |
| 8                 |         | 10 Kabel       | Premiumcord 2m                    | Adresa Liberec 123  | 80             |
| $*$<br>(Nové)     |         |                |                                   |                     |                |

*Obrázek 35: Dotazování pro filtraci záznamů*  Zdroj: vlastní

Jako druhý testovací dotaz autorka zvolila výpočet průměru celkové ceny pro lokaci ve městě Česká Lípa. Výsledek druhého dotazu je patrný na obrázku 36. SQL kód tohoto dotazu je viditelný níže:

#### *SELECT AVG([Fakta].[Celková cena]) AS [Průměr]*

*FROM Produkt INNER JOIN (Lokace INNER JOIN (Čas INNER JOIN Fakta ON Čas.lD\_času = Fakta.lD\_času) ON Lokace.lDJokace = Fakta.IDJokace) ON Produkt.lD\_produktu = Fakta.lD\_produktu* 

*WHERE ([Lokace.Město]= "Česká Lípa");* 

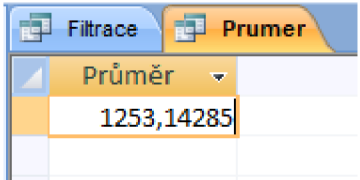

*Obrázek 36: Dotazování pro výpočet průměru*  Zdroj: vlastní

Tímto autorka otestovala funkčnost navrhnuté databáze podle schématu hvězdy, která by do budoucna mohla posloužit jako základ pro rozšíření aktuálního řešení, které by zlepšenilo funkčnost databáze a zefektivnilo práci s daty.

Kromě výše zmíněného komplexnějšího přístupu k tvorbě databáze, je další důležité téma, které je nutné v této kapitole zmínit: a to jsou výhody a nevýhody práce v malém podniku z pohledu tvorby Bl řešení.

Velkou výhodou vytváření řešení pro malý podnik byla otevřenost a vstřícnost vedení a zaměstnanců. V podniku byl prostor pro pravidelnou diskuzi. Autorka tak mohla konzultovat průběh vytváření řešení a případné problémy, které se v průběhu vyskytly, promptně řešit.

Další výhodou podniku byl menší kolektiv, který byl velmi přátelský. Všichni návrh nového způsobu práce s daty a provádění analýz i přes počáteční nejistotu vítali a ochotně spolupracovali.

Naopak nevýhodou podniku byl omezený přístup k datům a jejich velmi omezené množství. Omezení řešení jsou blíže specifikována v následující kapitole.

### **5.1 Omezení**

Ačkoliv malý podnik, se kterým autorka spolupracovala, shromažďuje poměrně velké množství dat, pouze malá část z nich byla pro práci autorky relevantní nebo využitelná. Navrhnuté řešení tak není zcela kompletní nebo dokonalé a autorka se musela vypořádat s četnými omezeními a problémy v rámci jeho tvorby.

Hlavní omezení, od kterého se prakticky odvíjely všechny ostatní problémy a omezení, byl archaický dosový software. Tento starý program byl v podniku hojně využíván k různým, i klíčovým procesům. Tento software již dávno nesplňoval rostoucí požadavky podniku, avšak kvůli obavám z velkých výdajů a složitosti některých nových technologií se vedení snažilo nevyhnutelnou změnu co možná nejdéle oddalovat.

Kvůli starému softwaru a zastaralému operačnímu systému zařízení, na kterém tento program fungoval, bylo velmi těžké získat data pro zkoumání a analýzy. Starý operační systém a software sice umožňovaly získání dat a záznamů pomocí importování ve formátu CSV, avšak kvůli nedostatečné kompatibilitě s moderními zařízeními a softwary bylo importování velmi ztížené.

Zároveň se autorka potýkala s nedostatkem dat pro práci. Podnik poskytl pouze omezené množství dat a velká část importovaných záznamů obsahovala citlivé údaje, které si podnik nepřál zveřejňovat. Značnou část záznamů nebylo možné bez těchto údajů využít. Autorka tedy neměla přístup ke všem datům, která by ideálně k analýzám potřebovala, nebo je nemohla kvůli přání vedení podniku využít, jelikož by výsledky nemohla v práci zveřejnit a prezentovat.

I toto vedlo ke snížení množství a kvality dat, které mohla autorka využít a toto všechno mělo za následek ztížení podmínek nebo dokonce znemožnění provádět určité analýzy. Některé analýzy jsou limitovány pravidly, jako je třeba určitý rozsah dat, bez kterého nejdou provést, jelikož by výsledná vypovídací hodnota nebyla dostatečná a kvůli omezenému množství dat nebyl často dodržen vyžadovaný minimální rozsah dat.

Všechna vyjmenovaná omezení a problémy měly za následek, že autorka nemohla vytvořit komplexnější řešení s preciznějšími analýzami, avšak pokud se přihlédne k okolnostem, i toto jednodušší řešení bude plnit svoji funkci.

# **6 Souhrn a rozšíření modelu**

Autorka se pomocí této práce snaží demonstrovat, že implementac a využívání Bl řešení je výhodné i pro malé podniky. Zároveň je možné na této práci ukázat, že případné řešení nemusí být příliš komplikované ani nákladné, aby plnilo svoji funkci. Právě údajná nákladnost zavedení takovýchto nástrojů a systémů, jako je Bl často malé podniky odrazuje.

Autorka se také snaží ukázat, že je často možné využít různé existující nástroje v podniku. I malé podniky mohou mít prospěch ze zavedení Bl, jelikož mohou lépe využívat sbíraná data k rozhodování.

Aktuální řešení je schopné sledovat objem prodejů a jejich fluktuaci. Řešení není dostatečně komplexní, aby jednoznačně odhalilo složité souvislosti ve výkyvech prodejů určitých komponent vlivem sezóních trendů, příchodu nové generace komponent nebo jiných světových trendů.

Jeden z takových trendů bylo možné sledovat například během světové pandemie v roce 2020, kdy vzrostla poptávka po starších grafických kartách kvůli světovému nedostatku chipů. Toto je poměrně zajímavý trend, který nebylo možné jednoduše předvídat.

Výsledky své práce autorka prezentovala pomocí dashboardů, avšak není možné z nich vyvodit jednoznačné závěry, jelikož autorce nejsou známy všechny okolnosti prodejů a zároveň podnik takovéto informace nezaznamenával. Proto tyto informace není možné jednoduše zpětně dohledat. Autorka se tak spokojila s tím, že podniku dala možnost tyto skutečnosti nově sledovat a zaznamenávat a do budoucna by tak bylo možné provádět komplexnější analýzy a na základě výsledků se lépe rozhodovat a upravovat podnikovou strategii.

Ačkoliv není aktuální řešení tak komplexní, jak by si autorka přála, již nyní může podnik provádět některé analýzy a vytvářet přehledy, díky kterým může vedení flexibilněji reagovat na pokles prodejů pomocí lépe nastavených slevových akcí nebo cílených reklamních kampaní.

#### **6.1 Dosažení cílů**

Cílem této práce bylo na základě teoretických poznatků analyzovat výchozí stav v podniku a na základě analýzy navrhnout a realizovat řešení, které by v podniku podpořilo rozhodování.

Vytvořené řešení tento cíl splňuje, ale ne v plném rozsahu, ve který autorka před začátkem práce doufala. Ačkoliv si autorka přála, aby výsledné řešení plnilo více zejména diagnostických funkcí (například odhalování souvislostí mezi prodeji a reklamními akcemi) a aby bylo celkově komplexnější, kvůli limitacím v podniku toto nakonec nebylo v zadaném časovém rámci možné.

Autorce se povedlo vytvořit řešení, které funguje a může tvořit grafické přehledy, jednoduché prognózy a odhalovat určité nedostatky, které podpoří vedení podniku při budoucím rozhodování a při formulaci podnikových strategií.

Aktuálně také autorka spolupracuje s podnikem na zaškolování personálu. Je podle ní důležité, aby zaměstnanci i vedení chápali výhody a možnosti, které jim toto řešení umožňuje. Proto je třeba, aby všichni uměli lépe pracovat s daty (uměli je základně upravit a využít ke grafickému znázornění, či jednodušším analýzám) a postupně si osvojily postupy, díky kterým se jejich práce s daty celkově zefektivní a zjednodušší.

Toto řešení je také možné do budoucna dále upravovat a rozšiřovat, aby autorkou zamýšlenou funkcionalitu splňovalo a zvládalo tak i složitější úkony a analýzy, které lépe podpoří podnikové procesy na všech úrovních. Možné budoucí rozšíření a optimalizace je nastíněna v kapitole 5 na příkladu databáze se schématem hvězdy a dotazováním.

#### **6.2 Možnosti rozšíření řešení**

Jak již bylo zmíněno v kapitole 5.1, vytvořené řešení je kvůli počáteční situaci do určité míry omezené. Autorka však chce s podnikem i nadále spolupracovat a vytvořené řešení dále upravovat a rozšiřovat.

Primární výhodou dlouhodobé budoucí spolupráce je znalost řešení, které autorka vytvořila. Další výhodou bude přístup k většímu množství dat a možnost naplno je využít.

Autorka si myslí, že by bylo dobré sbíraná data efektivněji využívat k interním potřebám podniku a zároveň je toho názoru, že některá data, která podnik nesbírá nebo sbírá neefektivně (jsou neúplná nebo nejsou ve správném formátu) by byla pro podnik výhodná a mohla by přinést hlubší pochopení některých trendů v prodejích.

Do budoucna by se vytvořené řešení mohlo rozšířit i na jiné aspekty v podniku. Podle autorky by pro podnik bylo výhodné, kdyby se zaznamenávalo, kdy probíhají reklamní akce a na jaké výrobky či kategorie se vztahují. Pomocí těchto informací by bylo možné hledat závislosti mezi prodeji a reklamními akcemi a zároveň by bylo možné zkoumat jejich vliv, tedy jestli a popřípadě o kolik se zvednou prodeje akčního zboží. Zároveň by tato data umožnila zkoumat efektivnost marketingových akcí a případně optimalizovat výdaje na marketing na základě výsledků, které podle analýz přináší. Pomocí těchto informací by poté podnik mohl lépe a efektivněji ovlivňovat např. prodeje zboží, které je dražší, nebo se tak často neprodává, což by pomohlo zvednout prodeje a zvýšit výdělek. Dále by bylo možné zkoumat obecně vliv marketingu například na zisk nových zákazníků (Lidé jsou často velmi sdílní a při první návštěvě sdělí, jaým způsobem se o malém podniku dozvěděli. Tedy jestli dostali doporučení od svého známého/rodiny, nebo šli náhodou kolem, nebo podnik našli na internetu apod.).

Pokud by třeba malý podnik do budoucna zvažoval provozování vlastního E-shopu, bylo by možné aktuální řešení v MS Access po úpravě rozšířit a k E-shopu napojit. V případě, že by se podnik do budoucna rozhodl vytvořit E-shop, daly by se sbírat data o spokojenosti zákazníků a bylo by tedy možné lépe reagovat podle zpětné vazby, která může být velmi důležitá při určitých změnách. Ale aktuálně není E-shop pro podnik relevantní, jelikož nemají personál, který by jej spravoval a obsluhoval.

Obecně existuje mnoho možností, jak řešení rozšířit, ale záleží na představách a požadavcích vedení podniku, které určuje podnikovou strategii. V závislosti na těchto rozhodnutích jsou pro podnik některé aspekty důležitější než jiné a je tedy třeba sledovat jiná data, aby se i do budoucna zaručila úspěšnost a růst podniku.

# **Závěr**

Hlavním cílem této diplomové práce bylo navrhnout řešení, které pomůže v podniku lépe využívat sbíraná data k rozhodování. Tohoto cíle bylo dosaženo za pomoci různých teoretických poznatků, datového modelování, tvorby tabulek a následné analýzy dat, jejíž výsledky se graficky znázornily a byly prezentovány pomocí reportů a dashboardů.

Data se nejprve importovala ze starého softwaru a poté se upravovala a kategorizovala, aby bylo možné využít je k další práci. Následně se vytvořily prvotní tabulky v tabulkovém procesoru MS Excel. Pomocí ER modelu a diagramu se vytvořily podklady pro datové modelování a tvorbu jednoduché databáze v MS Access. Propojené tabulky se využily k dotazování a filtraci dat.

V této fázi se ukázalo, že úprava tabulek a dat je kvůli různým omezením mnohem složitější. V omezeném časovém rámci diplomové práce nebylo možné implementovat všechny teoretické zásady a pravidla v plném rozsahu. I přes tento nedostatek bylo možné s daty dále pracovat. Kromě zmíněného dotazování vytvořila autorka grafické přehledy, prognózy a reporty, které následně prezentovala ve formě dashboardů pomocí nástroje Power Bl.

Výsledek prognózy ukazuje, jak se mohou celkové prodej v následujících šesti měsících vyvíjet. Zároveň bylo možné porovnat hodnoty z roku 2023 a hodnoty prognózy pro následující měsíce a ukázalo se, že cíl 5% růstu, který autorka nastavile je velmi realistický a mohlo by se jej podařit splnit. Analýzy zároveň odhalily kategorie zboží s nějvětším podílem prodaných kusů a také kategorie, které se prodávají nejméně.

Autorka všechna zjištění prezentuje a u některých navrhuje, jak by bylo možné čísla do budoucna vylepšit.

Komplexnější řešení (nastíněno v kapitole 5) autorka tvořila později, jako návrh pro budoucí rozšíření modelu, jelikož jeho realizace by byla časově náročnější a vyžadovala větší množství dat.

Autorka považuje tuto práci za přínosnou jak pro podnik tak pro sebe samou. Tyto výsledky budou pro podnik prospěšné a je možné je do budoucna rozšířit. Autorka se během celého procesu naučila pracovat s různými nástroji, například s Power BI v rámci diplomové práce pracovala poprvé. Načerpala tak velké množství praktických zkušenosí, které je možné do budoucna dále rozvíjet a určitě využít. Vedení podniku bylo s výsledky spokojeno a hodlá do budoucna s autorkou i nadále spolupracovat na rozvoji a vyplešování tohoto řešení.

# **Seznam použité literatury**

ACUTO.IO, 2022. Data Warehouse Architecture 101: Types, Layers & Components. In: *ACUTO.* 2022-. Dostupné z: ACUTO, [https://acuto.io/bloq/data-warehouse](https://acuto.io/bloq/data-warehouse-)architecture-types/.

ADÁMEK, Pavel a Lucie MEIXNEROVÁ, 2022. *Business modelování: jak na business modely v digitálním prostředí.* Praha: Grada Publishing. ISBN 978-80-271-3356-7.

ALSIBHAWI, Ibrahim Abdusalam Abubaker; Jamaiah Binti YAHAYA a Hazura Binti MOHAMED, 2023. Business Intelligence Adoption for Small and Medium Enterprises: Conceptual Framework, online. *Applied Sciences,* roč. 13, č. 7, s. 4121. Dostupné z: [https://doi.org/10.3390/app13074121.](https://doi.org/10.3390/app13074121)

ANAND, Ashesh, 2023. Limitations of Business Intelligence (Bl) | Analytics Steps, online. In: *AnaiyticSteps.* Dostupné z: [https://www.analyticssteps.com/blogs/limitations-business-intelligence-bi.](https://www.analyticssteps.com/blogs/limitations-business-intelligence-bi)

ASHRAF, Haroon, 2019. Understanding Drilling Down, Slicing and Dicing Cube, online. In: *Linkedin.* Dostupné z: [https://www.linkedin.com/pulse/understandinq](https://www.linkedin.com/pulse/understandinq-)drilling-down-slicing-dicing-cube-haroon-ashraf.

BEDHIAFI, Amira; Joanne ANGELIA; Kathrin BORCHERT a Vignesh SURESH, 2024. How do you define your Bl goals and requirements? online. In: *Linkedin.* Dostupné z: [https://www.linkedin.eom/advice/0/how-do-you-defi](https://www.linkedin.eom/advice/0/how-do-you-def)ne-vour-bi-qoalsrequirements.

BLAIR, Sean, 2023. 8 Advantages of Business Intelligence, online. In: *Ntiva.*  Dostupné z: [https://www.ntiva.com/blog/8-advantages-of-business-intelligence.](https://www.ntiva.com/blog/8-advantages-of-business-intelligence)

BOTHMA, Joleen, 2023. The Top 6 Business Intelligence Tools For 2024 You Need to Know, online. In: *Datacamp.* Dostupné z: [https://www.datacamp.com/bloq/top](https://www.datacamp.com/bloq/top-)business-intelliqence-

tools?utm\_source=google&utm\_medium=paid\_search&utm\_campaignid=195897208 21&utm\_adgroupid=157098104335&utm\_device=c&utm\_keyword=&utm\_matchtype= &utm\_network=g&utm\_adpostion=&utm\_creative=691747307647&utm\_targetid=dsa

2264919292469&utm\_loc\_interest\_ms=&utm\_loc\_phvsical\_ms=1003754&utm\_conte nt=DSA~bloq~Artificial-lntelliqence&utm\_campaiqn=230119\_1-sea~dsa~tofu\_2-

b2c\_3-row-p1\_4-prc\_5-na\_6-na\_7-le\_8-pdsh-qo\_9-na\_10-na\_11-na-

feb24&qad\_source=1&qclid=CiwKCAiAuYuvBhApEiwAzq\_YidzfSviQFbTUEUilStTTk NVGZfU80-9Dicdn7actt89xFX5JOf70nBoCmfwQAvD\_BwE.

BROOK, Chris, 2023. What is Information Lifecycle Management? ILM Explained, online. In: *Digital Guardian.* Dostupné z: [https://www.diqitalquardian.com/bloq/information-life-cycle-manaqement.](https://www.diqitalquardian.com/bloq/information-life-cycle-manaqement)

BUUCK, Brenna, 2022. Data Warehouse Architecture: Explanation, Examples, Best Practices, and Alternatives. In: *StreamSets.* 2022-. Dostupné z: StreamSets, [https://streamsets.com/bloq/data-warehouse-architecture-explained/.](https://streamsets.com/bloq/data-warehouse-architecture-explained/)

CALZON, Bernardita, 2023a. Business Intelligence Reporting, online. In: *Datapine.*  Dostupné z: [https://www.datapine.com/blog/business-intelligence-reporting/.](https://www.datapine.com/blog/business-intelligence-reporting/)

CALZON, Bernardita, 2023b. What Is A Column Chart? Explore Types & Graph Examples. online. In: *Datapine.* Dostupné z: [https://www.datapine.com/blog/column-chart-graph-examples/.](https://www.datapine.com/blog/column-chart-graph-examples/)

FRIEDEL, Libor, 2020. Byznys model(y), plátna (kanvasy) a strategické synergie, online. In: *EuropeanBusinessSchool.* Dostupné z: [https://www.ebschool.cz/byznys](https://www.ebschool.cz/byznys-)model-y-platna-kanvasv-a-strategicke-svnergie-s-poznamkami-ke-covid-19.

GOHARI, Kim, 2022. 5 Disadvantages of Business Intelligence and How to Avoid Them - Canvas Intelligence. In: *Canvas Intelligence.* 2022-. Dostupné z: Canvas Intelligence, [https://www.canvasintelligence.com/5-disadvantages-of-business](https://www.canvasintelligence.com/5-disadvantages-of-business-)intelligence-and-how-to-avoid-them/.

GRONWALD, Klaus-Dieter, 2017. *Integrated Business Information Systems.* Berlin, Heidelberg: Springer. ISBN 978-3-662-53291-1.

GRONWALD, Klaus-Dieter, 2020. Bl: Business Intelligence, online. In: *Integrated Business Information Systems,* s. 119-125. Berlin, Heidelberg: Springer. Dostupné z: [https://doi.org/10.1007/978-3-662-59811-5\\_5.](https://doi.org/10.1007/978-3-662-59811-5_5)

GROSSMANN, Wilfried a Stefanie RINDERLE-MA, 2015. *Fundamentals of Business Intelligence. Data-Centric Systems and Applications.* Berlin, Heidelberg: Springer. ISBN 978-3-662-46531-8.

HAIDER, Khurram, 2023. What is ETL? Extract, Transform, Load Explained. In: *Astera.* 2023-09-28. Dostupné z: Astera, [https://www.astera.com/type/blog/etl/.](https://www.astera.com/type/blog/etl/)

HUSKIN, Edward, 2019. In-Memory Computing and the Future of Machine Learning, online. In: *TDWI.* Dostupné z: <https://tdwi.org/Articles/2019/08/30/ARCH-ALL-ln->Memory-Computing-and-Future-of-Machine-Learning.aspx?Page=2.

KOWIESKI, Jon, 2023. Business Intelligence Reporting: From data to decisions, online. In: *ThoughtSpot.* Dostupné z: [https://www.thoughtspot.com/data](https://www.thoughtspot.com/data-)trends/business-intelligence/business-intelligence-reporting.

LIMP, Paulo, 2018. Exploring the History of Business Intelligence, online. In: *Toptal Projects Blog.* Dostupné z: [https://www.toptal.com/project-managers/it/history-of](https://www.toptal.com/project-managers/it/history-of-)business-intelligence.

MONTANO, Daniela, 2024. What are the Benefits of Business Intelligence (Bl)? online. In: *Waverley.* Dostupné z: [https://waverleysoftware.com/blog/benefits-of](https://waverleysoftware.com/blog/benefits-of-)business-intelligence/.

PETERSON, Richard, 2023. What is Normalization in DBMS? online. In: *Guru99.*  Dostupné z: [https://www.guru99.com/database-normalization.html.](https://www.guru99.com/database-normalization.html)

POHNÁN, Radek, 2019. Jak na efektivní dashboardy v Google tabulce, online. In: *[cleverity.cz.](http://cleverity.cz)* Dostupné z: [https://www.cleverity.cz/google-tabulky-dashboardy/.](https://www.cleverity.cz/google-tabulky-dashboardy/)

POUR, Jan; Miloš. MARYŠKA; Iva STANOVSKÁ a Zuzana ŠEDIVÁ, 2018. *Self service Business Intelligence.* Praha: Grada Publishing. ISBN 978-80-271-0616-5.

RAGAZOU, Konstantina; loannis PASSAS; Alexandros GAREFALAKIS a Constantin ZOPOUNIDIS, 2023. Business intelligence model empowering SMEs to make better decisions and enhance their competitive advantage, online. *Discover Analytics,* roč. 1, Č. 1, s. 2. Dostupné z: [https://doi.org/10.1007/s44257-022-00002-3.](https://doi.org/10.1007/s44257-022-00002-3)

RODINA, Dušan, 2022. Entity-Relationship Diagram Arrow Types, online. In: *Software Ideas Modeler.* Dostupné z: [https://www.softwareideas.net/erd-relation](https://www.softwareideas.net/erd-relation-)arrows.

RODINA, Dušan, 2023. Chen ER Diagram - Entity-Relationship Diagram in Chen Notation. online. In: *Software Ideas Modeler.* Dostupné z: [https://www.softwareideas.net/chen-er-diagram-erd.](https://www.softwareideas.net/chen-er-diagram-erd)

ROUSE, Margaret, 2021. Flat File, online. In: *Techopedia.* Dostupné z: [https://www.techopedia.com/definition/25956/flat-file.](https://www.techopedia.com/definition/25956/flat-file)

SAJID, Haziqa, 2023. What is ETL? Methodology & Use cases, online. In: *unite.ai.*  Dostupné z: [https://www.unite.ai/what-is-etl-methodology-and-use-cases/.](https://www.unite.ai/what-is-etl-methodology-and-use-cases/)

SHELDON, Robert, 2022. Information lifecycle management (ILM). online. In: **Storage.** Dostupné a la proposition de la proposition de la proposition de la proposition de la proposition de la proposition de la proposition de la proposition de la proposition de la proposition de la proposition de la z: [https://www.techtarqet.com/searchstoraqe/definition/information-life-cycle](https://www.techtarqet.com/searchstoraqe/definition/information-life-cycle-)management.

SCHMIDT, Deb, 2023. 9 Helpful Benefits of Business Intelligence (With Tips), online. In: *indeed.* Dostupné z: [https://www.indeed.com/career-advice/career](https://www.indeed.com/career-advice/career-)development/benefits-of-business-intelligence.

SIMPLYLEARN, 2023. Data Modeling: Overview, Concepts, and Types, online. In: *[SimpHlearn.com.](http://SimpHlearn.com)* Dostupné z: [https://www.simplilearn.com/what-is-data-modelinq](https://www.simplilearn.com/what-is-data-modelinq-)article.

SINGH, Aanchal, 2023. Operations in OLAP. In: *EDUCBA.* 2023-. Dostupné z: EDUCBA, [https://www.educba.com/operations-in-olap/.](https://www.educba.com/operations-in-olap/)

STRAUSS, Luke, 2023. The best business intelligence (Bl) software, online. In: *Zapier.* Dostupné z: [https://zapier.com/blog/business-intelligence-software/.](https://zapier.com/blog/business-intelligence-software/)

SUSZTEROVA, Sandra, 2023. What Is a Data Model? online. In: *GoodData.* Dostupné z: [https://www.gooddata.com/blog/what-a-data-model/.](https://www.gooddata.com/blog/what-a-data-model/)

ŠKODA, 2019. Databázové systémy, online. In: *inovace VOV.* Dostupné z: [https://www.vovcr.cz/odz/tech/393/page01.html.](https://www.vovcr.cz/odz/tech/393/page01.html)

TIERNEY, Jennifer, 2023. What Are Business KPIs? Types and Examples, online. In: *Full Velocity Consulting.* Dostupné z: [https://www.fullvelocity.com/kpis-what-are](https://www.fullvelocity.com/kpis-what-are-)key-performance-indicators-types-and-examples/.

TOBIN, Donal, 2020. Is ETL Still Relevant? online. In: Integrate.io. Dostupné z: [https://www.integrate.io/blog/is-etl-dead/.](https://www.integrate.io/blog/is-etl-dead/)

TWIN, Alexander, 2024. KPIs: What Are Key Performance Indicators? Types and Examples. online. In: *Investopedia.* Dostupne z: [https://www.investopedia.eom/terms/k/kpi.asp.](https://www.investopedia.eom/terms/k/kpi.asp)

VADJIKAR, Revti, 2024. Is ELT Replacing ETL? online. In: *Factspan.* Dostupne z: [https://www.factspan.com/blogs/is-elt-replacing-etl/.](https://www.factspan.com/blogs/is-elt-replacing-etl/)

WEBSTER, Ruth Murray, 2019. *APM Body of Knowledge.* 7. United Kingdom: Association for Pro-Ject Management. ISBN 978-1-903494-82-0.

WELLS, Marco, 2024. The business perspective - Making Good Decisions, online. In: *Grist Project Management.* Dostupne z: [https://www.gristproiectmanagement.us/good-decisions/the-business](https://www.gristproiectmanagement.us/good-decisions/the-business-)perspective.html.

WITTMANN, Art, 2022. What Is OLAP? OLAP Defined, online. In: *Oracle NetSuite.*  Dostupné z: [https://www.netsuite.com/portal/resource/articles/erp/online](https://www.netsuite.com/portal/resource/articles/erp/online-)analvtical-processing-olap.shtml.

XLOGIATECH, 2023. 4 Concepts of Business Intelligence. In: *Medium.* 2023-. Dostupné z: Medium, [https://medium.com/@xlogiatech1/4-concepts-of-business](https://medium.com/@xlogiatech1/4-concepts-of-business-)intelliqence-xloqia-36f6238dd4a5.

ZANINI, Antonello, 2023. Comparing ER Diagrams, ER Models and Relational Schemas. online. In: *DbVisualizer*. Dostupné z: [https://www.dbvis.com/thetable/er](https://www.dbvis.com/thetable/er-)diagrams-vs-er-models-vs-relational-schemas/.